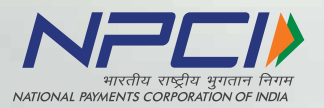

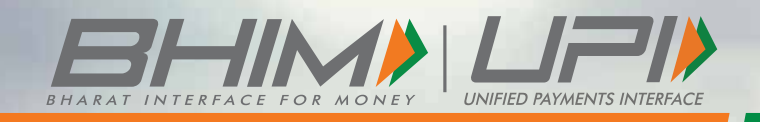

# GUIDELINES

### **Table of Content**

The required logos or logo unit can be downloaded from the Brand Centre of the NPCI website. Direct Link: https://www.npci.org.in/brand-centre

If after reading the branding guidelines, you still haven't found the answer to your query, please contact us on: **brand@npci.org.in**

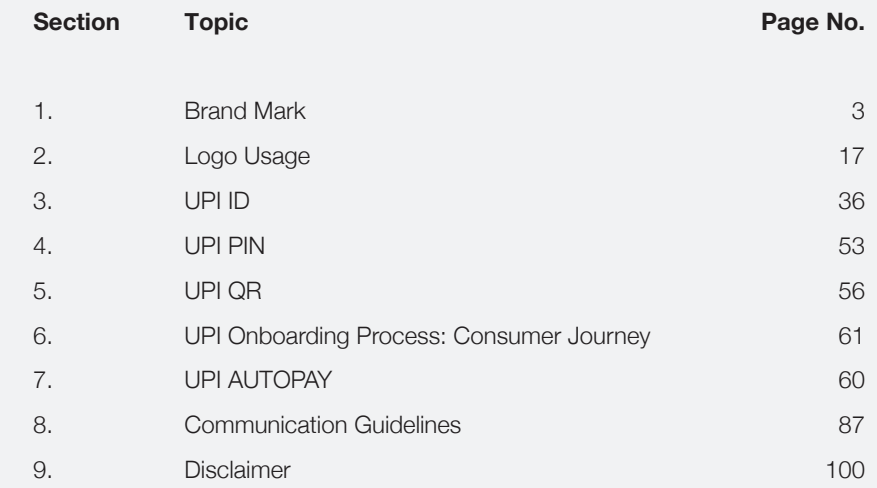

# **Brand Mark & Usage**

### **The Brand**

Say hello to BHIM UPI, your one-stop payments solution and interface. With one app and one tap, you can perform multiple actions easily and in a hassle-free manner. Link multiple bank accounts, perform direct bank-to-bank transfers, send and receive money, get instant alerts. It's safe. It's secure. It's seamless. It's BHIM UPI.

#### **LIFIX**

UPI (Unified Payments Interface) powers multiple bank accounts into a single mobile application (of any bank) merging several banking features, seamless fund routing, and merchant payments under one hood. It also caters to the P2P and P2M collect request which can be scheduled and paid as per requirement and convenience.

### **BHIM**

Bharat Interface for Money (BHIM) is an app that lets you make simple, easy and quick payment transactions using Unified Payments Interface (UPI). You can make instant bank-to-bank payments, pay and collect money using just Mobile number or UPI ID or Scan and pay using QR.

### **Brand Mark**

BHIM UPI Brand Mark is used by the ecosystem involving NPCI, BHIM, Banks, Non-Banking Partners, Merchants, Third Party Partners and PPI Players for using UPI based money transfer services. The brand mark to be used as follows:

- BHIM logo to be used for promoting BHIM application only
- Powered by UPI unit to be used by the ecosystem for the page(s) or screen(s) whereby the transaction is being processed using UPI platform
- BHIM UPI logo unit to be used by the ecosystem as an acceptance mark across all the online or offline channel of communication and for the non-transactional page(s) or screen(s) like homepage, send money, Scan & Page, request money, transaction history etc

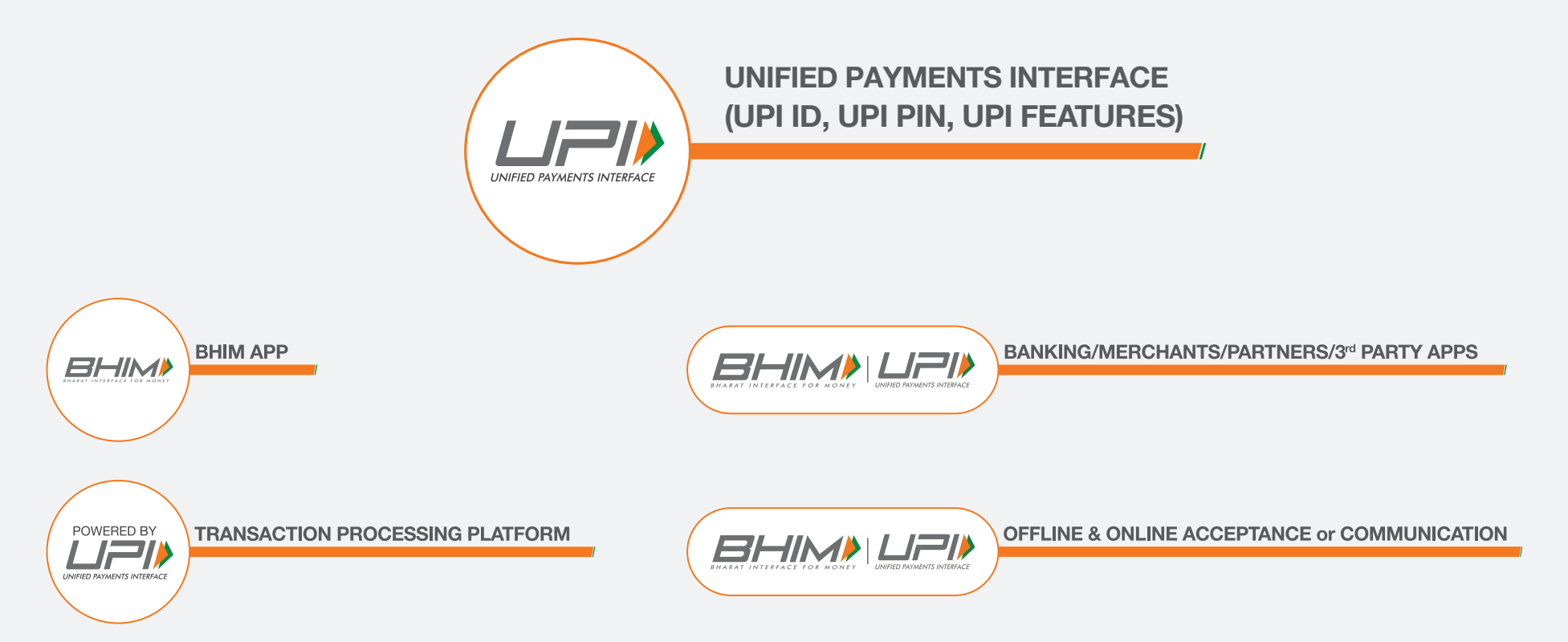

Powered by UPI Logo must be used at all places where UPI API's are being called.

### **Mnemonic**

With India heading towards a digital future and BHIM UPI assisting in its growth by taking a progressive initiative to take the country to a "less cash society". The Tricolor arrows, created by combining the fast-forward symbol with our National flag and taking inspiration from the stance of an athlete, visually captures this statement.

Capturing the same elements from the official NPCI logo, the sharp edges of the arrows in the symbol point towards the future, reflecting UPI's accelerated commitment to the country's progress, while the curved edges negate the frivolousness, brilliantly juxtaposing BHIM UPI's zorward-thinking with its nationalistic and traditional values.

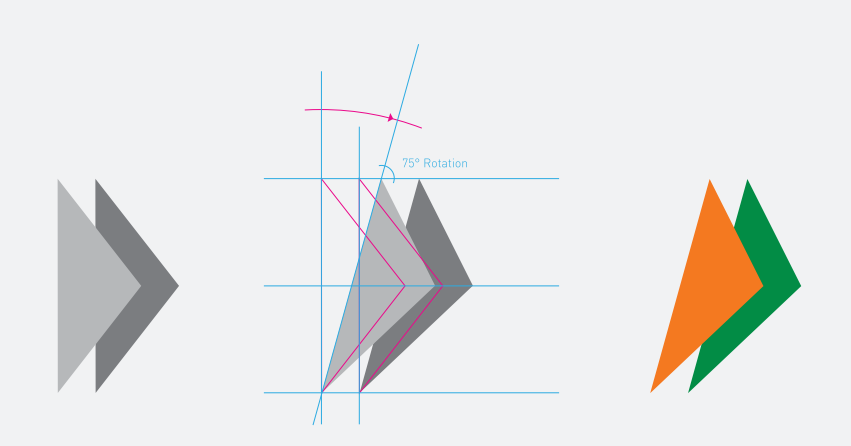

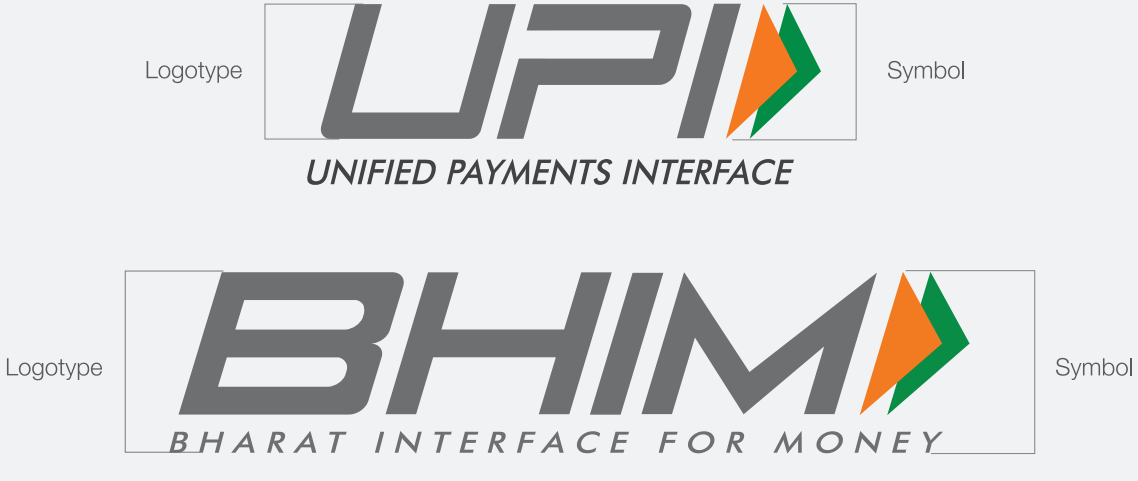

### The Logo & Colours

The primary colors used for the UPI logo have been taken from the NPCI color palette. The orange brings an element of the future and freshness to this new solution for payments, while the green represents the technology that powers the UPI platform.

# $\sqrt{2}$ **UNIFIED PAYMENTS INTERFACE**

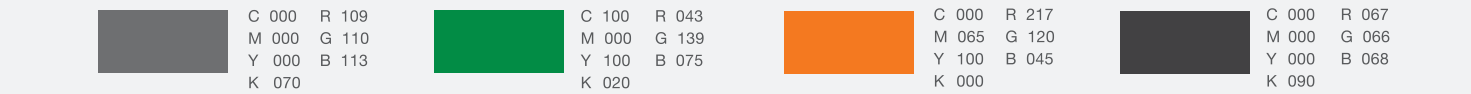

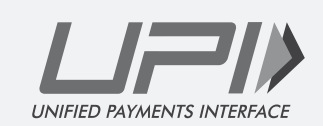

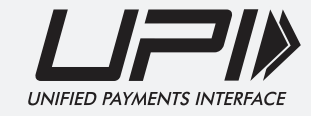

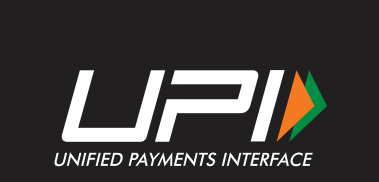

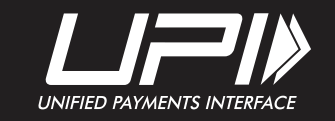

### The Logo & Colours

The primary colors used for the BHIM logo have been taken from the NPCI color palette. The orange brings an element of the future and freshness to this new solution for payments, while the green represents the technology that powers the UPI platform.

# **BHIMA** BHARAT INTERFACE FOR MONEY

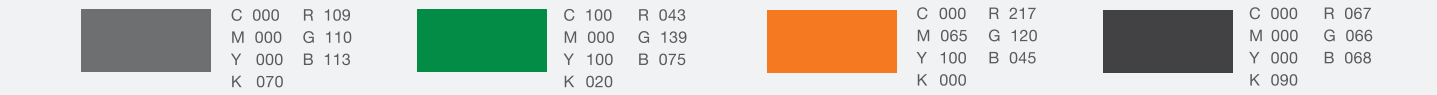

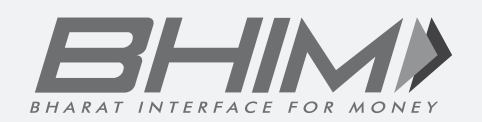

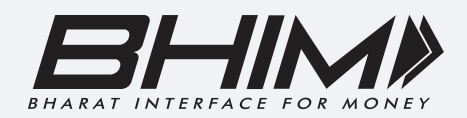

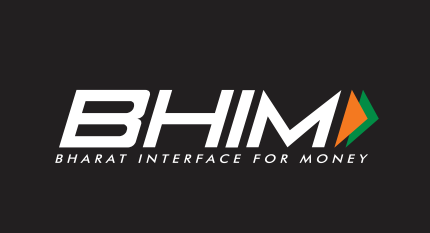

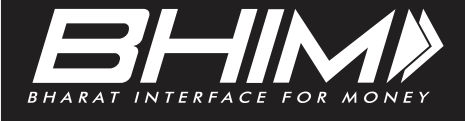

### **The Logo Size**

Every piece of material that goes to the customer from the NPCI acts as a medium of communication and hence it is important to maintain uniformity with respect to design. Kindly follow the proportions illustrated here with respect to all UPI communications. The proportions, space and size relationships of all blocks have been carefully developed and must not be altered, redrawn, embellished or recreated in any way. The sizes mentioned here are for your reference only. Care should be taken to maintain proportions while resizing the logo.

• Print: In case of a print related communication, size of the UPI logo unit must be minimum 15% in width of the layout or 30 mm (whichever is higher). For example, size of the UPI logo unit would be 31.5 mm in width for an A4 layout.

• Digital : In case of a digital communication, size of the UPI logo unit must not be smaller than 15 pixels height X 40 pixels width.

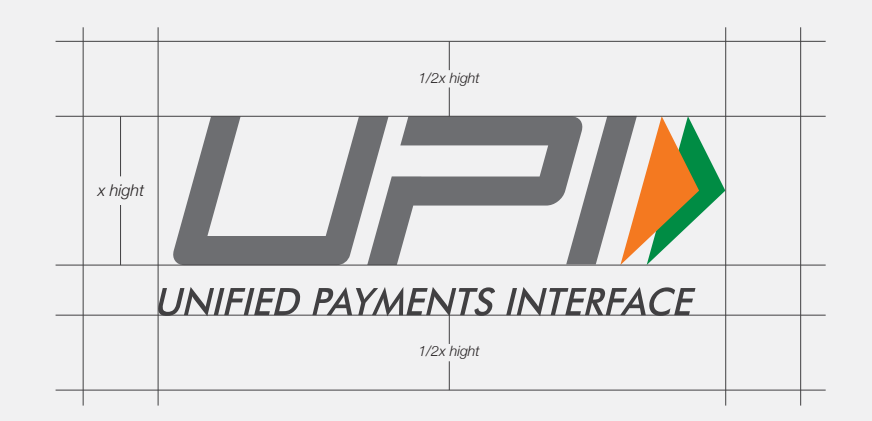

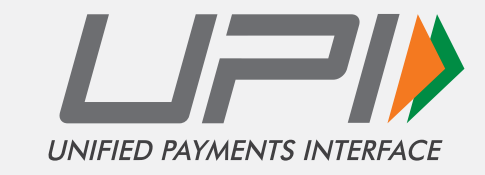

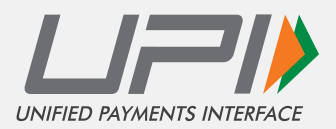

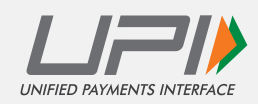

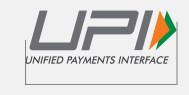

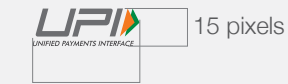

Print 31.5 mm Screen 40 pixels

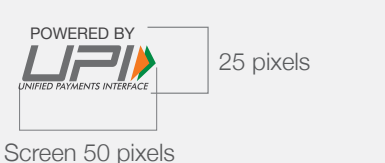

12 pixels UPI

For digital communication only: In case of space constraints, the Fast-Forward symbols along with UPI in text form would represent the UPI logo unit In such a case, the size of UPI symbol must not be smaller than 12 pixels.

### The Logo Size

• Print: In case of a print related communication, size of the BHIM logo unit must be minimum 15% in width of the layout or 30 mm (whichever is higher). For example, size of the BHIM logo unit would be 31.5 mm in width for an A4 layout.

• Digital: In case of a digital communication, size of the BHIM logo unit must not be smaller than 15 pixels height X 62 pixels width.

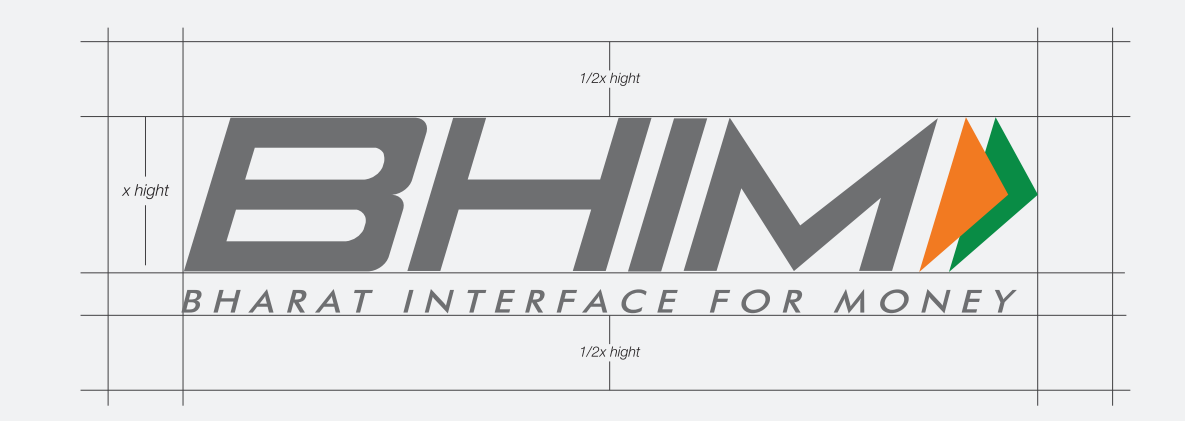

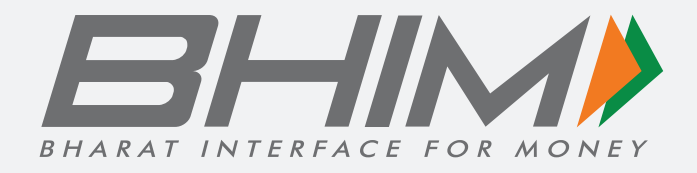

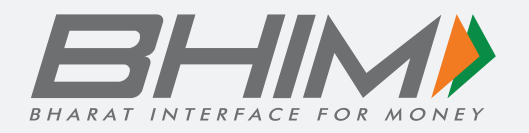

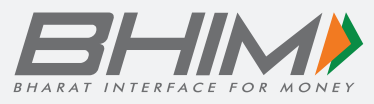

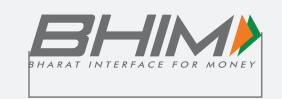

Print 31.5 mm

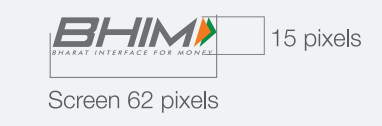

A.  $\sqrt{12}$  pixels **BHIM** 

For digital communication only: In case of space constraints, the Fast-Forward symbols along with BHIM in text form would represent the BHIM logo unit In such a case, the sized of BHIM symbol must not be smaller than 12 pixels.

### **BHIM UPI Logo**

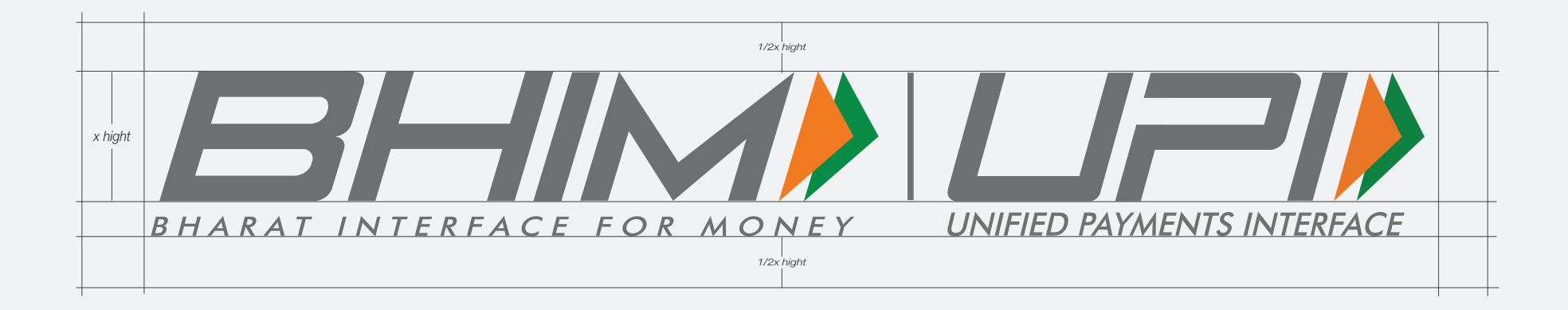

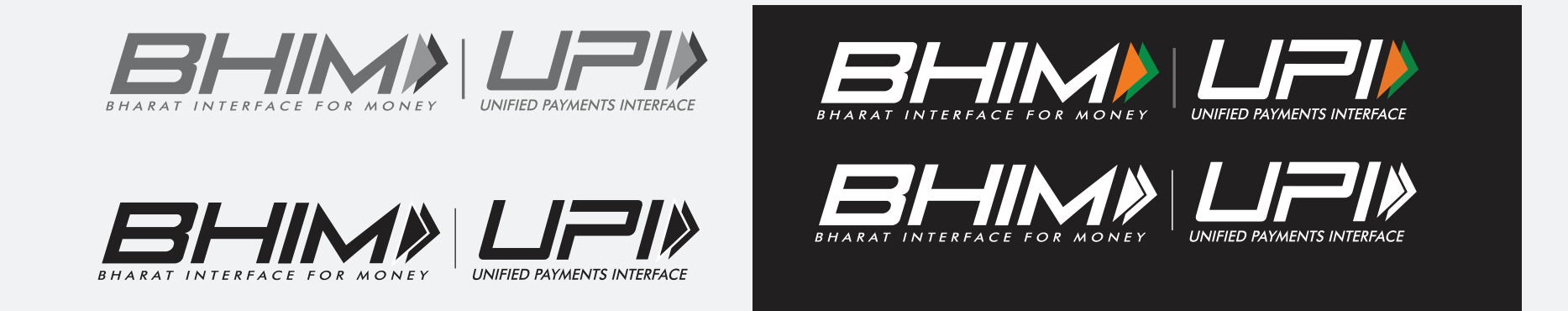

Guidelines for positioning of UPI/BHIM logo as payment mode at merchant location (offline and online) Refer - UPI Circular no. NPCI /UPI/OC No. 35/2017-18 dated October 11, 2017

### **Improper Symbol Usage**

BHIM UPI logo unit or Fast-Forward symbols along with BHIM UPI as text are to be used to represent BHIM UPI related services. Usage of any other mnemonic, icon, visual or graphic element even for representational purposes is strictly prohibited.

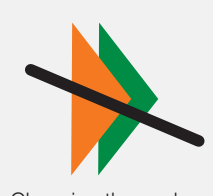

Changing the angle of the symbol

Inter-changing the color patterns

Changing the color patterns completely

Using the symbols as outlines.

Separating both symbols

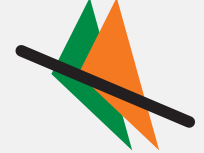

Flipping the symbols

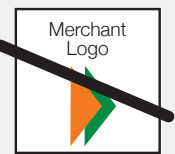

Merging Fast-Forward symbol with any merchant logo as a unit

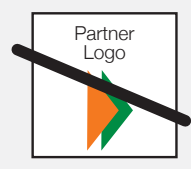

Merging Fast-Forward symbol with any Partner logo as a unit

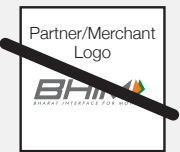

Merging of BHIM Logo unit

with Partner/Merchant logo, to form a unit Partner/Merchant Logo

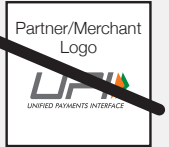

Merging of UPI Logo unit with Partner/Merchant logo, to form a unit

Correct Usage

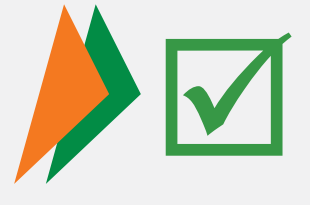

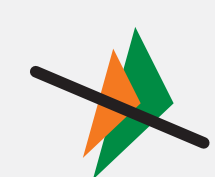

Reducing the size of one of the symbols

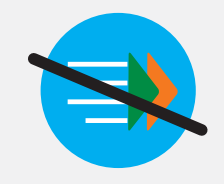

Usage of any graphic element for representation.

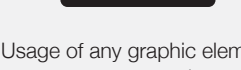

Usage of any graphic element for representation.

Monocolour symbol

Usage of any kind of border or shapes to hold the

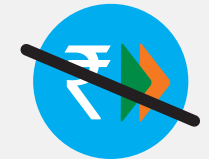

Usage of any graphic element for representation.

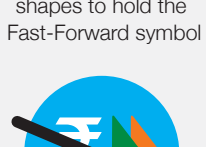

Examples of incorrect usage

### **Improper Usage**

The UPI logo is designed for optimal visibility, where the mnemonic and the font work in tandem when used in the form showed on the previous slide. But the examples given on this page show incorrect usage of the logo by editing the typeface, color or placement of the unit.

Examples of incorrect usage

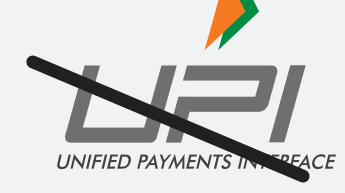

UNIFIED PAYMENTS INTERFACE

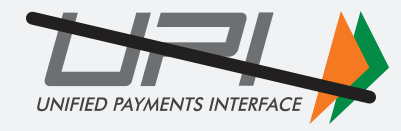

Correct Usage

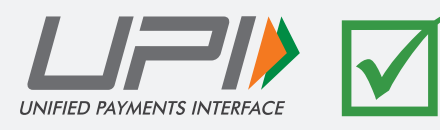

Placement of typeface below unit.

Unit placed before typeface.

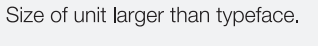

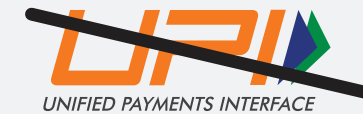

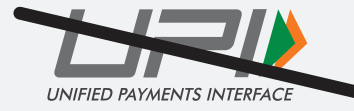

Colours interchanged between logo and typeface.

Incorrect colour used in unit.

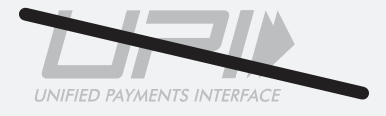

Greyscale logotype.

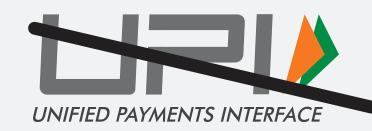

Typeface in italics.

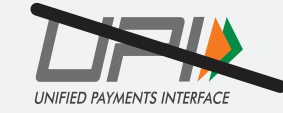

Logotype squeezed.

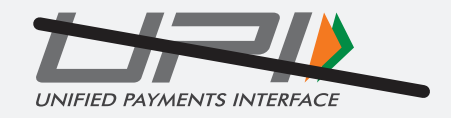

Logotype stretched.

### **Improper Usage**

The BHIM logo is designed for optimal visibility, where the mnemonic and the font work in tandem when used in the form showed on the previous slide. But the examples given on this page show incorrect usage of the logo by editing the typeface, color or placement of the unit.

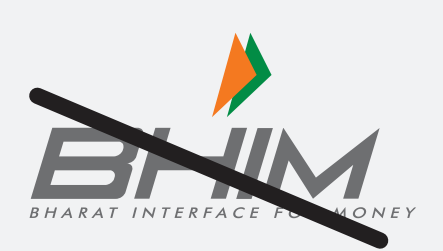

Examples of incorrect usage

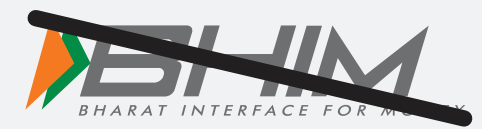

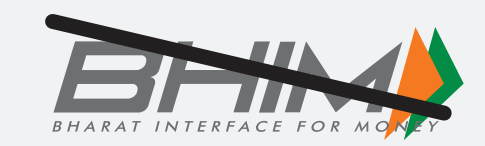

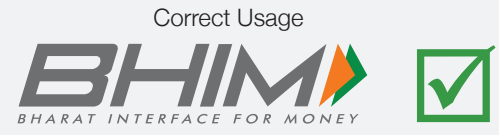

Placement of typeface below unit

Unit placed before typeface.

Size of unit larger than typeface.

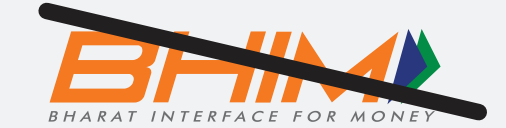

Colours interchanged between logo and typeface.

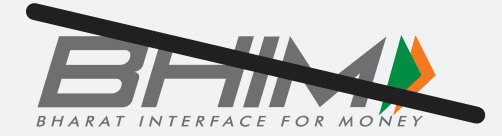

Incorrect colour used in unit

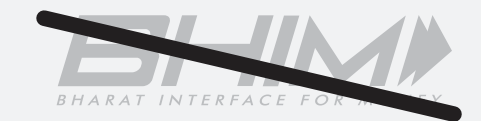

Greyscale logotype.

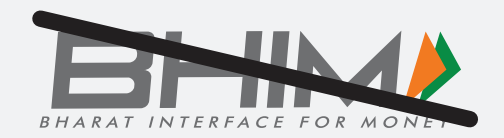

Typeface in italics.

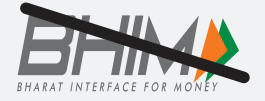

Logotype squeezed.

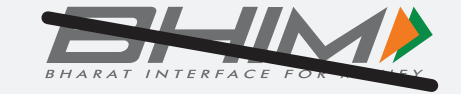

Logotype stretched.

### **Improper Usage**

Correct Usage

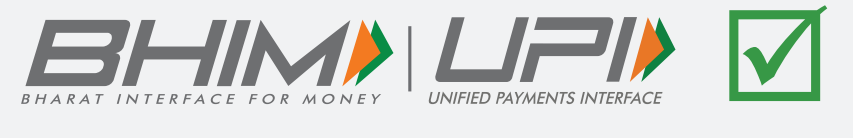

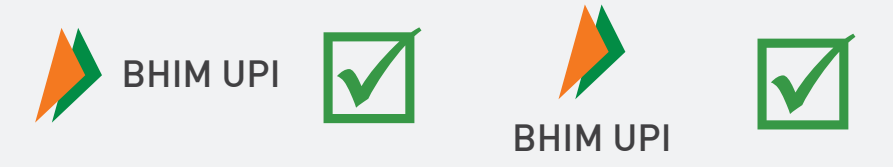

Examples of incorrect usage

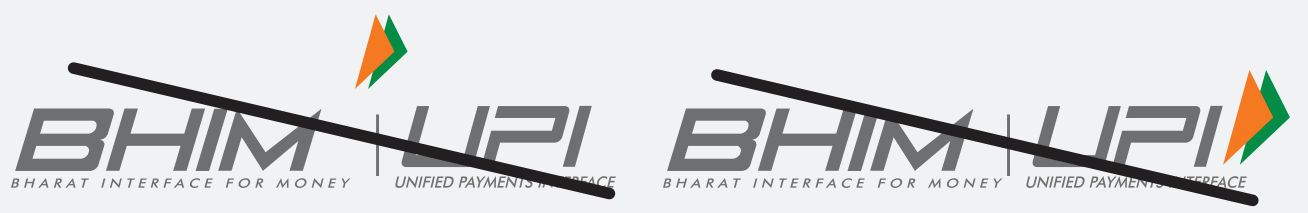

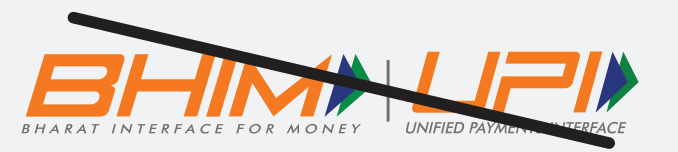

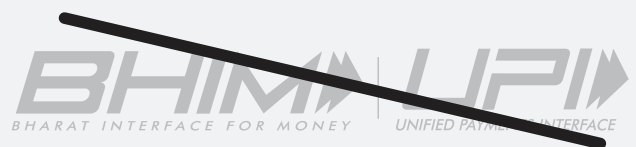

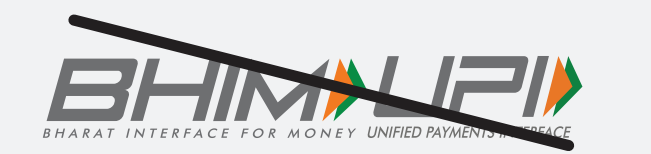

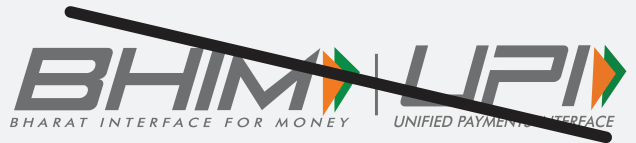

## Font

The official typeface for BHIM UPI is Helvetica and the Helvetica family. The Helvetica font is designed for easy reading and offers a clean and sharp typeface, much like the ease and simplicity that BHIM UPI brings to payments.

#### Helvetica Neue - Italic

ABCDEFGHIJKLMNOPORSTUVWXYZ abcdefghijklmnopgrstuvwxyz  $1234567890$ 

#### HelveticaFXT - Normal

ABCDEFGHIJKLMNOPQRSTUVWXYZ abcdefghijklmnopgrstuvwxyz 1234567890

Helvetica Neue - Light

#### ABCDFFGHIJKI MNOPORSTUVWXYZ abcdefghijklmnopgrstuvwxyz 1234567890

#### Helvetica Neue - Regular

ABCDFFGHIJKI MNOPORSTUVWXYZ abcdefghijklmnopgrstuvwxyz 1234567890

#### Helvetica Neue - Medium

**ABCDEFGHIJKLMNOPORSTUVWXYZ** abcdefghijklmnopgrstuvwxyz 1234567890

#### Helvetica Neue - Bold

#### **ABCDEFGHIJKLMNOPQRSTUVWXYZ** abcdefghijklmnopqrstuvwxyz 1234567890

Helvetica Neue - Condenced Bold

#### **ABCDEFGHIJKLMNOPORSTUVWXYZ** abcdefghijklmnopgrstuvwxyz 1234567890

Helvetica Rounded LT STD - Bold

ABCDEFGHIJKLMNOPORSTUVWXYZ abcdefghijklmnopgrstuvwxyz 1234567890

# **BHIM | UPI Logo Usage**

**BANKING PARTNERS | NON BANKING PARTNERS | MERCHANTS** 

### **Logo Usage**

The proportions, space and size relationships of all collaterals have been carefully developed and must not be altered, redrawn, embellished or recreated in any way.

In case of space constraints, the Fast-Forward symbol along with BHIM UPI in text format can be used to instead of the entire logo unit. If the Fast-Forward symbol cannot be accomodated, BHIM UPI must be written in uppercase text format.

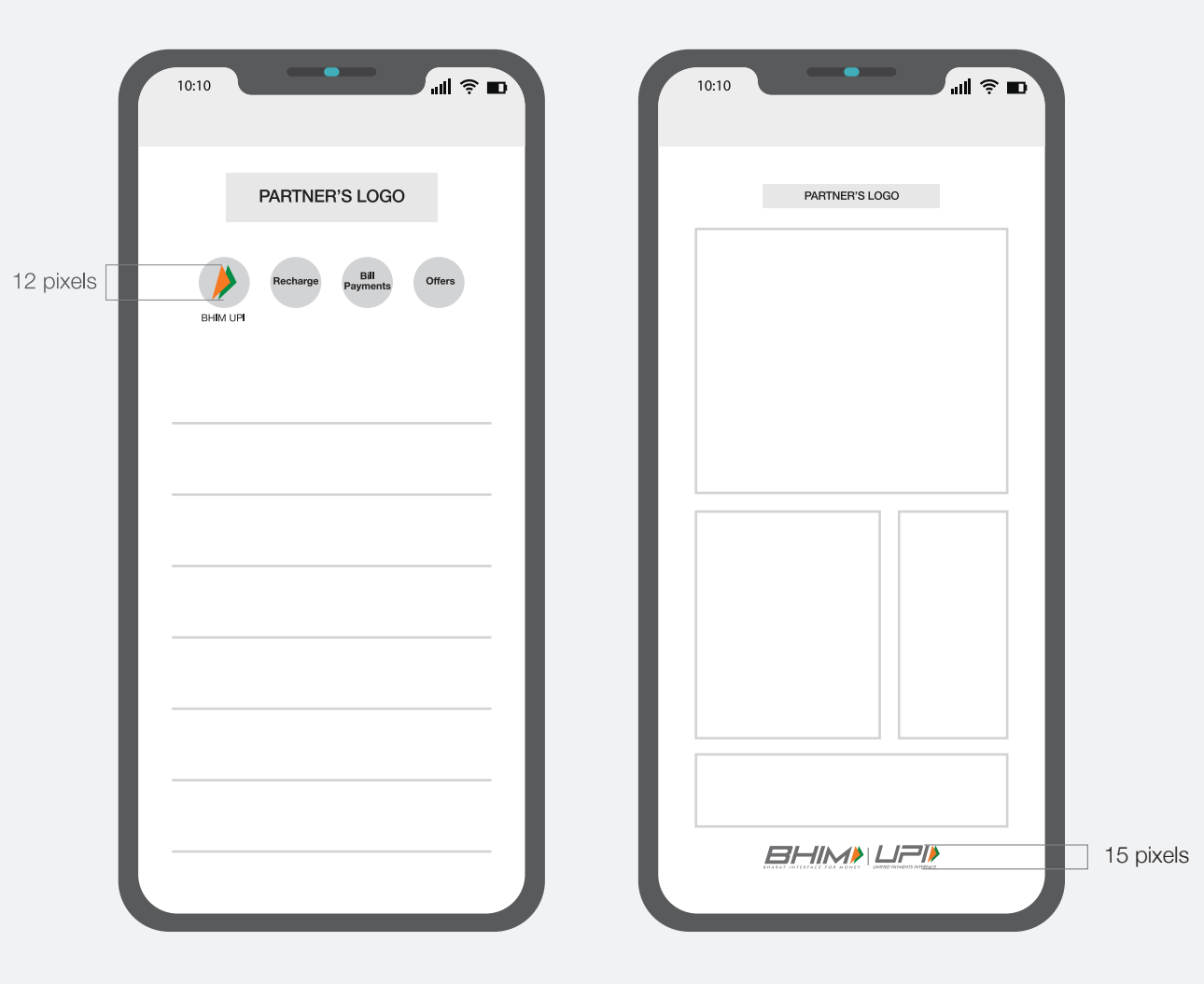

### THE LOGO USAGE: **MOBILE BANKING APP (UPI OPTION)**

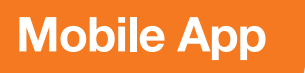

In case of a mobile banking application which uses services with UPI technology, must use BHIM UPI logo on the home page post-login in a prominent position as represented. The BHIM UPI logo must also be used on the home page of the BHIM UPI screen at the bottom center position as represented.

The said banking partner must place "Powered by UPI" logo unit at the bottom center of the mobile application screen on all the pages pertaining to UPI when a transaction is initiated.

#### HOME PAGE (POST-LOGIN)

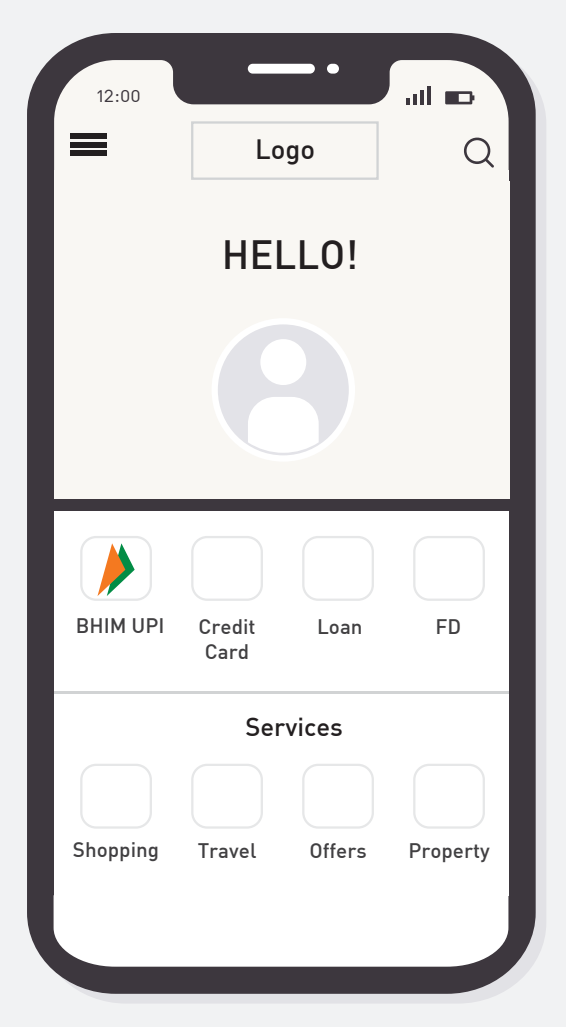

#### HOME PAGE (BHIM UPI)

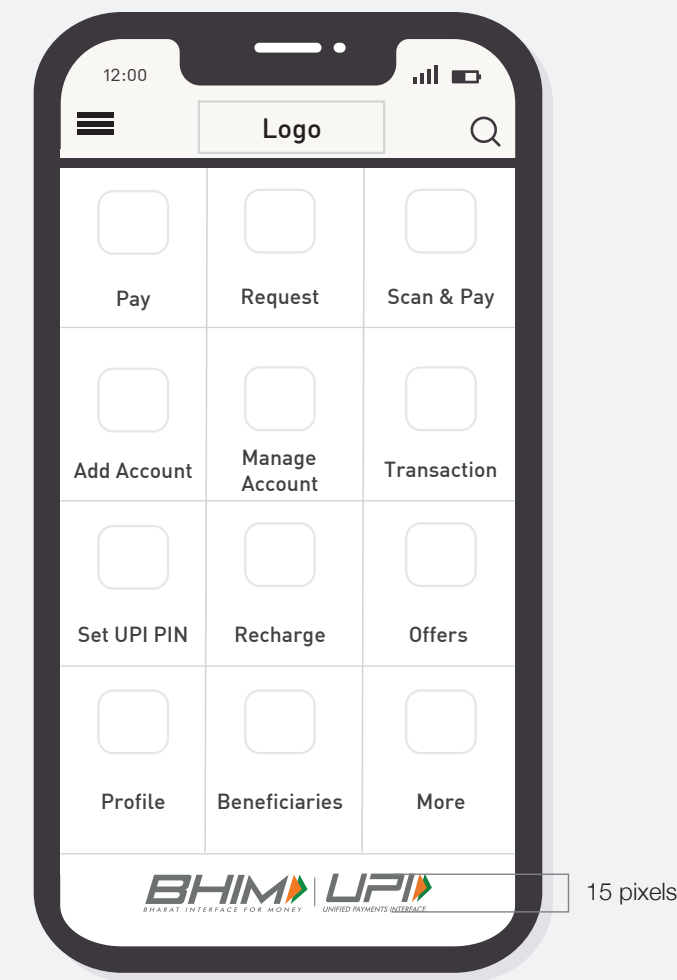

The said banking partner must place "Powered by UPI" logo unit at the bottom center of the mobile application screen on all pages pertaining to UPI like Send Money, Collect/Request Money, Generate QR Code, UPI ID Page, Balance Enquiry, Transaction/Confirmation page etc.

Powered by UPI Logo must be used at all places where UPI API's are being called.

#### INITIATE TRANSACTION PAGE

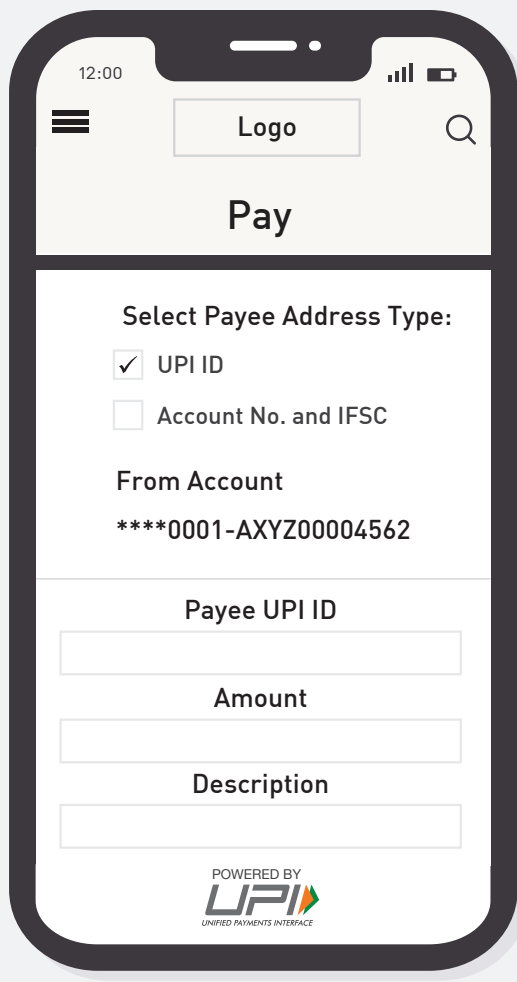

#### CONFIRMATION PAGE

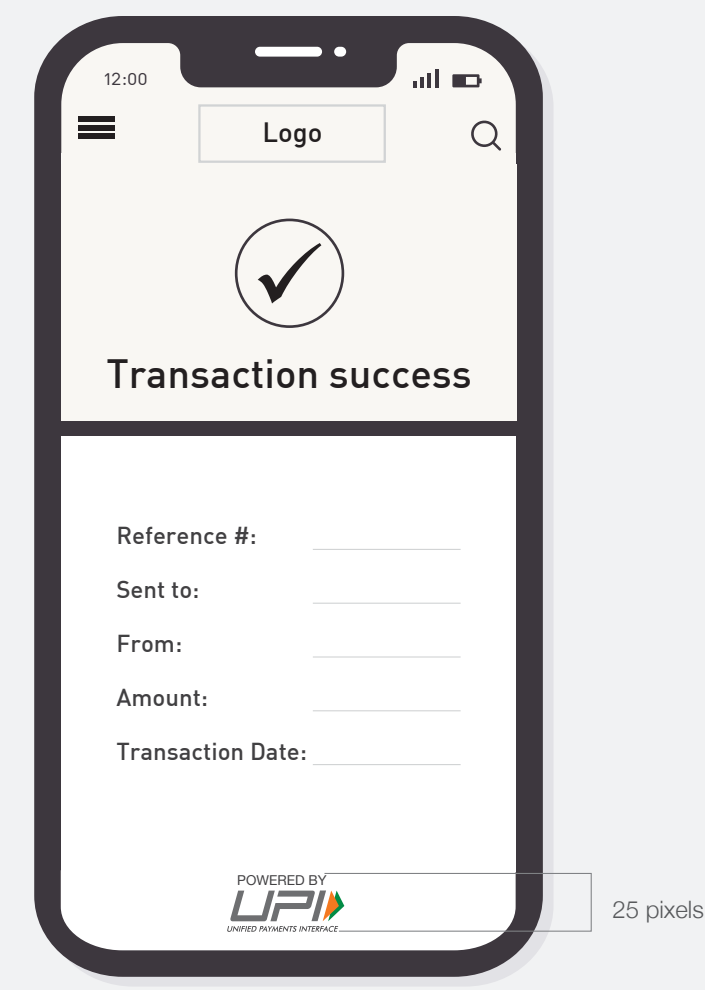

### THE LOGO USAGE: **BANK UPI PSP APP**

In case of a Bank UPI PSP app which solely runs on UPI as a platform, must use BHIM UPI logo on the login and home screen as represented. The said Bank partner must use "Powered by UPI" logo unit at the bottom center of mobile application after intiating a transaction. The same must remain constant across all pages. The said Bank partner must also mention, 'Bank App is powered by UPI' on the Play store and App store.

#### LOGIN PAGE **HOME PAGE**

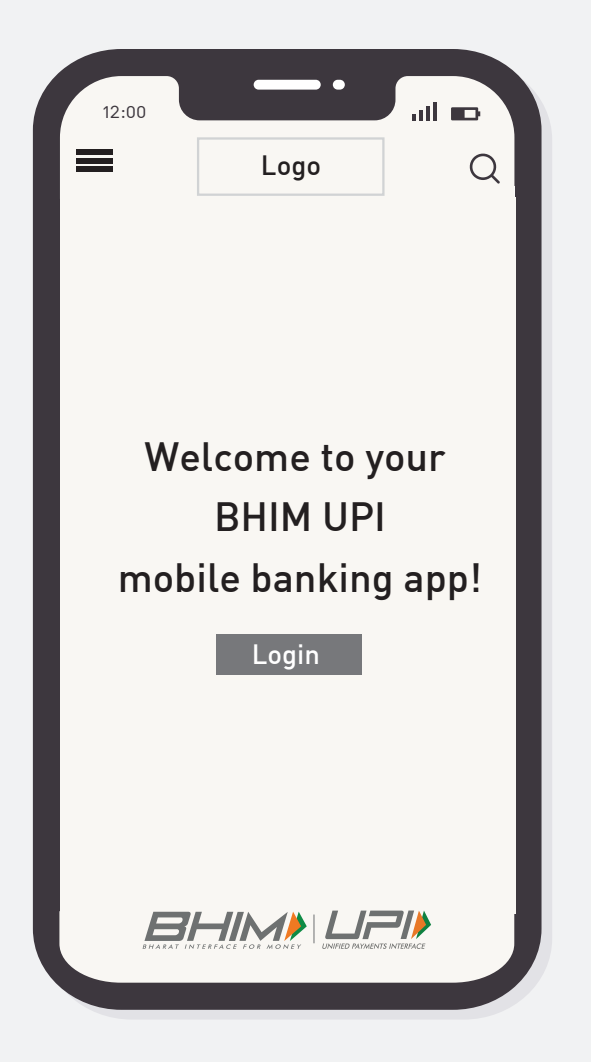

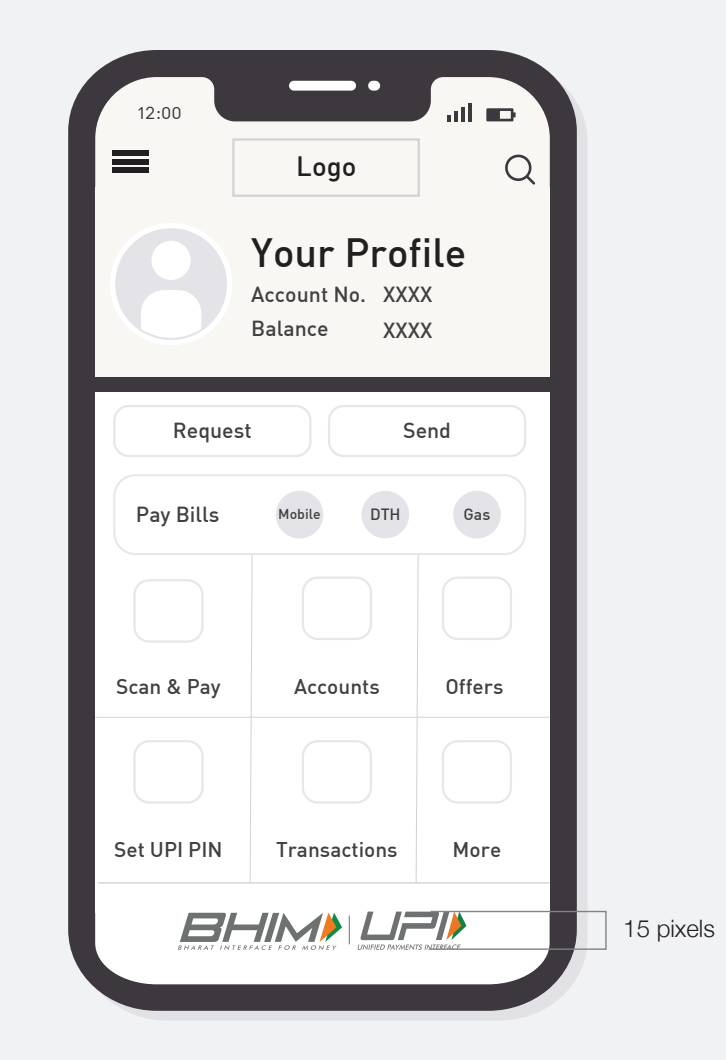

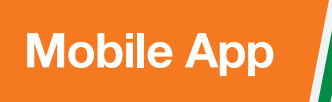

Powered by UPI Logo must be used at all places where UPI API's are being called.

#### INITIATE TRANSACTION PAGE

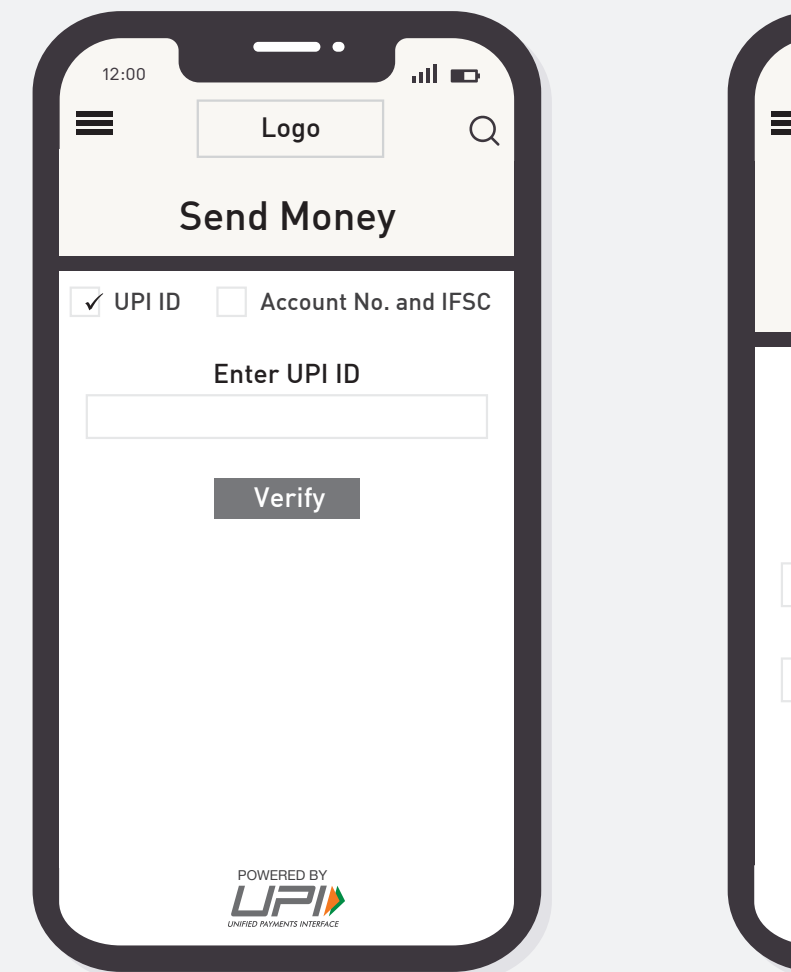

#### INITIATE TRANSACTION PAGE

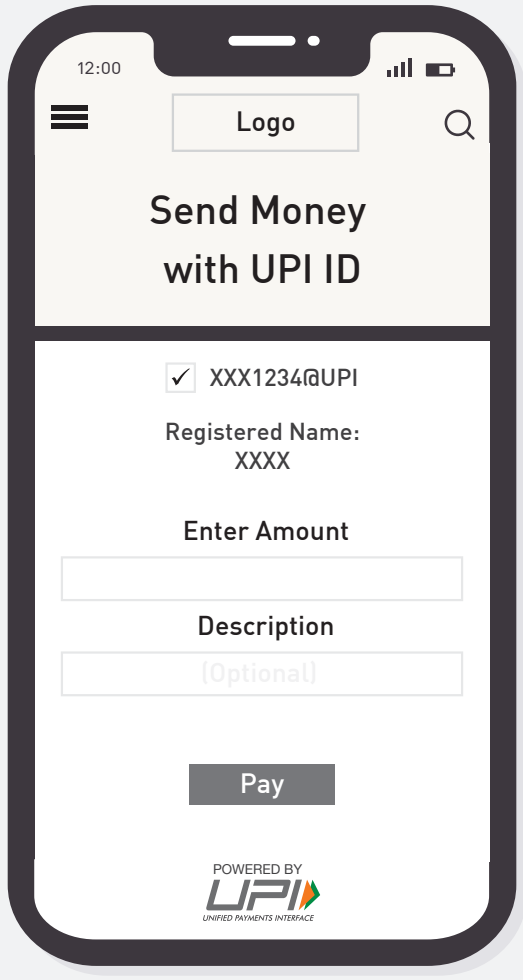

#### CONFIRMATION PAGE

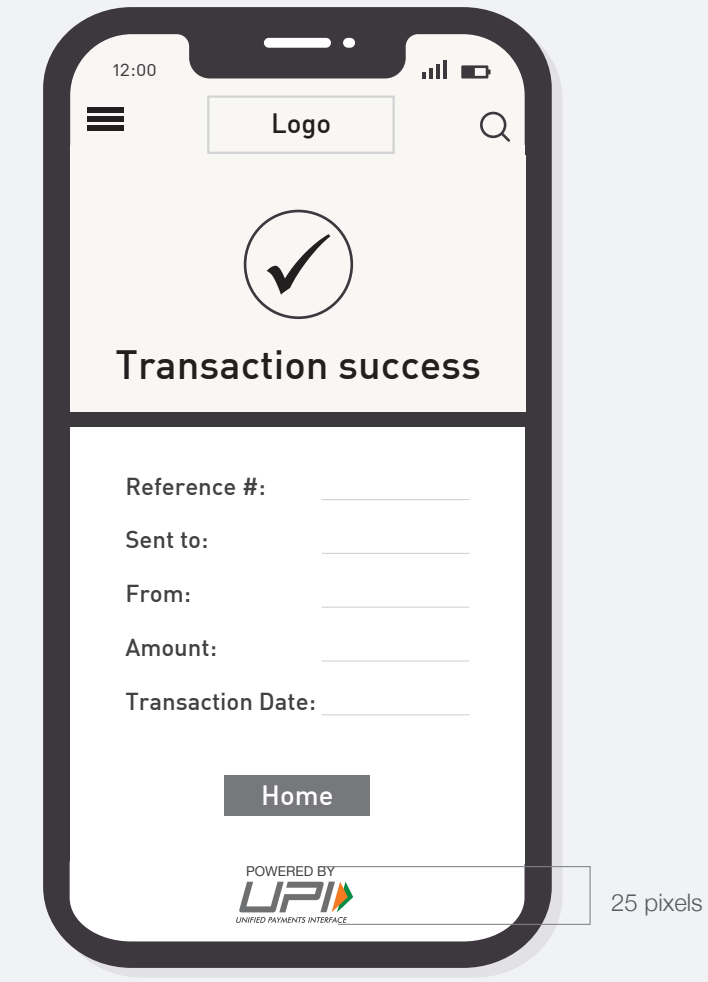

The BHIM UPI and Fast-Forward mnemonics are the copyrighted and trademarked properties of NPCI. No part of the mnemonics or artwork may be reproduced by any means or in any form whatsoever without written permission. 24

**THE LOGO USAGE: MERCHANT / NON-BANKING PARTNER APP AND WEB**

Guidelines for positioning of UPI/BHIM logo as payment mode at merchant location (offline and online) Refer - UPI Circular no. NPCI /UPI/OC No. 35 /2017-18 dated October 11, 2017

In case of a Merchant/ Non-Banking Partner, which uses UPI as a platform for Money Transfer and transaction fulfillment services, the BHIM UPI logo must be placed on the home screen of the app in prominent position as represented. The BHIM UPI logo must also be used on the home page of the BHIM UPI screen at the bottom center position as represented.

#### HOME PAGE (MERCHANT)

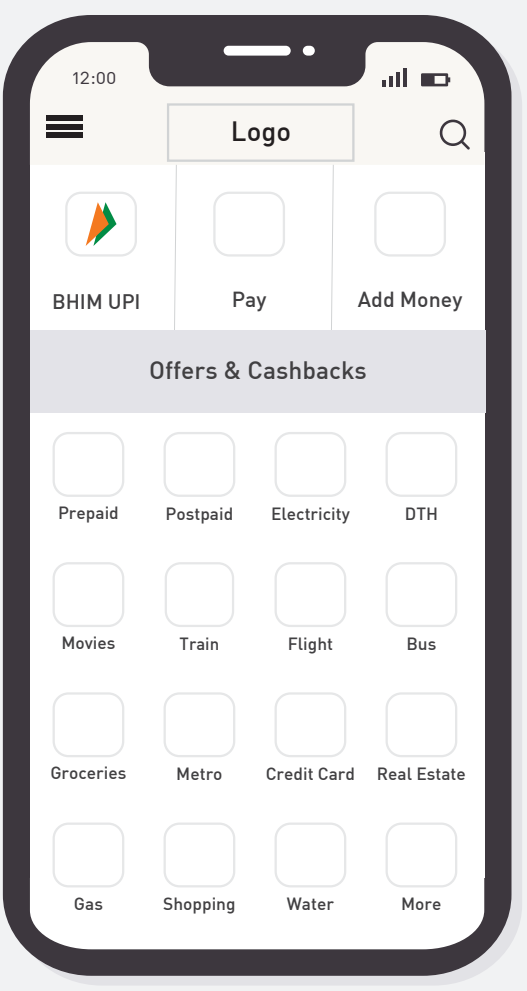

#### HOME PAGE (BHIM UPI)

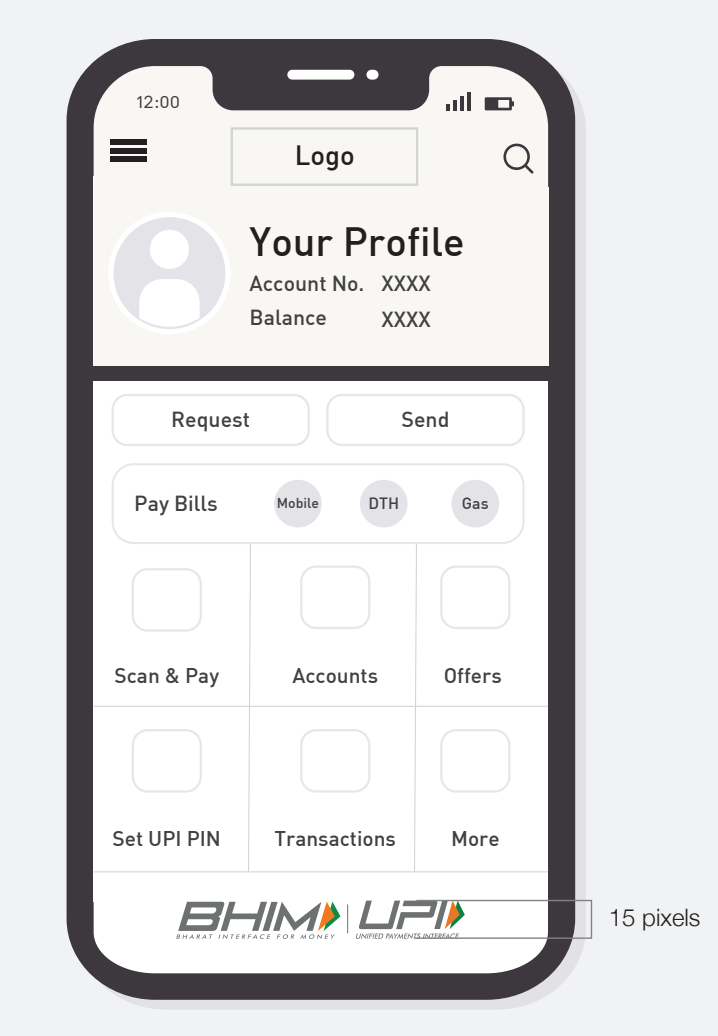

The said partner must place "Powered by UPI logo" logo unit at the bottom center of the mobile application screen on all the pages after initiating a transaction.

"Any third party UPI App integrated with bank' SDK ( invoking NPCI Library) should display branding of partnering bank on all the UPI Payment pages"

Powered by UPI Logo must be used at all places where UPI API's are being called.

#### INITIATE TRANSACTION PAGE

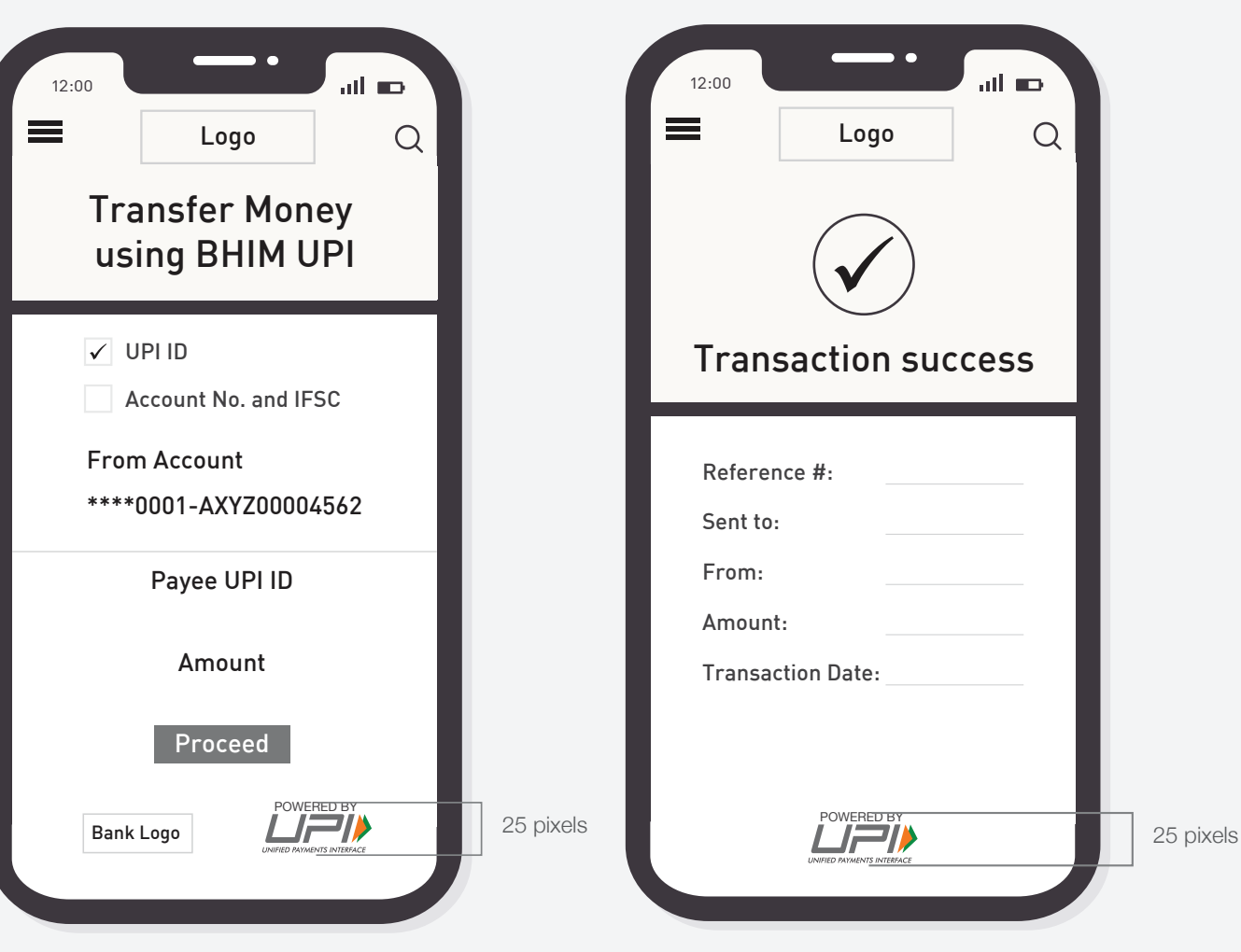

CONFIRMATION PAGE

In case of a Merchant/Non-Banking Partner, which uses UPI for transaction fulfillment through "Scan & Pay" services, must place BHIM UPI logo unit on the top right corner of the mobile application screen. The said partner must place "Powered by UPI" logo unit at the bottom center of the mobile application screen on 'Payment Confirmation' page.

Powered by UPI Logo must be used at all places where UPI API's are being called.

#### SCAN & PAY PAGE

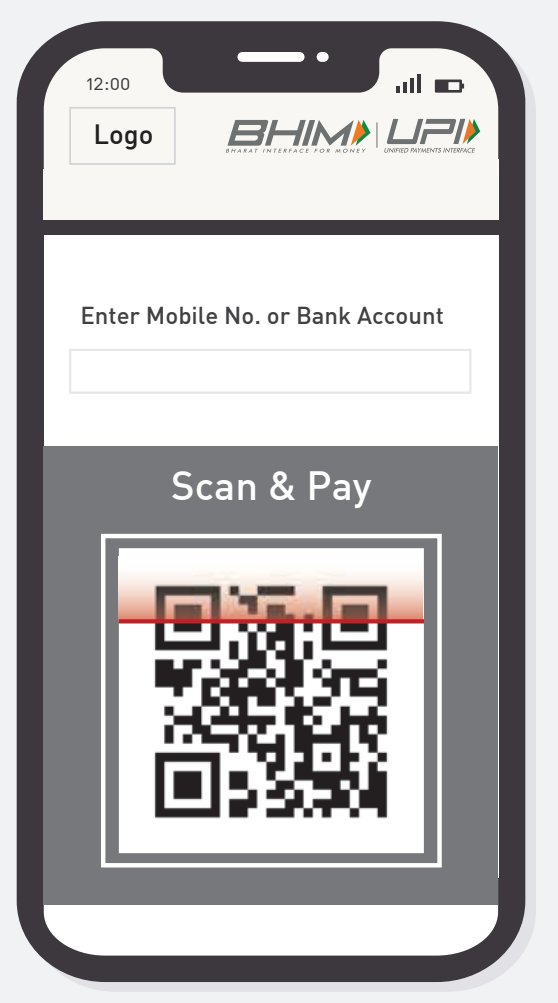

#### CONFIRMATION PAGE

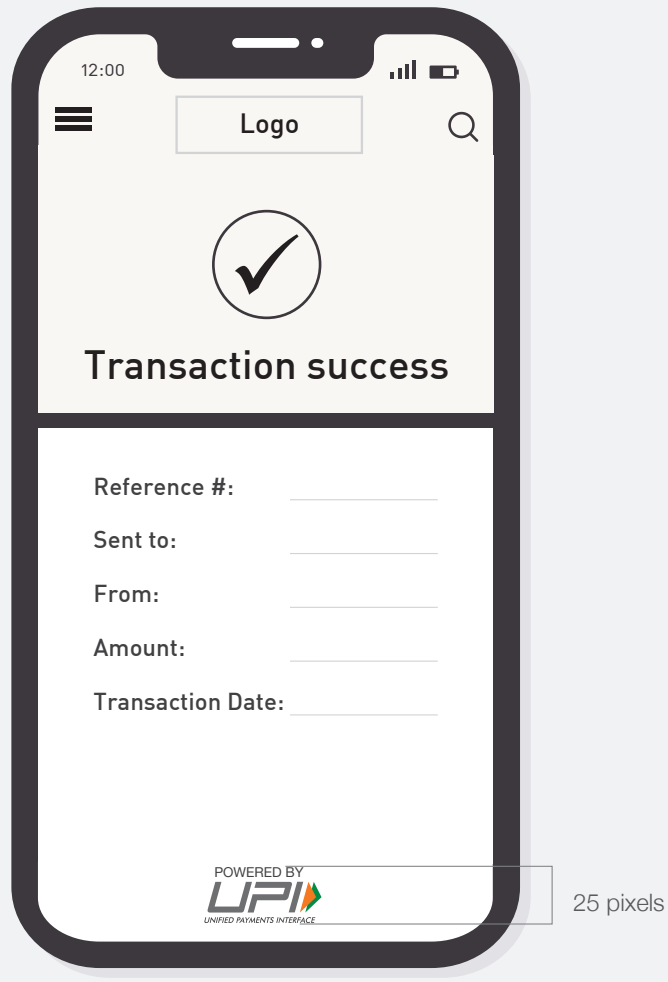

### **Website**

The proportions, space and size relationships of all collaterals have been carefully developed and must not be altered, redrawn, embellished or recreated in any way.

When BHIM UPI is used as a payment option, BHIM UPI logo should be used along with other payment options or Fast-Forward symbol must be accompanied by BHIM UPI in text format depending upon space available.

BHIM UPI as an option for payment, must never be placed in "Others" tab. It must be placed prominently amongst other payment options, preferably on the first position.

VPA to be changed to UPI ID.

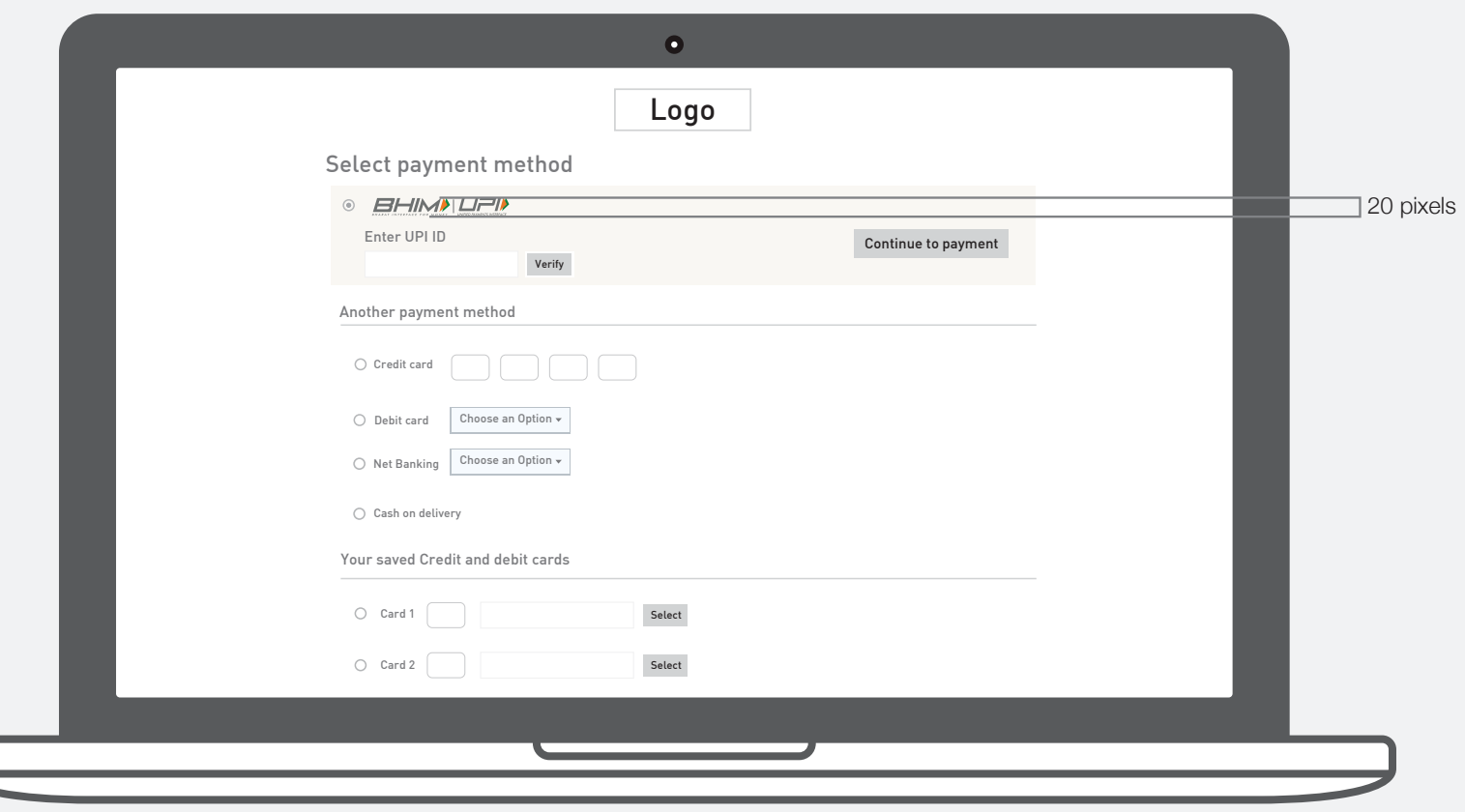

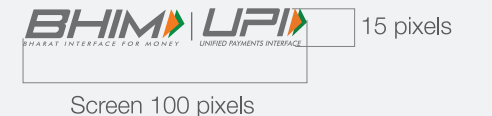

 $12$  pixels **BHIM UPI** 

In case of space constraints where the BHIM UPI logo unit cannot be sized at 100 pixels (matched by width), the Fast-Forward symbol along with BHIM UPI in text form must be used. In such case, the size of Fast-Forward symbol must not be smaller than 12 pixels.

### Website

BHIM UPI logo unit must be present on every "Transaction" page to indicate that the said service has been routed through UPI.

BHIM UPI logo unit must be placed on the top left corner of the "Transaction" page only. The size of the unit must be equivalent to the size of Merchant / Partner logo on the page or 20 pixels in height, whichever is higher.

Depending upon space available, BHIM UPI logo should be used along with other payment options or Fast-Forward symbol must be accompanied by BHIM UPI in text format.

BHIM UPI as an option for payment, must never be placed in "Others" tab. It must be placed prominently amongst other payment options, preferably on the first position.

VPA to be changed to UPI ID.

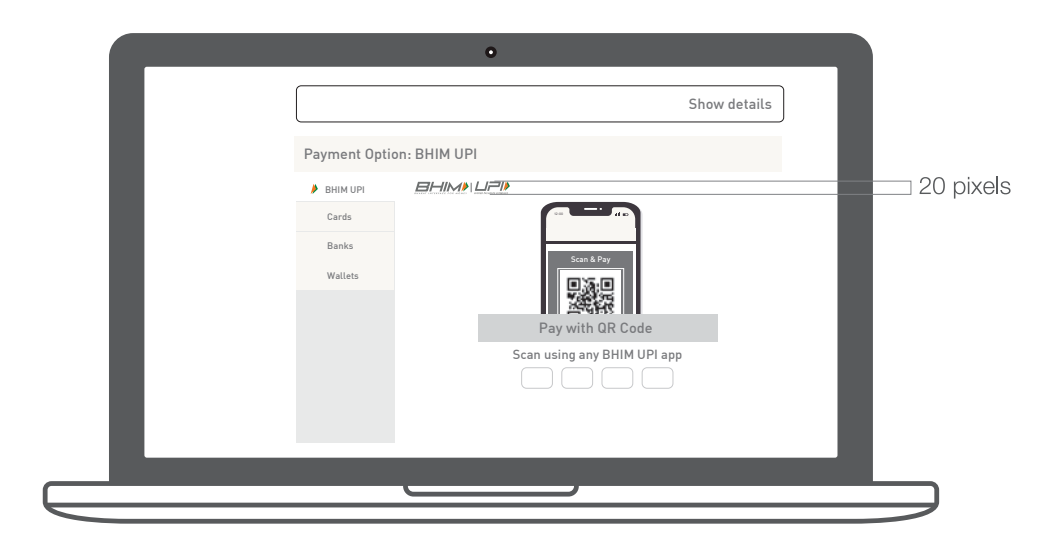

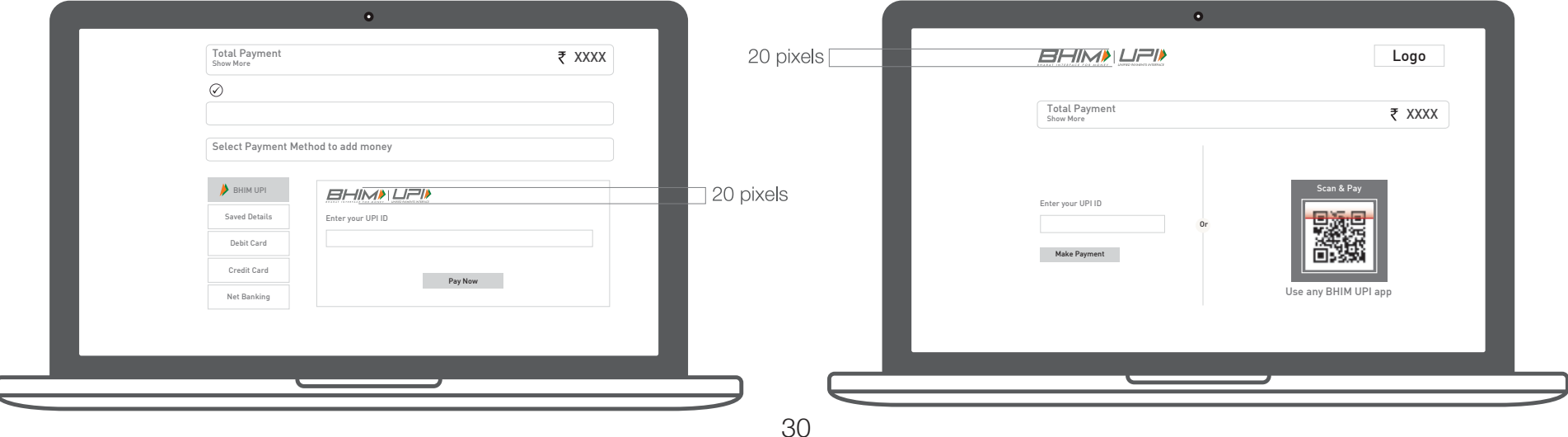

**THE LOGO USAGE: MERCHANT APP (INTENT CALL AND SDK)**

In case of a Merchant who uses Intent call to let the consumer choose the mode of payment, BHIM UPI logo must be displayed as represented.

In any case, BHIM UPI as an option for payment, must never be placed in "Others" tab. It must be placed prominently amongst other payment options, preferably on the first position.

#### INTENT CALL PAGE

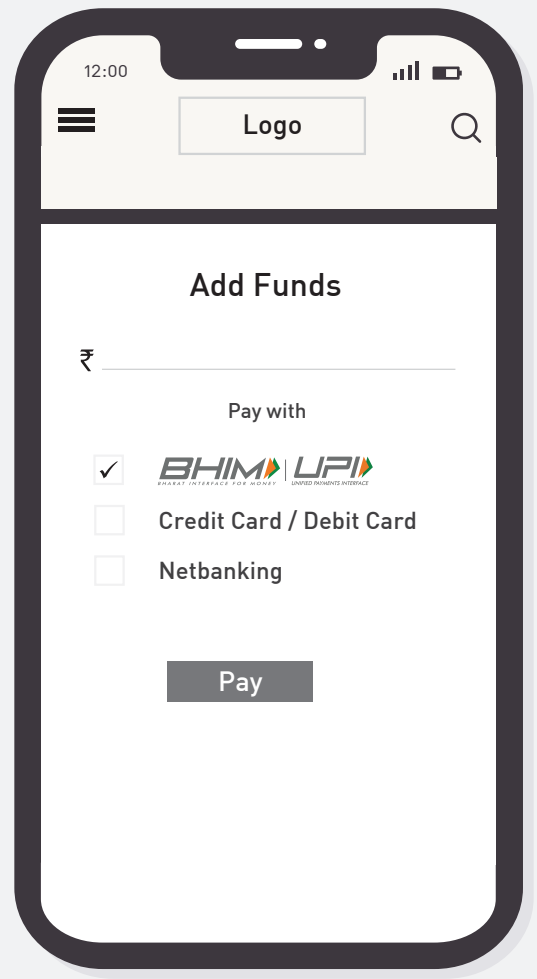

In case of a Merchant which uses SDK to let the consumer choose the mode of payment, BHIM UPI logo must be displayed as represented.

In any case, BHIM UPI as an option for payment, must never be placed in "Others" tab. It must be placed prominently amongst all other payment options.

The mobile application must place BHIM UPI logo unit on bottom center position when selected as a payment option (as represented). Post selection (after initiating transaction), all pages and screens must display 'Powered by UPI' logo unit at bottom center position till the 'Payment Confirmation' page.

#### SDK PAGE

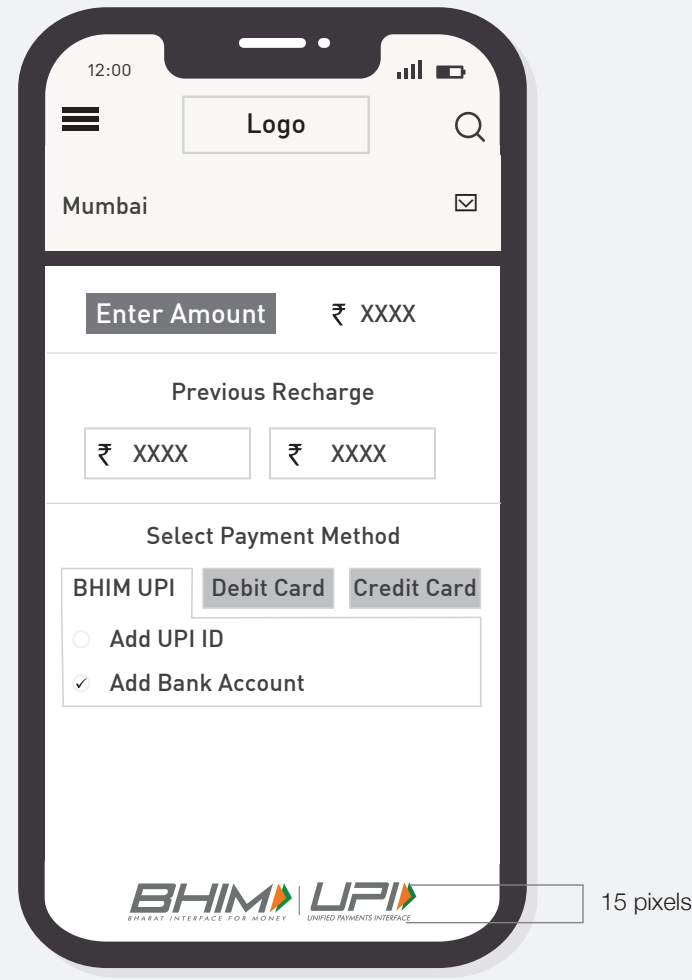

Mobile App  $\left| \right|$ 

"Any third party UPI App integrated with bank' SDK ( invoking NPCI Library) should display branding of partnering bank on all the UPI Payment pages"

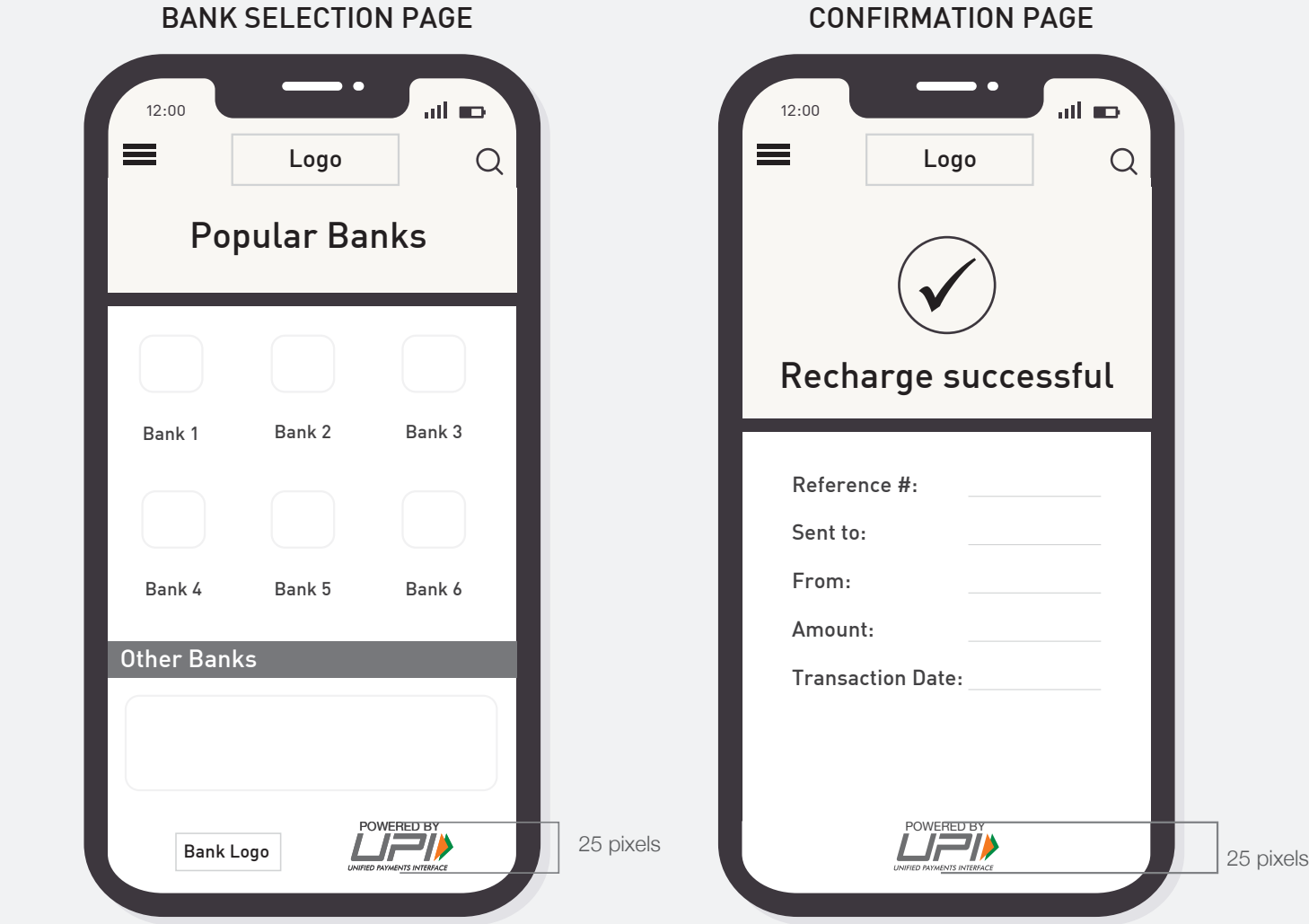

BANK SELECTION PAGE

34

### **Partner**

Every piece of communication that goes to the customer from Merchants/Partners/Banks acts as a medium of identity and hence it is important to maintain uniformity with respect to design. Kindly follow the proportions illustrated here with respect to all BHIM UPI communications.

The sizes of the BHIM UPI logo unit must be equivalent to the size of the Bank logos, matched by height only, with the Partner logo placed before the BHIM UPI logo. If the Partner logo is horizontally longer, it can be placed above the BHIM UPI logo within the same dimensions.

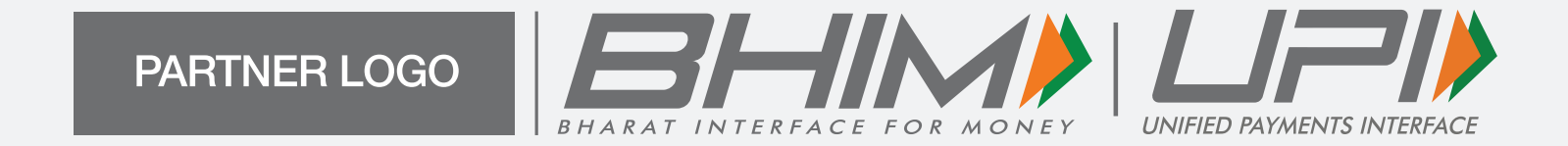

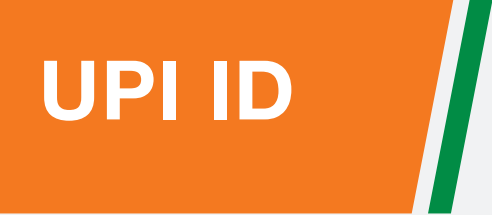
### **What is UPI ID**

#### What is UPI ID?

UPI ID is your virtual identity for UPI payments. It is a single identifier for users to send and receive money directly from one bank account to another. Once successfully registered on UPI enable app, the suffix is predefined by the app and you can create a customised prefix of your name, mobile number, date of birth, etc. For example – user@upihandle

### UPI ID: user@upihandle

Here, 'user' is prefix and 'upihandle' is suffix

### Features/Benefits

- You don't need to remember your or receiver's bank account details •
- The prefix can be customized as per convenience •

## **UPI ID display style:**

UPI ID of the user should always be displayed at the home page below the partner apps logo.

Font typeface: Font to be used is of the partner's respective font typeface.

Font size: UPI ID should be clearly visible and equal to the size of app logo in height.

Font colour: On a white/light coloured background, font colour can be of the respective partner brand colour. And on a dark

background, font colour should be white.

And should mention the word UPI ID before the UPI ID as represented below.

App logo UPI ID: user@upihandle

### App logo UPI ID: user@upihandle

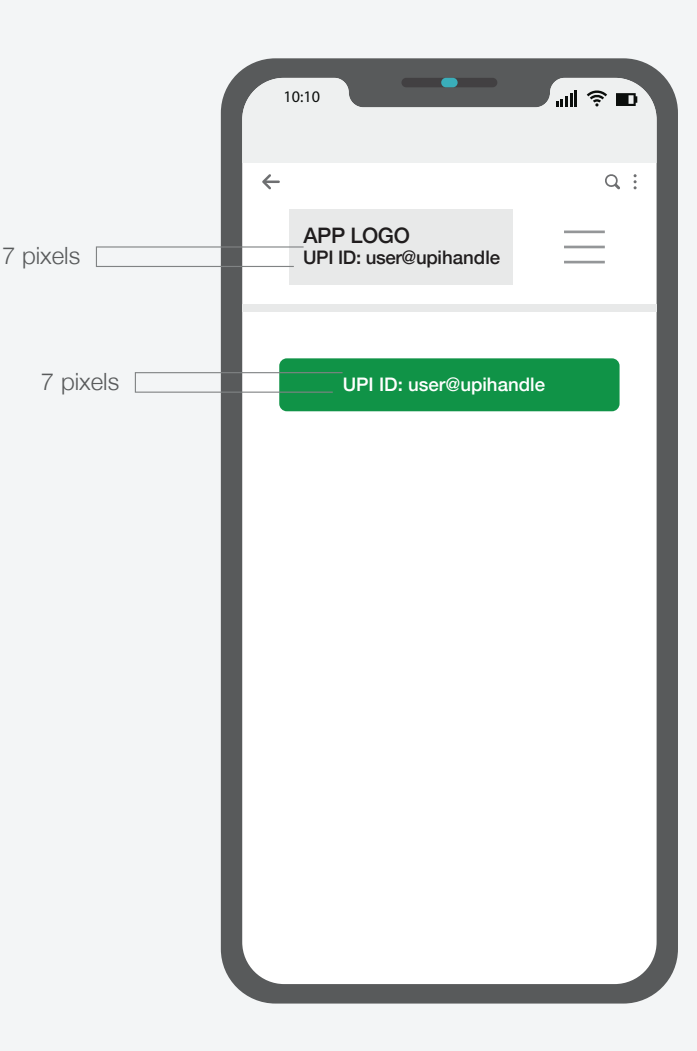

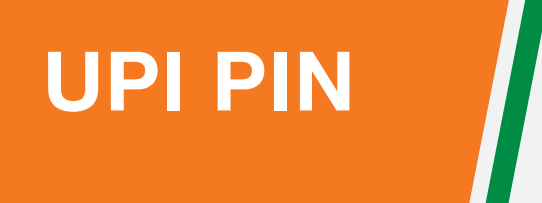

### **What is UPI PIN**

### What is UPI PIN?

UPI PIN is the personal identification number. Its is either 4 or 6 digit passcode which a user need to set while registering on an UPI app for the first time. Its a very important passcode number which is required for all payment transactions. A user must remember their UPI PIN and importantly not to share with anyone.

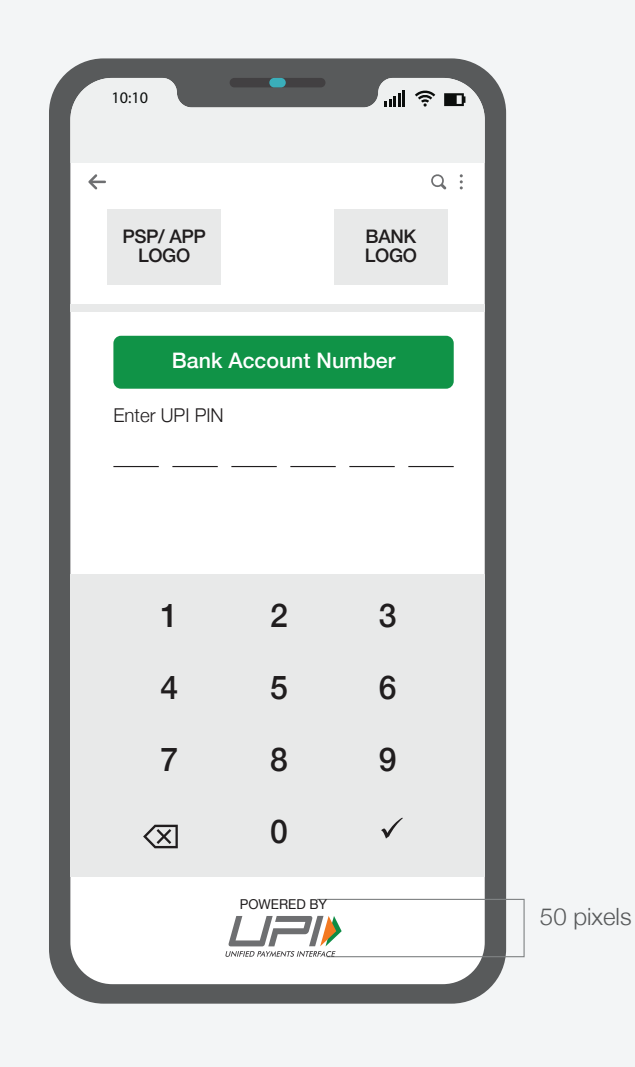

The UPI and Fast-Forward mnemonics are the copyrighted and trademarked properties of NPCI. No part of the mnemonics or artwork may be reproduced by any means or in any form whatsoever without written permission. 40

### **Reset UPI PIN**

#### UPI PIN Reset:

If anyone needs to reset their UPI PIN, go to the UPI App and select 'Reset UPI PIN' option under Bank account section, enter your debit card details and verify OTP.

Powered by UPI Logo must be used at all places where UPI API's are being called.

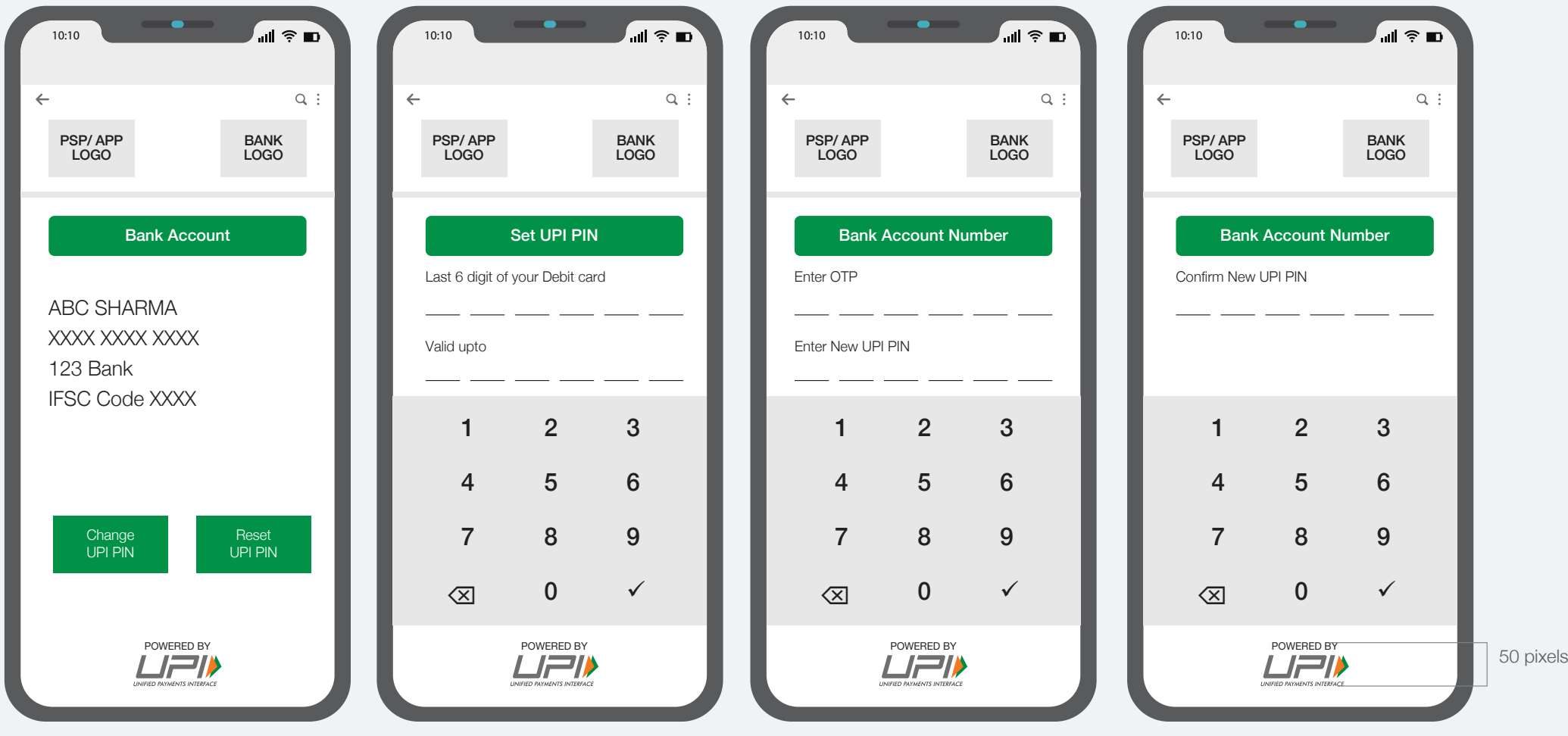

The UPI and Fast-Forward mnemonics are the copyrighted and trademarked properties of NPCI. No part of the mnemonics or artwork may be reproduced by any means or in any form whatsoever without written permission.

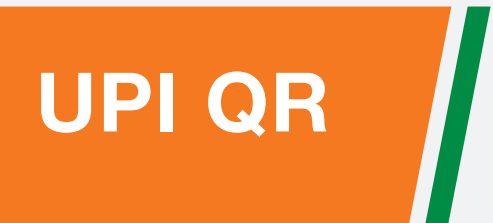

## **UPI QR**

UPI QR is another payment mode in UPI app. QR code can be used to pay or receive money. Each user has their respective QR code under the User Profile section. They can share their QR code to receive money and to pay they need to select the QR Scan option on the home page and do the payment. It is easy and quick.

## **User Profile Page**

Partner app should display user specific UPI QR code under user profile page. And the term 'UPI ID' should be used before user's UPI ID as represented below. Also user UPI ID should be mentioned below the QR code.

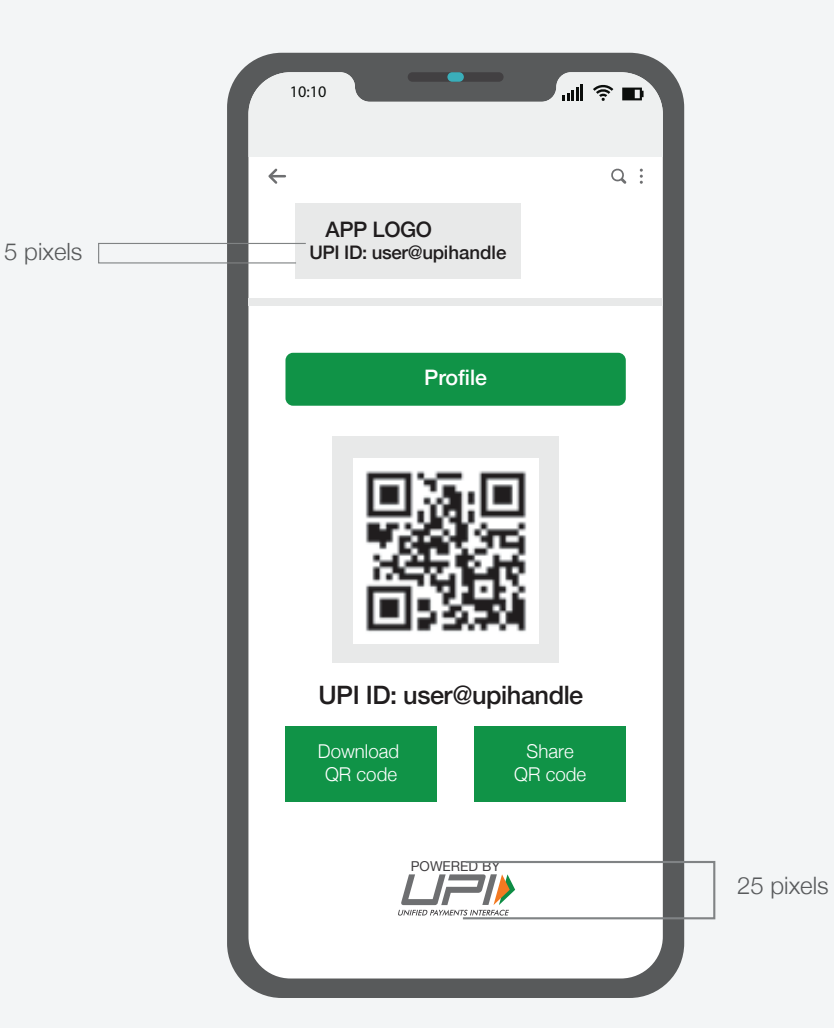

## **QR Code Scanning Page**

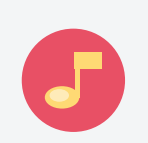

On successful scan of the QR code for the payment, it is mandatory to play 3 sec UPI Sonic MOGO. This can be downloaded from https://www.npci.org.in/brand-centre

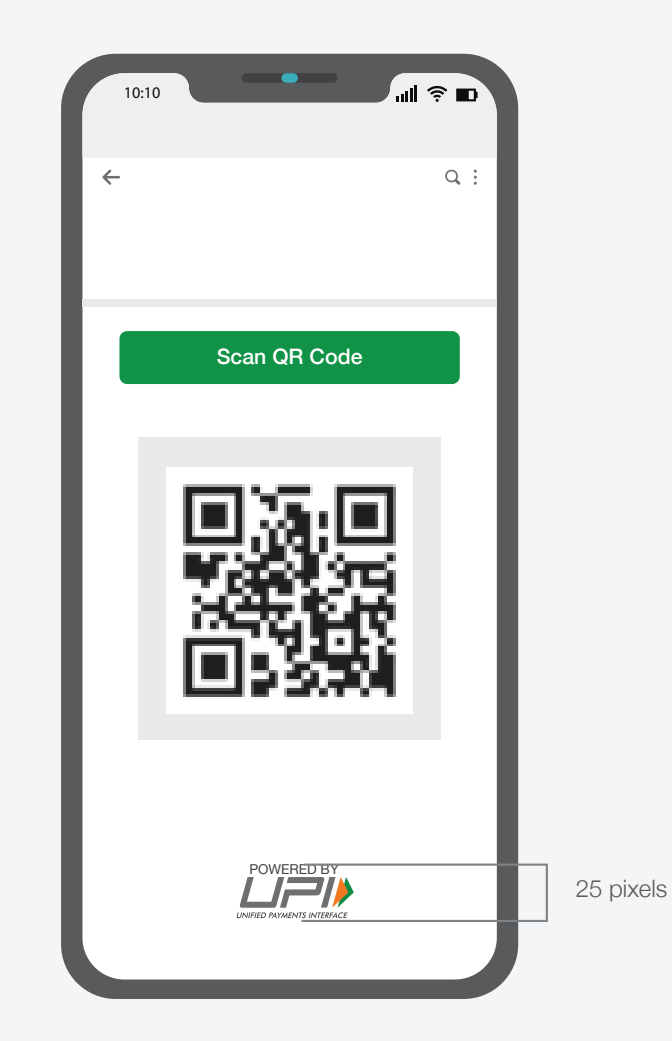

## **Offline QR**

A Bank/Partner/Merchant must use BHIM UPI logo in all of its communication and the size of the BHIM UPI logo unit must be same as the size of the brand logo unit, matched by height only.

The logo unit must not be used when BHIM UPI is mentioned as a part of a sentence. It will be represented as BHIM UPI in uppercase text format.

Merchant must display their respective UPI ID below the QR code. And should mention the word 'UPI ID' before the UPI ID as represented below.

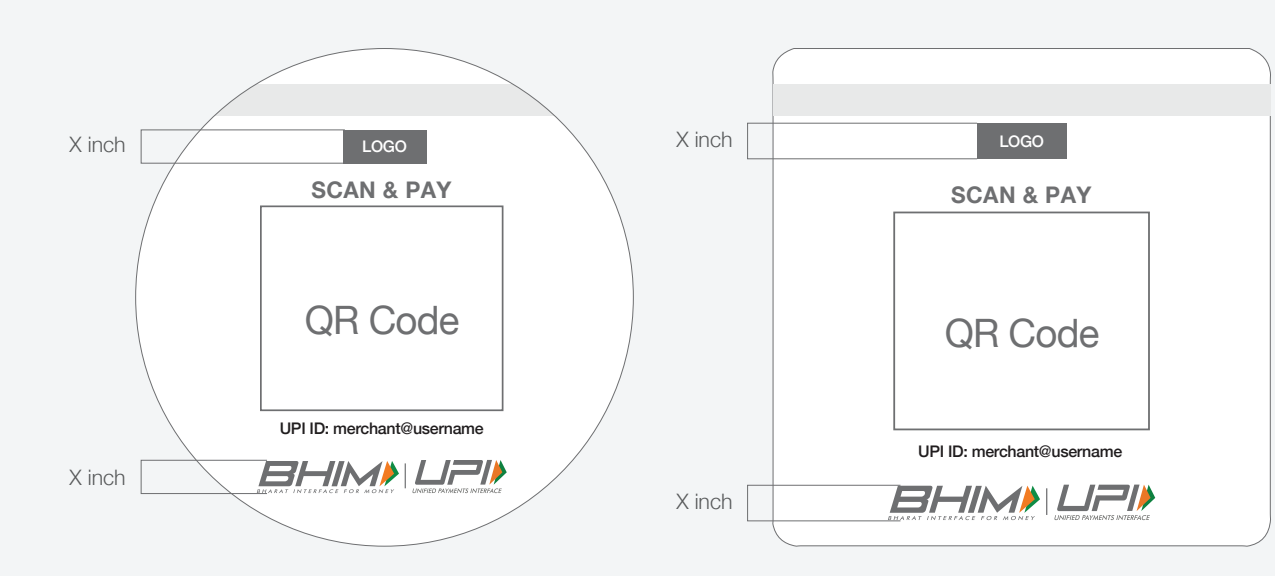

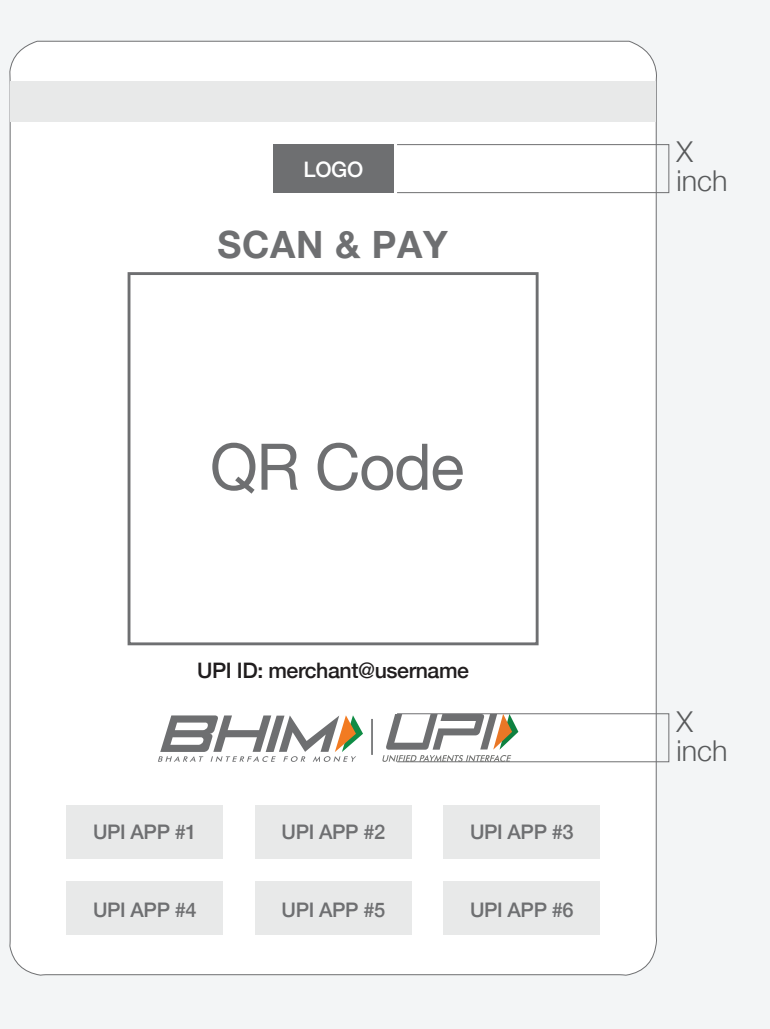

## **Consumer Journey - UPI Onboarding Process**

## **Play Store / App Store**

About this app section should have "UPI Payments' termed.

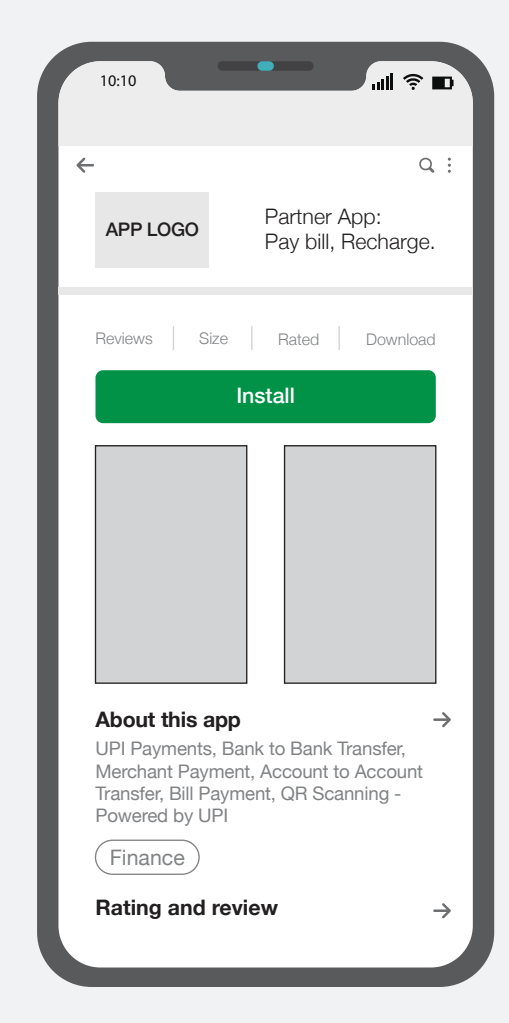

## **Play Store / App Store**

UPI ID screen and UPI PIN screen should be shown in the preview screens. Powered by UPI logo and the text should be used in all the preview screen that will be shown.

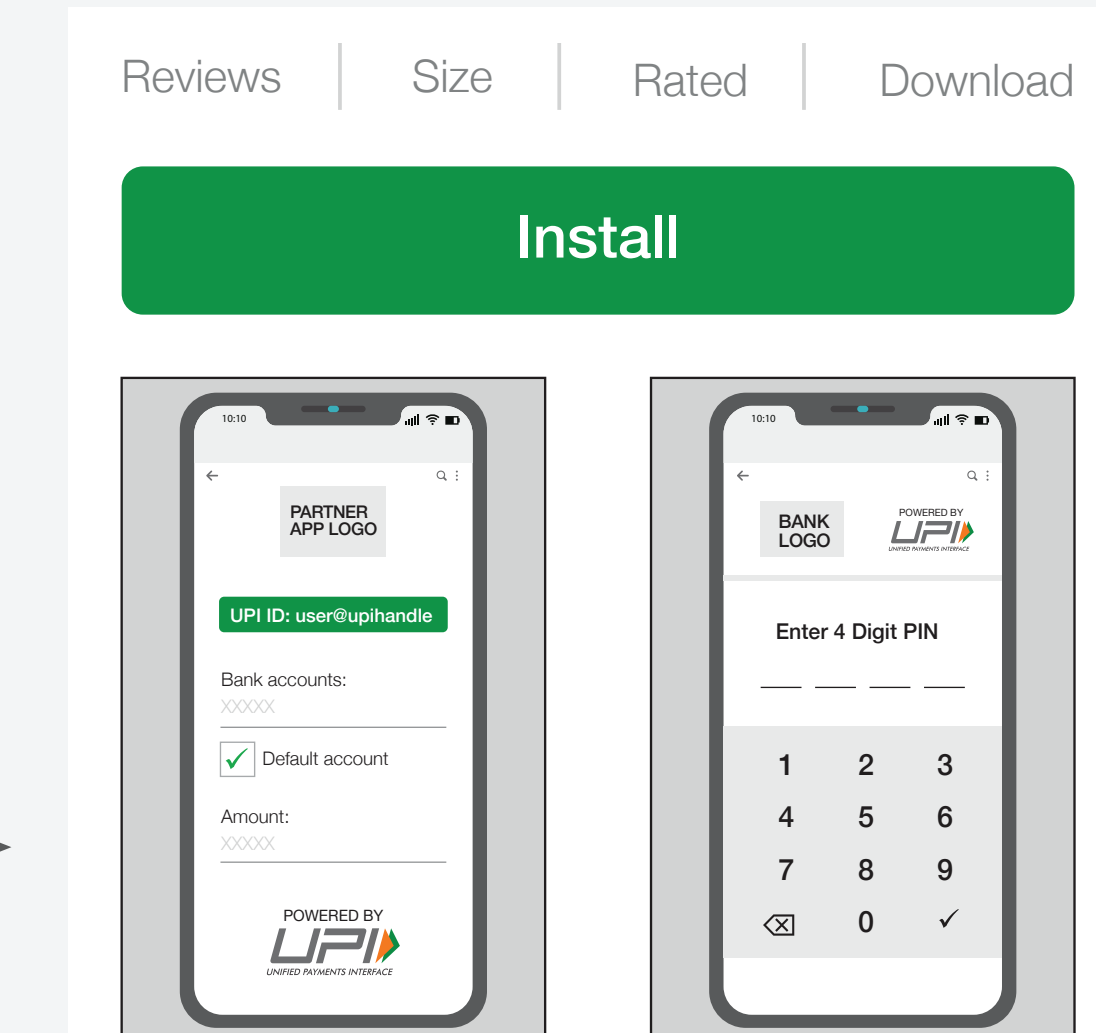

 $\sqrt{2}$ 10:10  $Q$ : APP LOGO Partner App: Pay hill, Recharge. Reviews **Size** Rated Download Install POWERED BY Enter 4 Digit PIN 7 8 9 **About this app** UPI Payments, Bank to Bank Transfer, Merchant Payment, Account to Account Transfer, Bill Payment, QR Scanning - Powered by UPI Finance **Rating and review**

UPI ID Screen Preview UPI PIN Screen Preview

## **Play Store / App Store**

Long description should talk about BHIM UPI, UPI ID and UPI PIN along with other content which partner app like to put.

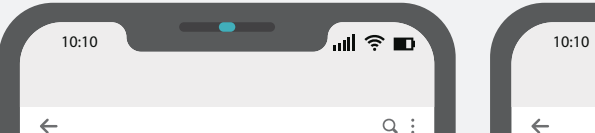

#### About the App:

One of the leading mobile-to-mobile payment app. Make UPI payments, transfer money from your bank account.

Using this app you can do a lot of transaction at ease. You can use **BHIM UPI payments mode,** recharge your mobile / DTH, pay your bills and make instant payment at retail stores. All you need to do is link your bank account on this app with your registered mobile number and start the experience.

UPI ID is a unique ID that is used to make UPI payments in place of bank account details.

Transfer money using BHIM UPI: You can send money, receive money from your contacts are from any one by sharing you UPI ID. You can transfer money instantly to any mobile number via BHIM UPI using UPI ID. You can check you account balance and add multiple bank accounts like ABC Bank, XZY Bank, 123 Bank.

.⊪ െ⊪

 $Q$ :

#### UPI PIN:

 $\leftarrow$ 

UPI PIN is similar to your Debit Card PIN number, a 4 or 6 digit number which needs to be set by you while creating your UPI ID. For all your UPI transaction UPI PIN is necessary. Please don't share your **PIN.** 

## **UPI App – Onboarding process**

During the consumer journey, UPI logo needs to be displayed at the following:

Powered by UPI Logo must be used at all places where UPI API's are being called.

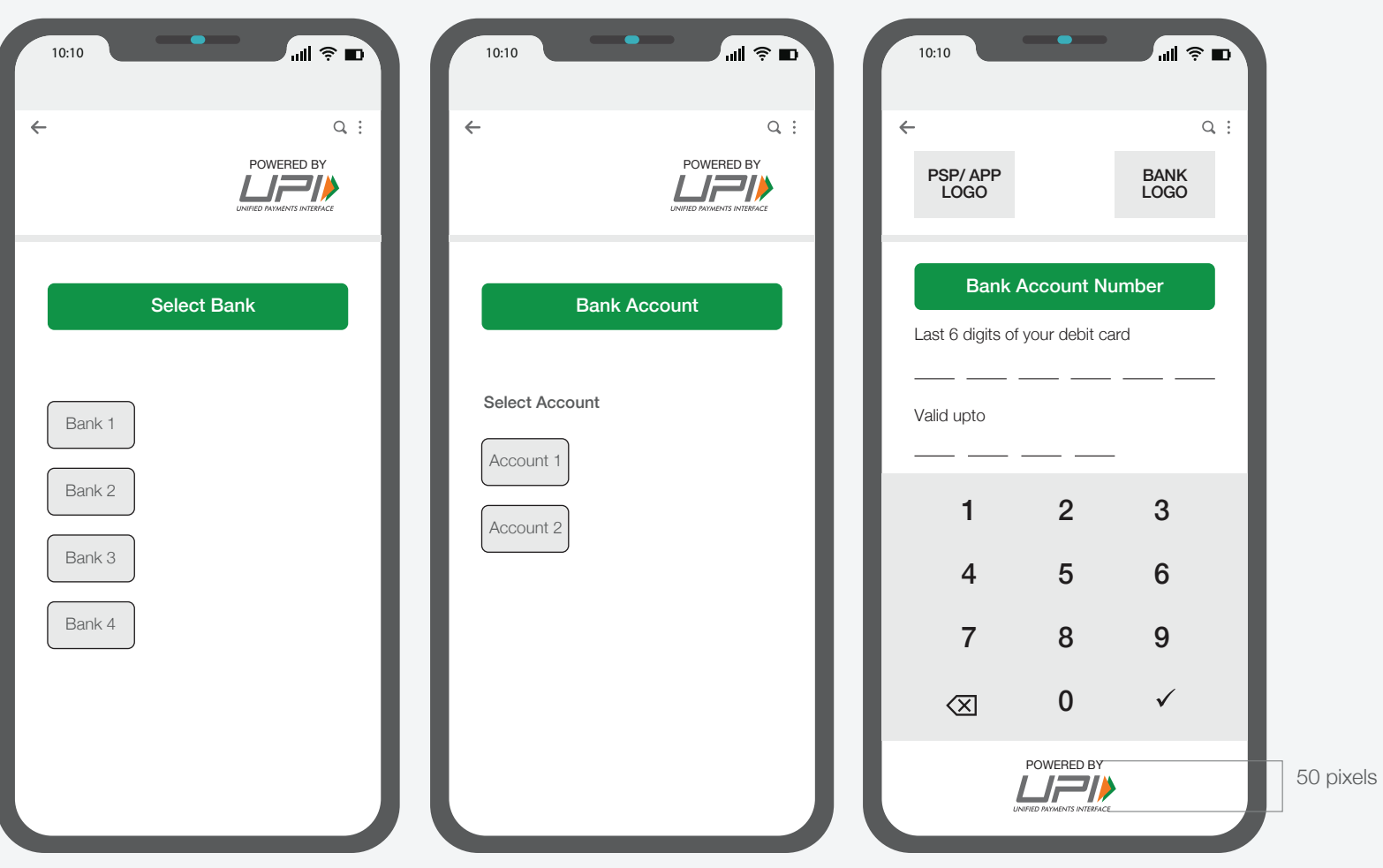

The UPI and Fast-Forward mnemonics are the copyrighted and trademarked properties of NPCI. No part of the mnemonics or artwork may be reproduced by any means or in any form whatsoever without written permission.

## **UPI App – Onboarding process**

Powered by UPI logo should be displayed in the onboarding process when you start linking your bank account.

Powered by UPI Logo must be used at all places where UPI API's are being called.

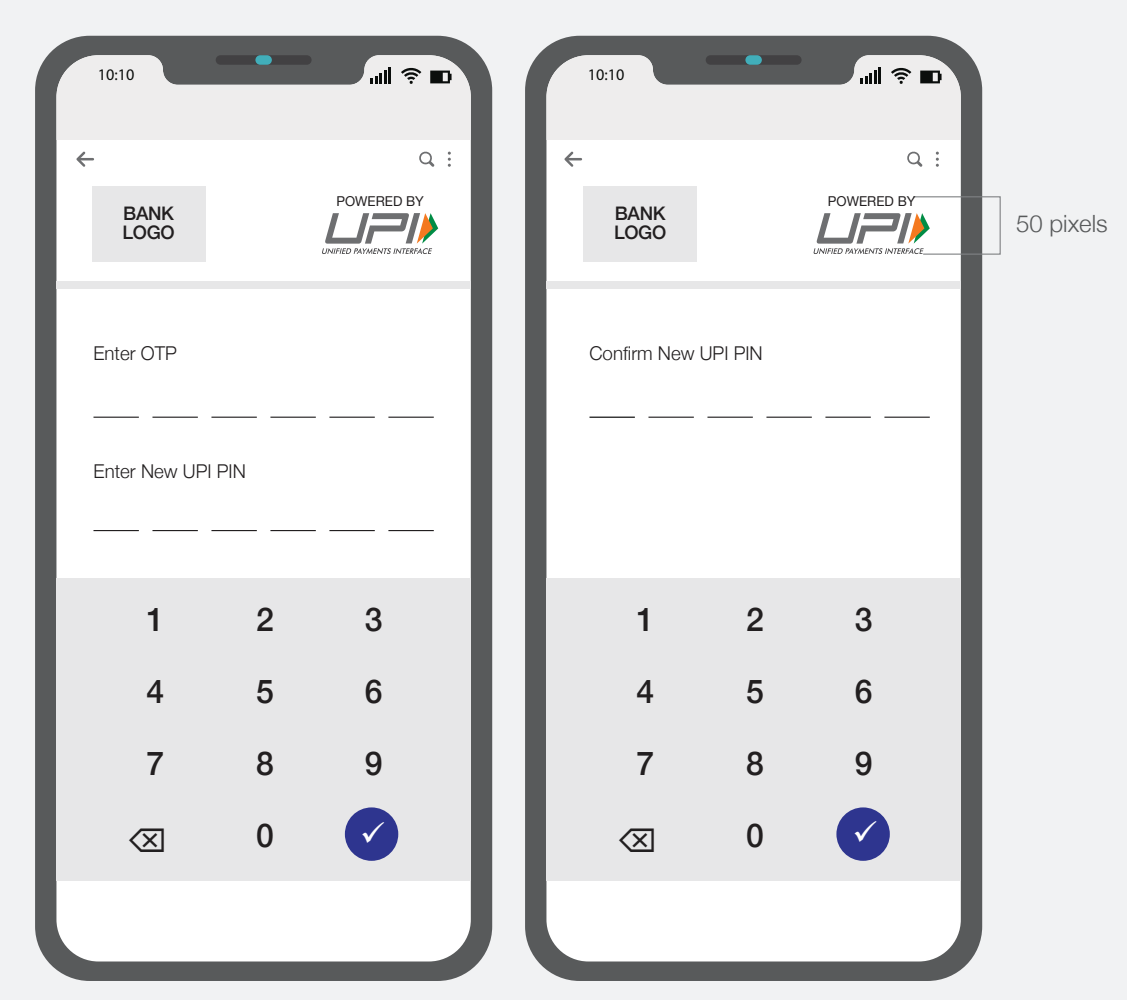

## **User warning screen**

Once the user has created his UPI ID, the partner app should display the Do's and Don'ts message as a pop-up screen before exploring the features of the app.

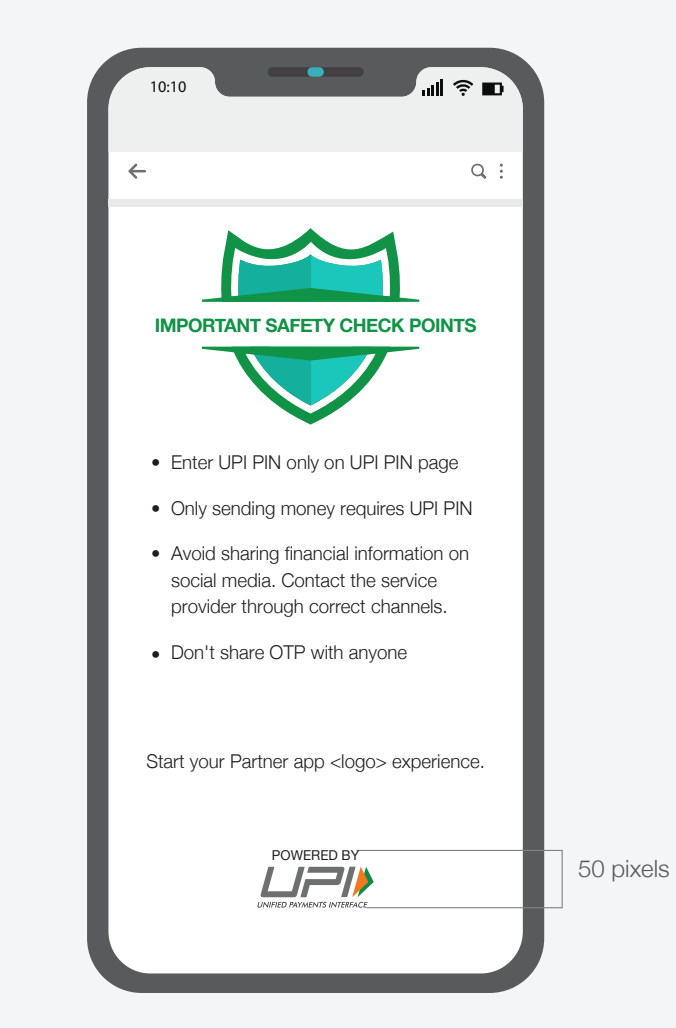

## **UPI ID creation page**

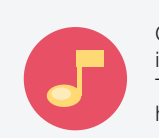

On successful creation of UPI ID, it is mandatory to play 3 sec UPI Sonic MOGO. This can be downloaded from https://www.npci.org.in/brand-centre

UPI ID created successfully

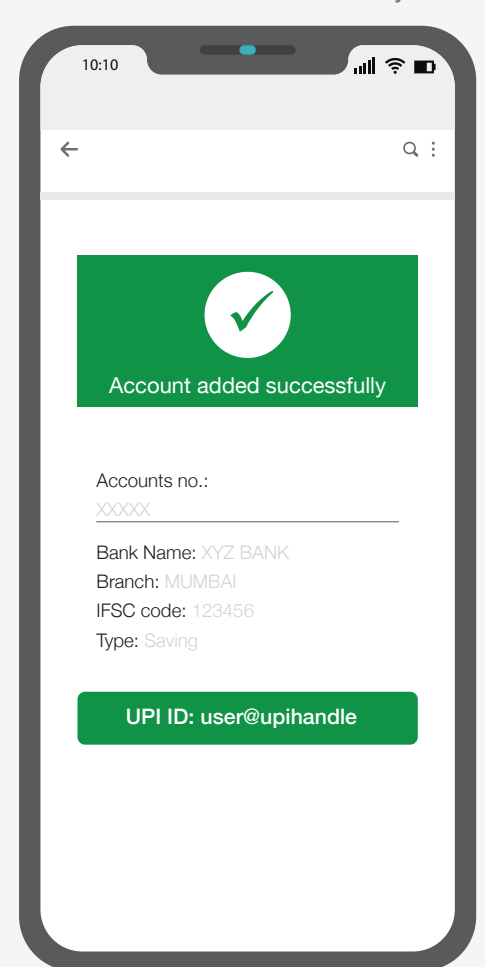

## **UPI Home Page**

Users' home page should display his/her UPI ID below the partner app logo. In case the logo is not present the UPI ID should be highlighted on home page. And the term 'UPI ID' should be used before user's UPI ID as represented below.

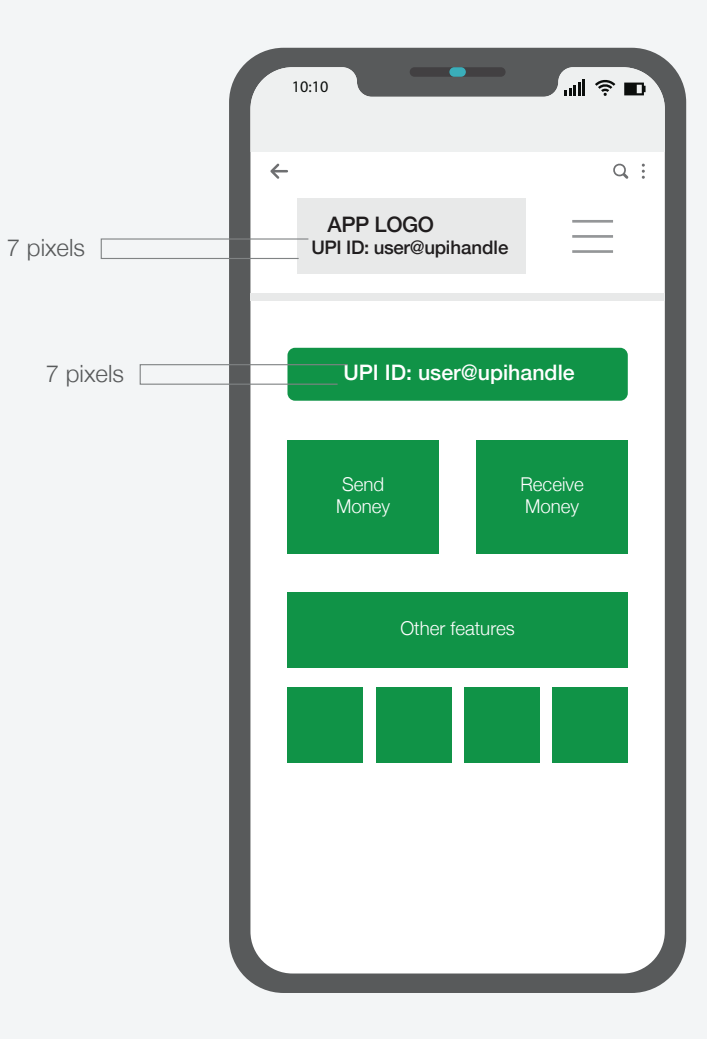

55

## **Transaction Initiation Page**

The text that appears as watermark in the text box should display UPI ID along with name or number or business. Transfer money section should mention 'Transfer money using BHIM UPI' as all the transaction are being done using UPI. And 'UPI mode of payment should come as the first option.

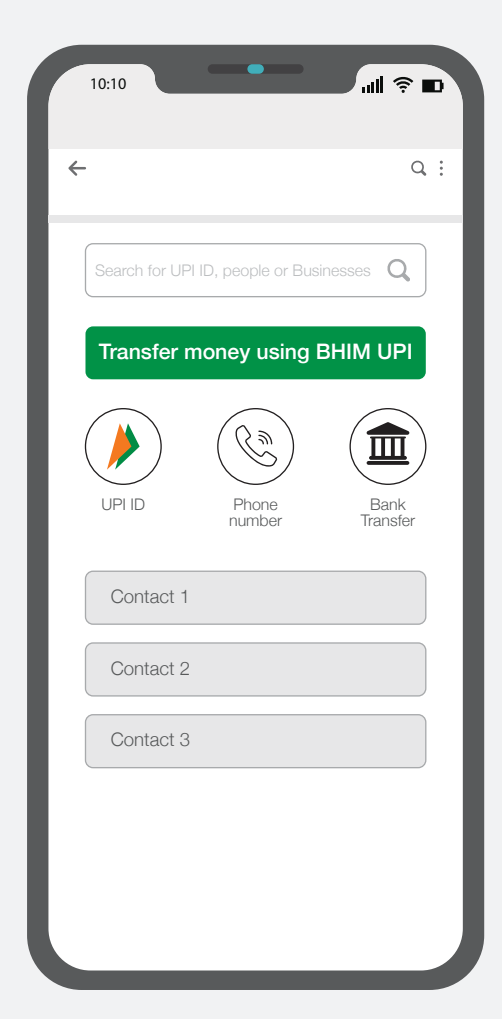

### **Transaction page**

Powered by UPI logo should come throughout the transaction screens of all payment modes. Whichever mode user initiates the UPI payment, UPI ID should be present.

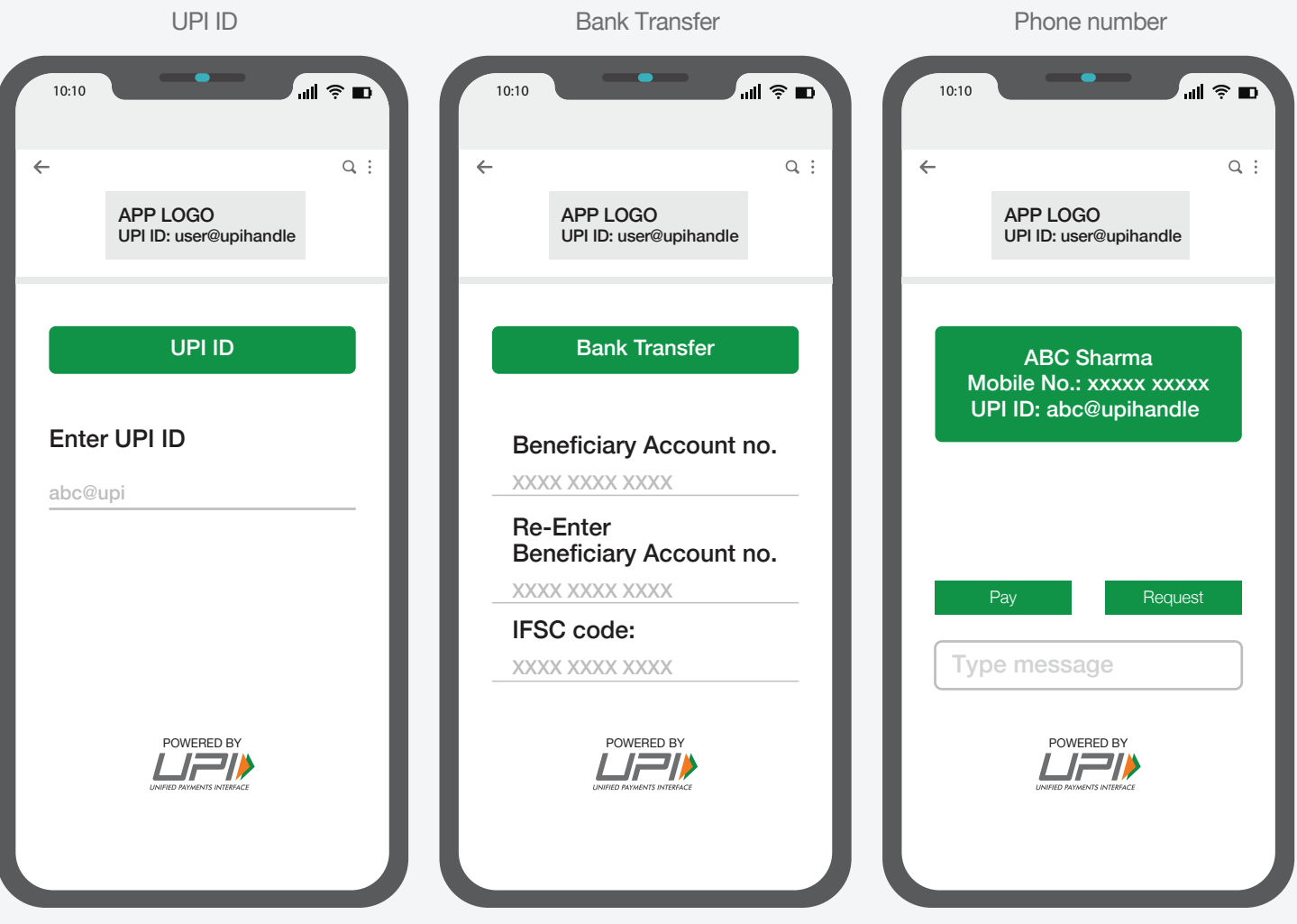

57

## **Check Balance**

On Check Balance, 'Powered by UPI' unit should be displayed at the bottom with the size of 50 pixels in height. Powered by UPI Logo must be used at all places where UPI API's are being called.

> ul ÷ ∎ 10:10  $\leftarrow$  $Q$ : APP LOGO UPI ID: user@upihandle Bank account – Check Balance Account no: xxxxxx Check Balance

> > POWERED BY

50 pixels

Check Balance Screen

## **Contact Conversation page**

Whichever mode user intiates the UPI payment, UPI ID should be present in the conversation box.

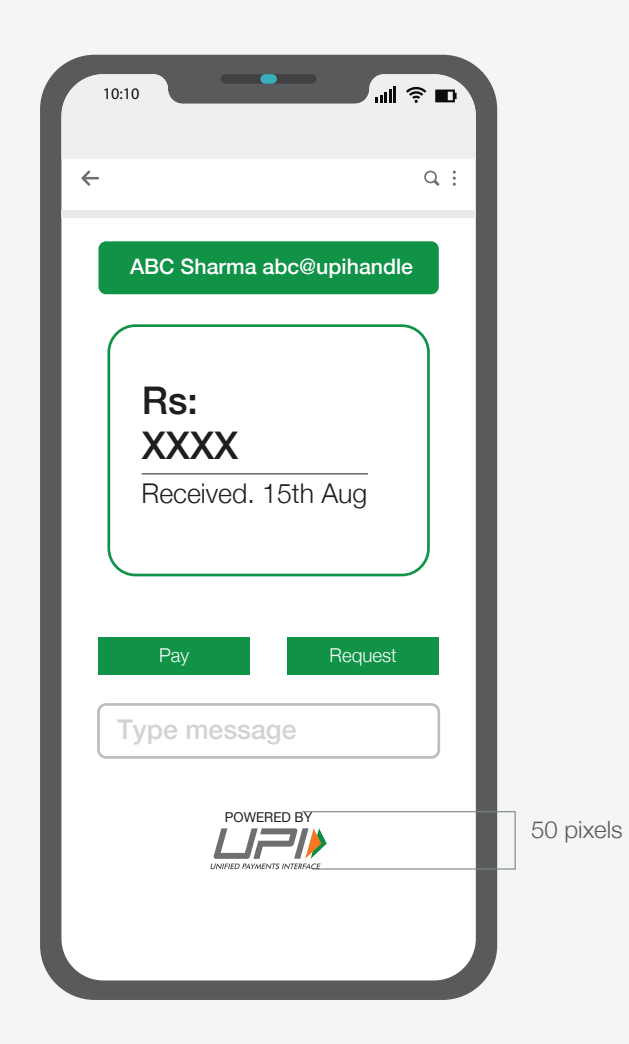

## **Transaction history page**

In the transaction history page, all UPI transaction should have 'Powered by UPI' logo on top right side as shown below, the size of the same should be not less than 20 pixels in height. Transaction history page should have a provision made for bifurcation of transaction into 3 categories – All Transactions, UPI Transactions and Card Transactions Partner app should display beneficiary's UPI ID on their respective transaction. Only UPI apps should have powered by UPI logo on the top RHS of the screen

Powered by UPI Logo must be used at all places where UPI API's are being called.

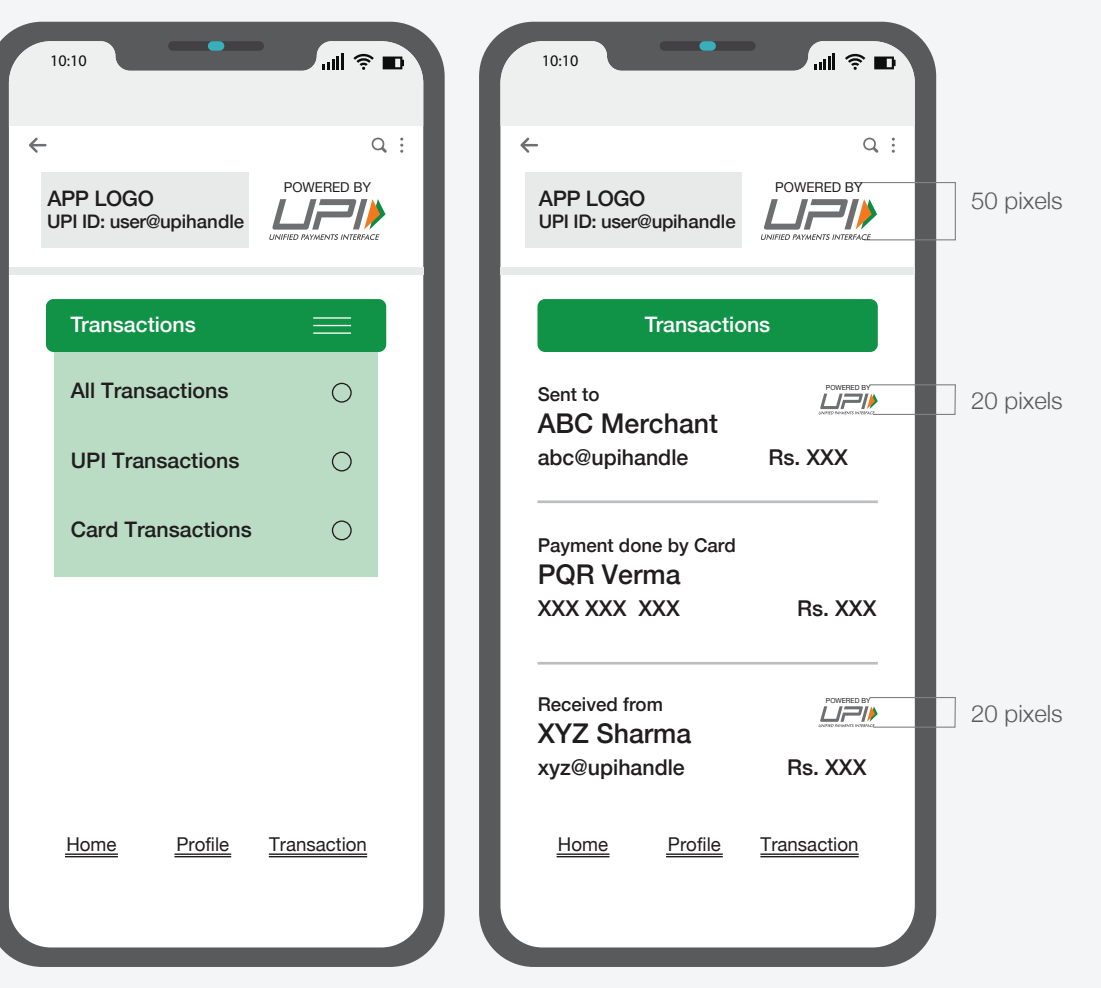

### **Payment successful screen**

On the payment successful page, UPI ID to which the payment was done should be mentioned. And, 1 sec UPI Sonic should be played.

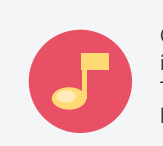

On successful creation of UPI ID, it is mandatory to play 3 sec UPI Sonic MOGO. This can be downloaded from https://www.npci.org.in/brand-centre

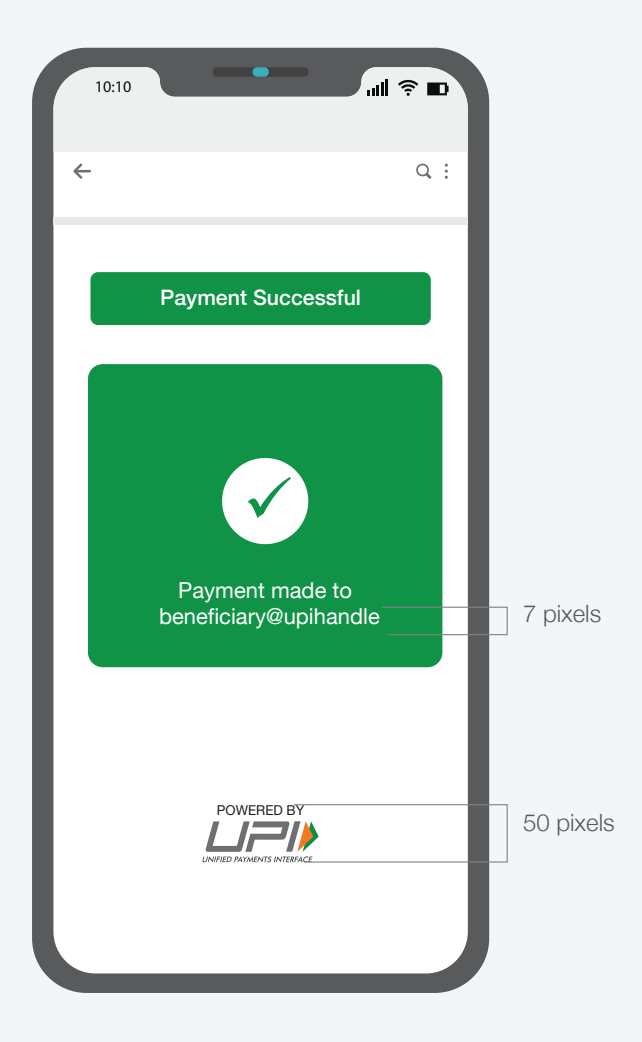

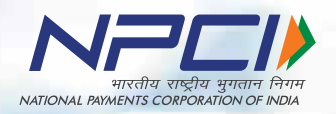

## **GUIDELINE AUTOPAY**

Bell

# **UPI AUTOPAY Feature**

Introducing UPI AUTOPAY, a new feature in the UPI platform, where one can create a mandate for recurring payments as per one's convenience. It is available on all UPI powered apps.

**The Logo & Colour**

The logo is derived from the UPI and NPCI brand elements. The word 'AUTOPAY' will come under the UPI logo written in 'Helvetica' font stretching from start of word 'U' of United to the word of 'E' of Interface.

Colour: The colour of AUTOPAY will be grey as shown here.

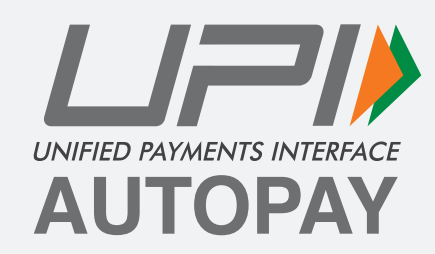

**AUTOPAY UNIFIED PAYMENTS INTERFACE** 

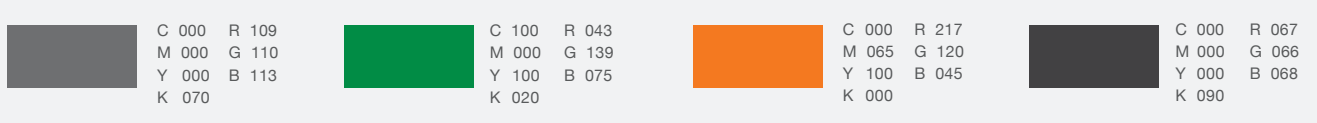

### **The Logo Size**

.

Usage of UPI AUTOPAY in all the partners app, website and communication materials must adhere to the specification provided here and not be tempered with. Sizes given here are for representation purpose but while resizing or using the logo utmost care should be taken to maintain the visibility of the logo.

Digital: In case of the digital communication, the size of the logo should not be less than 40 pixels in width and its corresponding height.

Print: In case of print communication, the size of the logo should be minimum 15% of the width of the layout or 30mm (whichever is higher).

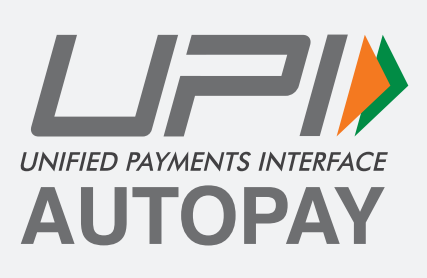

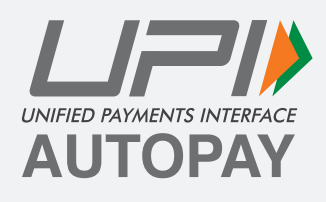

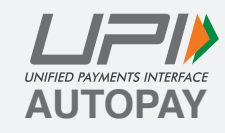

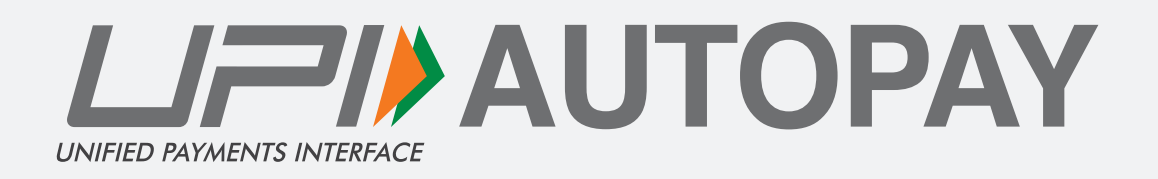

**AUTOPAY UNIFIED PAYMENTS INTERFACE** 

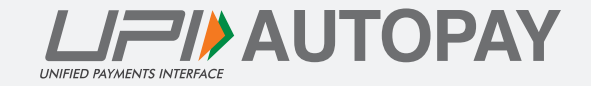

### **Fonts**

The official typeface for AUTOPAY is Helvetica Bold. The Futura font is designed for easy reading and offers a clean and sharp typeface.

#### Helvetica - Regular

A B C D E F G H I J K L M N O P Q R S T U V W X Y Z a b c d e f g h i j k l m n o p q r s t u v w x y z 1 2 3 4 5 6 7 8 9 0

#### *Helvetica - Oblique*

*A B C D E F G H I J K L M N O P Q R S T U V W X Y Z a b c d e f g h i j k l m n o p q r s t u v w x y z 1 2 3 4 5 6 7 8 9 0*

#### **Helvetica - Bold**

**A B C D E F G H I J K L M N O P Q R S T U V W X Y Z a b c d e f g h i j k l m n o p q r s t u v w x y z 1 2 3 4 5 6 7 8 9 0**

#### *Helvetica - Bold Oblique*

### *A B C D E F G H I J K L M N O P Q R S T U V W X Y Z a b c d e f g h i j k l m n o p q r s t u v w x y z 1 2 3 4 5 6 7 8 9 0*

#### Helvetica - Light

A B C D E F G H I J K L M N O P Q R S T U V W X Y Z a b c d e f g h i j k l m n o p q r s t u v w x y z 1 2 3 4 5 6 7 8 9 0

### *Helvetica - Light Oblique*

*A B C D E F G H I J K L M N O P Q R S T U V W X Y Z a b c d e f g h i j k l m n o p q r s t u v w x y z 1 2 3 4 5 6 7 8 9 0*

## **Improper Usage**

The unit needs to be properly used as stated in the previous slides. Usage of any other mnemonic, icon, visual or graphic element even for representational purposes are strictly prohibited. Here are some representation examples of how not to use the unit.

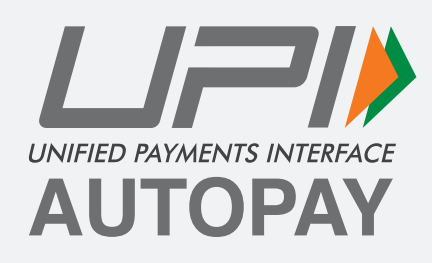

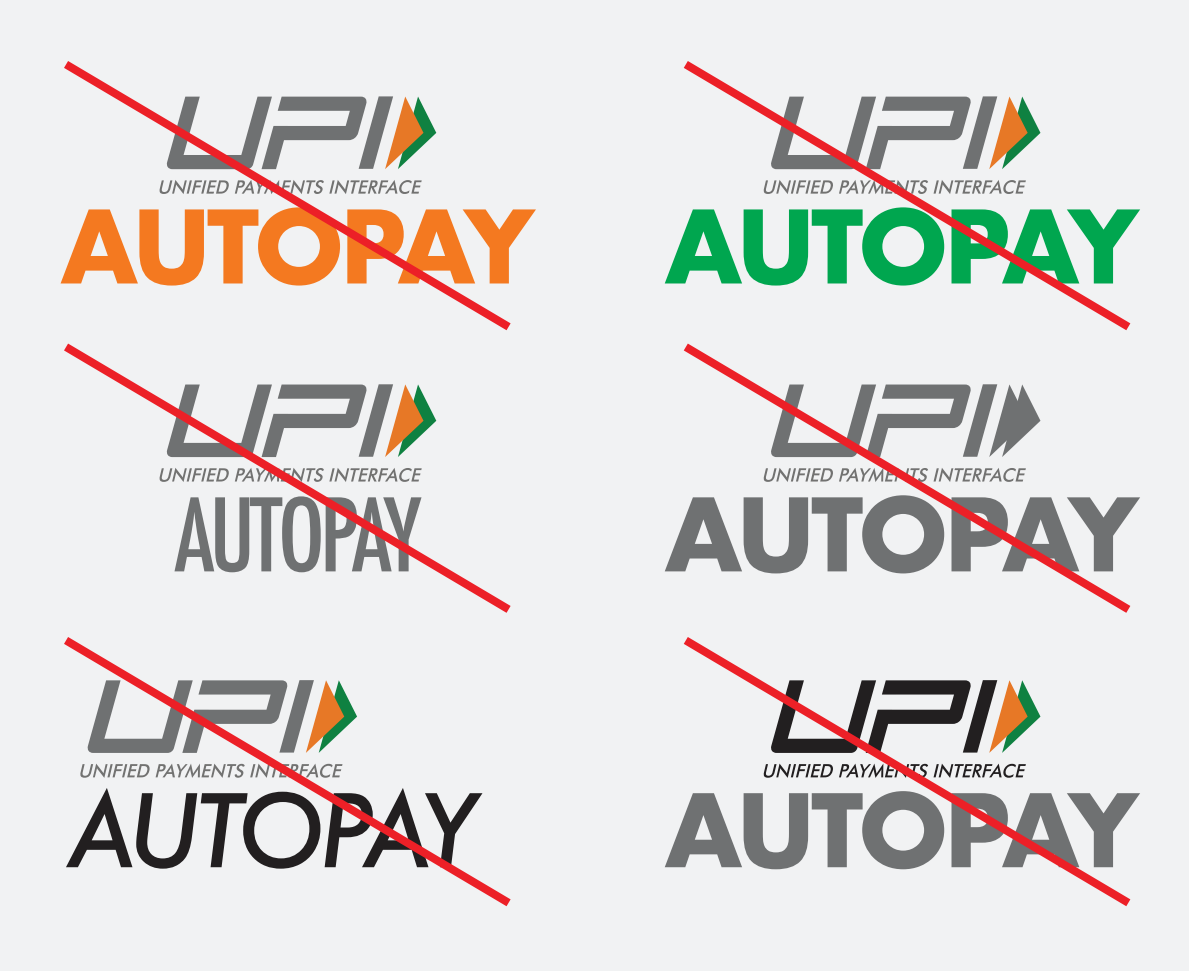

## **UPI AUTOPAY Registration – Collect Flow**

### **Payment option**

Initiating recurring payment request on merchant's interface by selecting 'Setup UPI AUTOPAY payment' option under UPI payment mode.

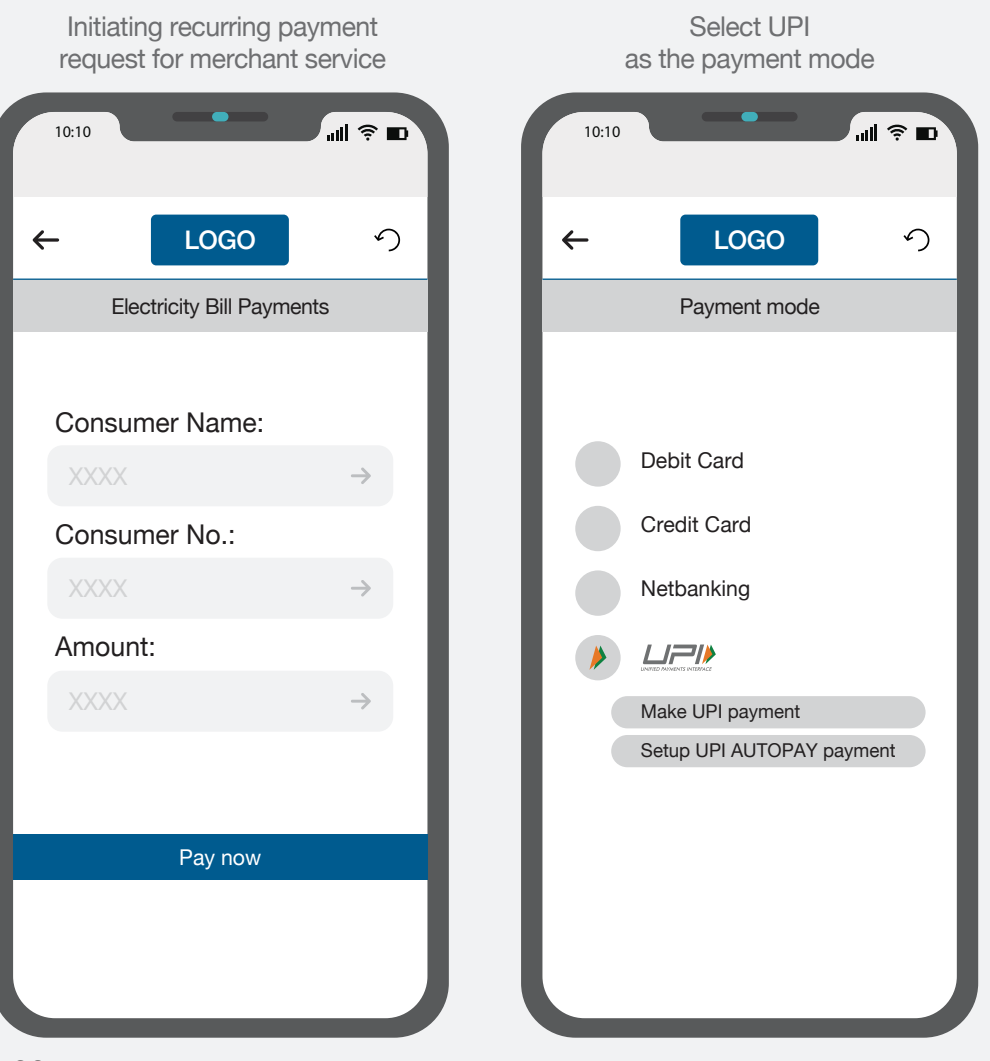

**Payment option**

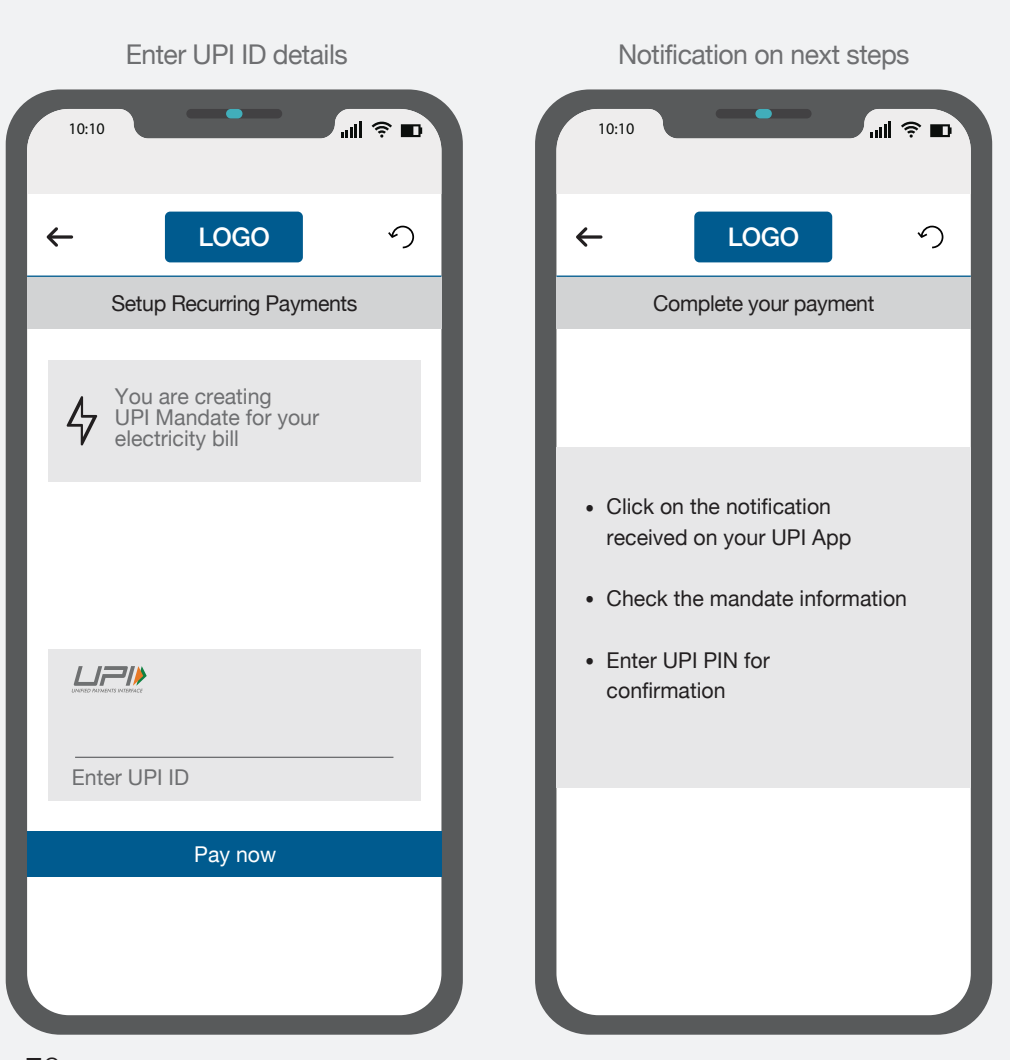

## **Mandate Acceptance**

UPI AUTOPAY unit usage in Mobile App. There should always be UPI AUTOPAY logo on the AUTOPAY mandate request to show the difference from other request.

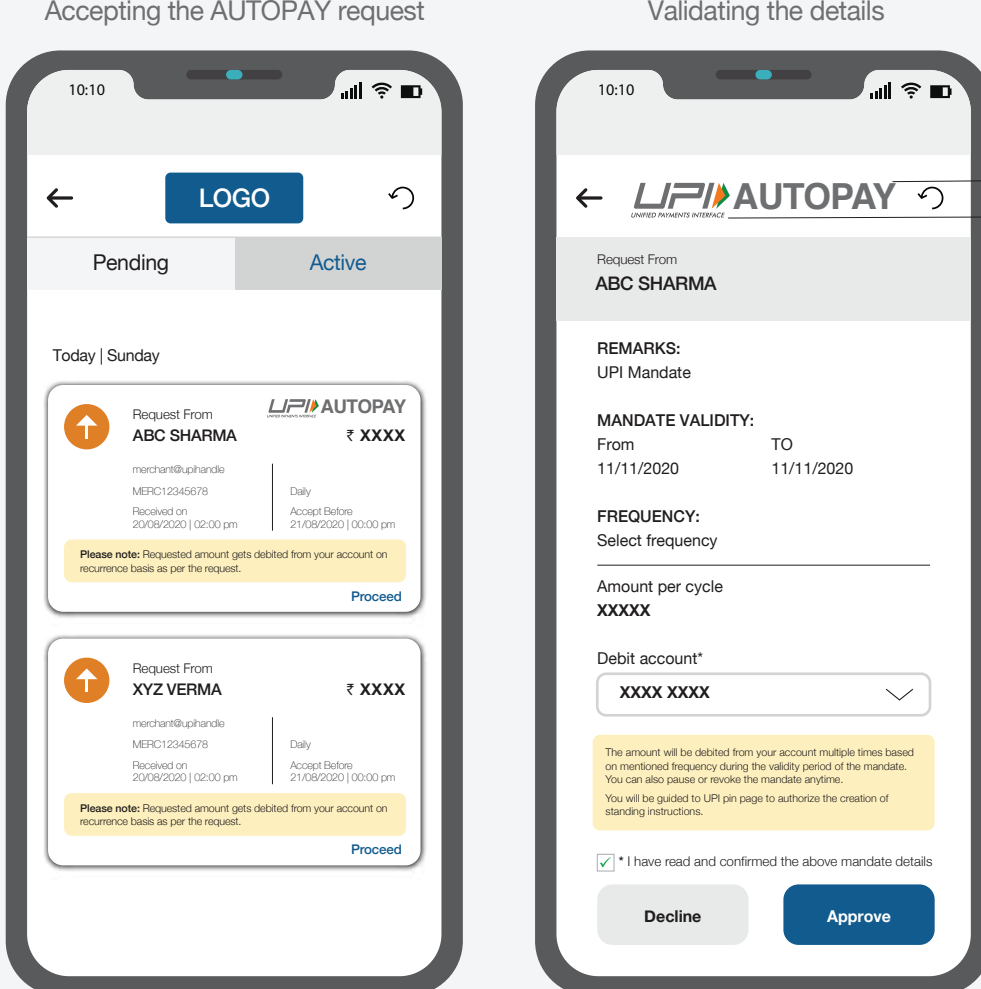

**pprove** 

R creation of

 $\diagdown$ 

30 PX

 $\sqrt{d}$ 

## **Mandate Acceptance**

UPI AUTOPAY unit usage in Mobile App.

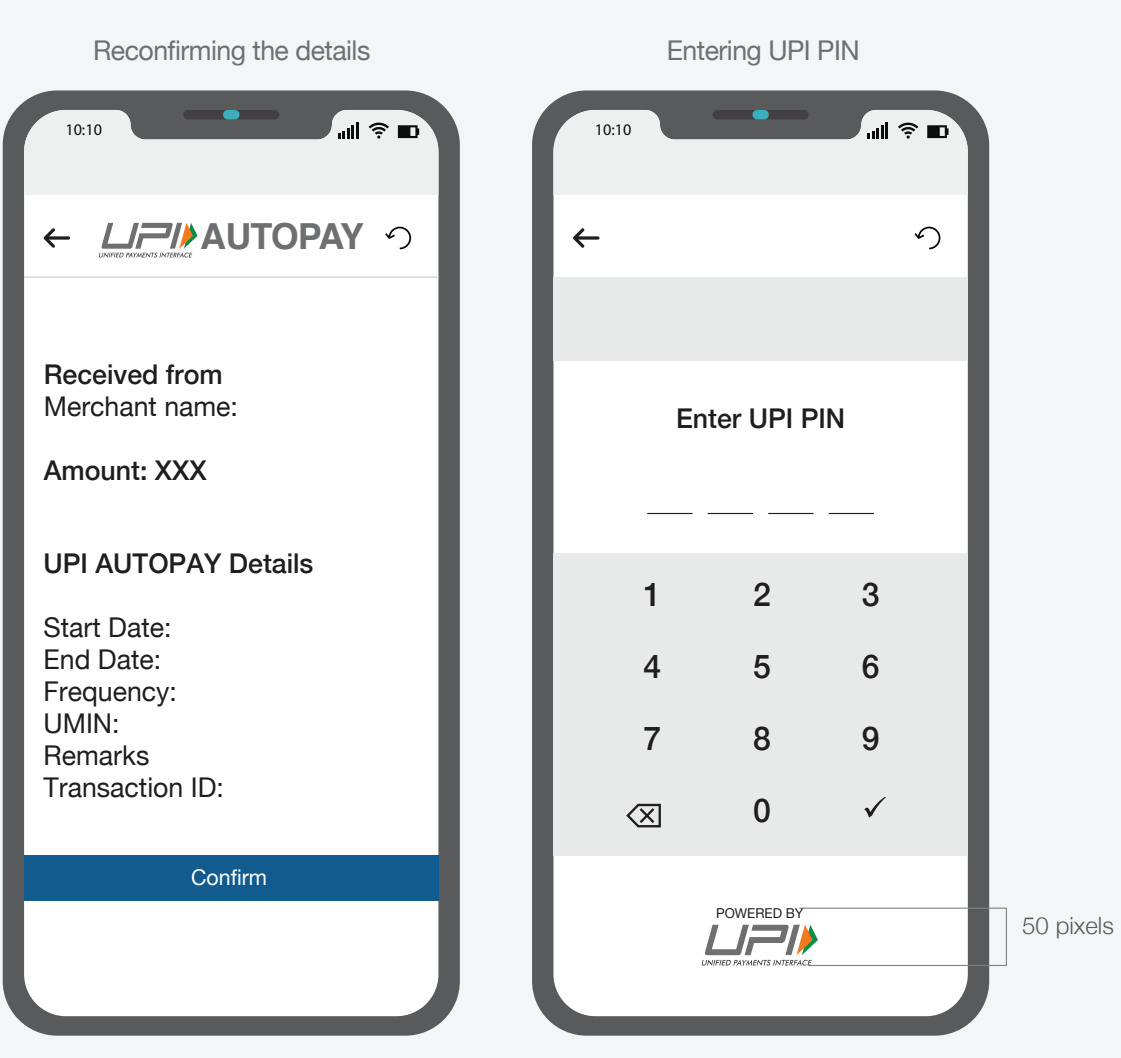
UPI AUTOPAY unit usage in Mobile App.

#### AUTOPAY Creation Notification  $\longrightarrow$ /<sub>ul</sub>l ⊜ ∎ 10:10  $\leftarrow$  *LIPIN* **AUTOPAY** 30 PX has been created sucessfully You can see details of this Autopay in Active mandate Merchant:  $\frac{XXX}{2}$  =  $-$ UPI ID XXXX Reference ID:  $XXX$ Period:  $\frac{XXXX}{Y}$ Amount:  $XXXX$

# **UPI AUTOPAY Registration – Mandate QR Scan Flow**

Guidelines for positioning of UPI/BHIM logo as payment mode at merchant location (offline and online) Refer - UPI Circular no. NPCI /UPI/OC No. 35 /2017-18 dated October 11, 2017

Initiating recurring payment request on merchant's interface

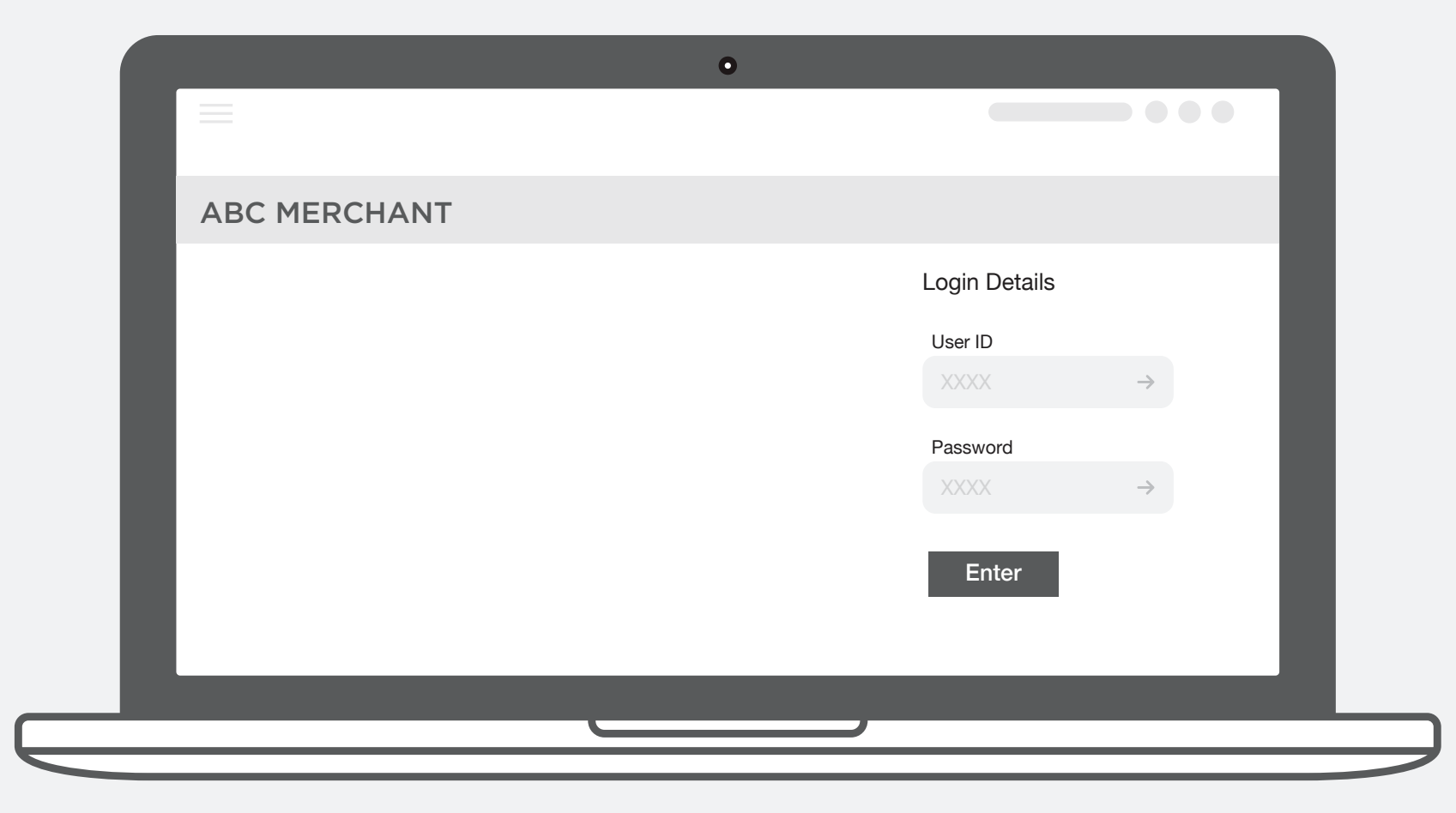

Initiating recurring payment request on merchant's interface

ᢏ

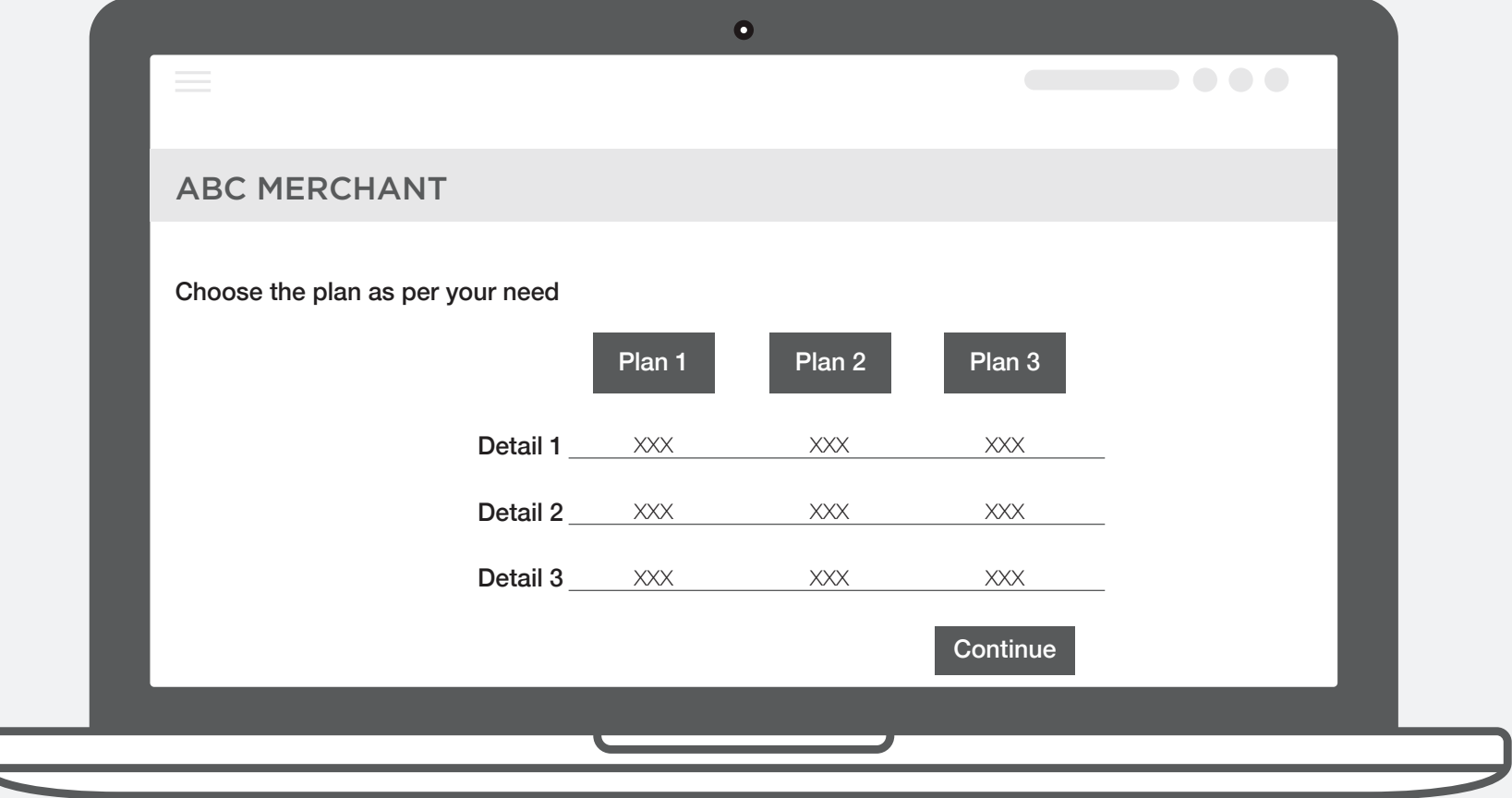

Initiating recurring payment request on merchant's interface by selecting 'Setup UPI AUTOPAY payment' option under UPI payment mode.

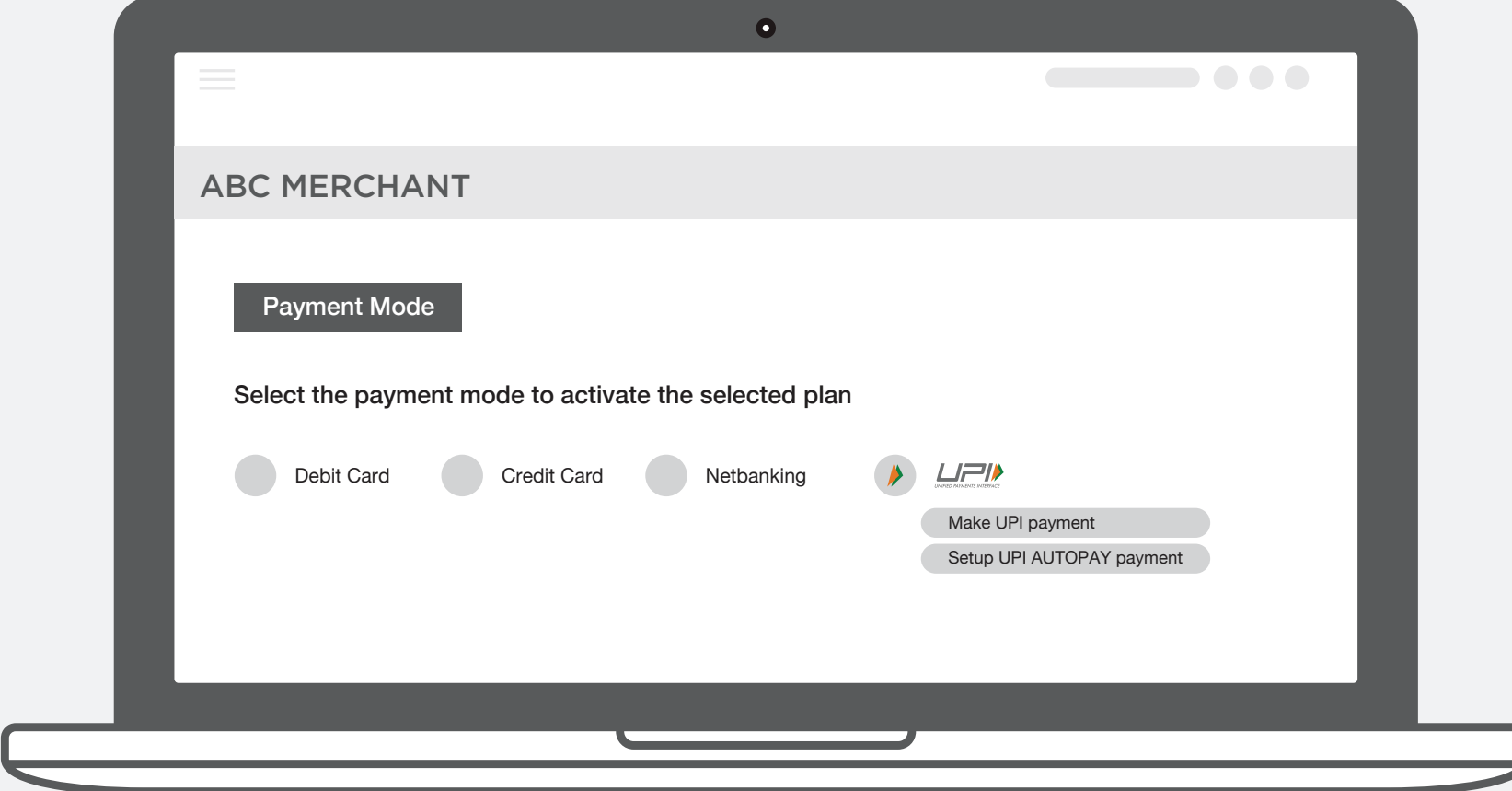

Initiating recurring payment request on merchant's interface

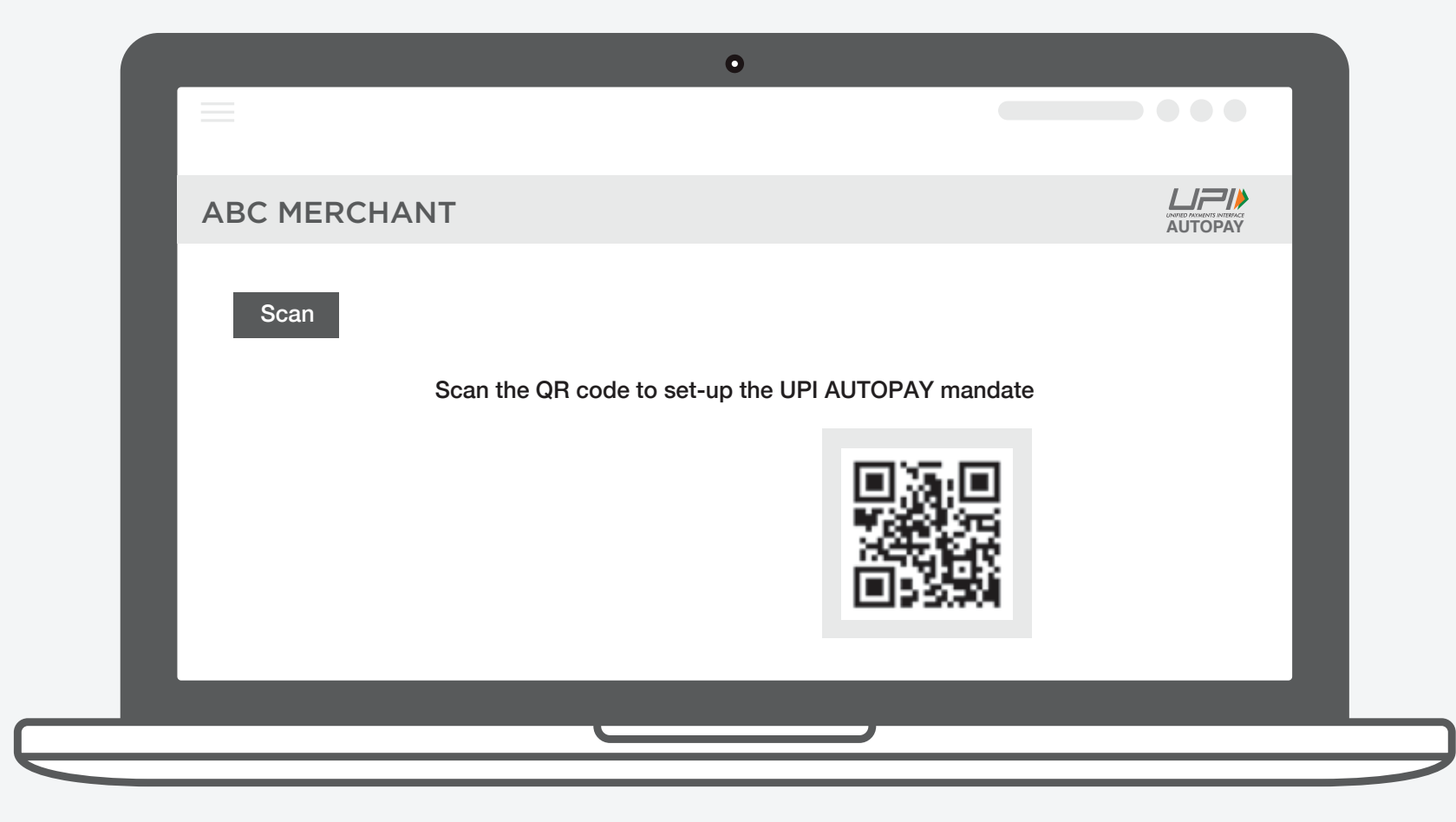

UPI AUTOPAY unit usage in Mobile App.

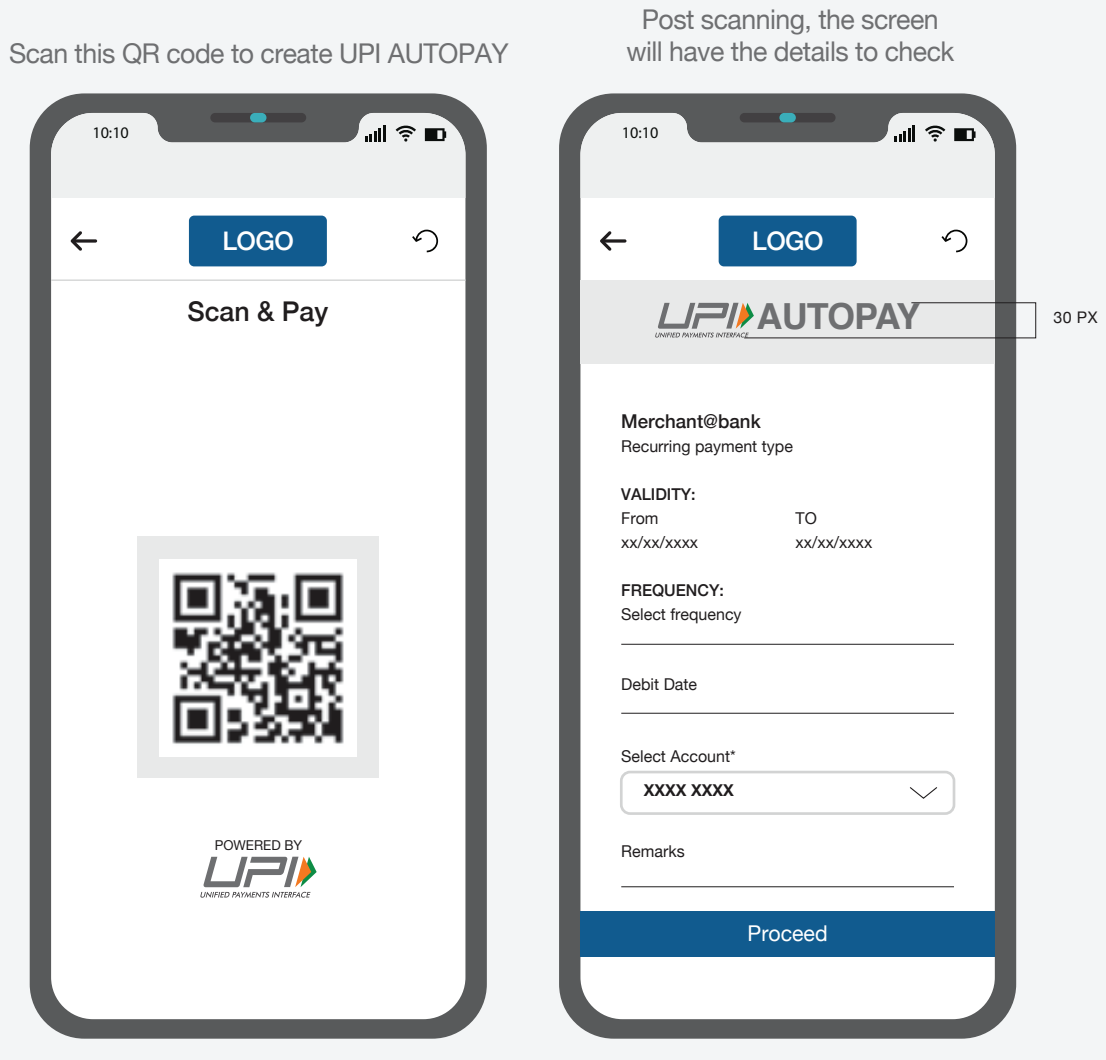

UPI AUTOPAY unit usage in Mobile App.

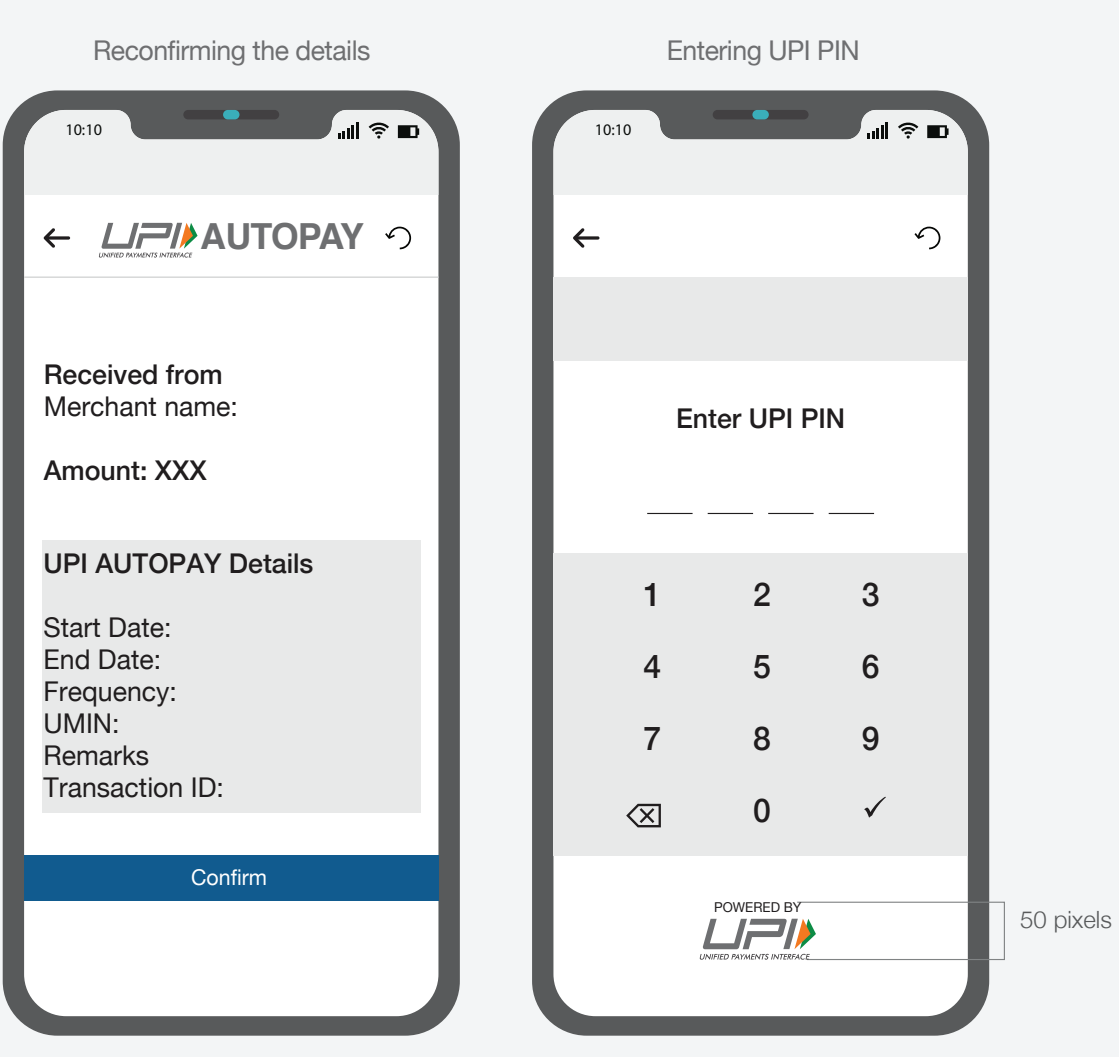

UPI AUTOPAY unit usage in Mobile App.

#### AUTOPAY Creation Notification  $\longrightarrow$ /<sub>''</sub>⊪ ⊜ ∎" 10:10  $\leftarrow$  *LIPIN* **AUTOPAY** 30 PX has been created sucessfully You can see details of this Autopay in Active mandate Merchant:  $\frac{XXX}{2}$  =  $-$ UPI ID XXXX Reference ID:  $XXX$ Period:  $\frac{XXXX}{Y}$ Amount:  $XXXX$

## **UPI AUTOPAY Registration – Intent Flow**

#### **Payment option**

Initiating recurring payment request on merchant's interface by selecting 'Setup UPI AUTOPAY payment' option under UPI payment mode.

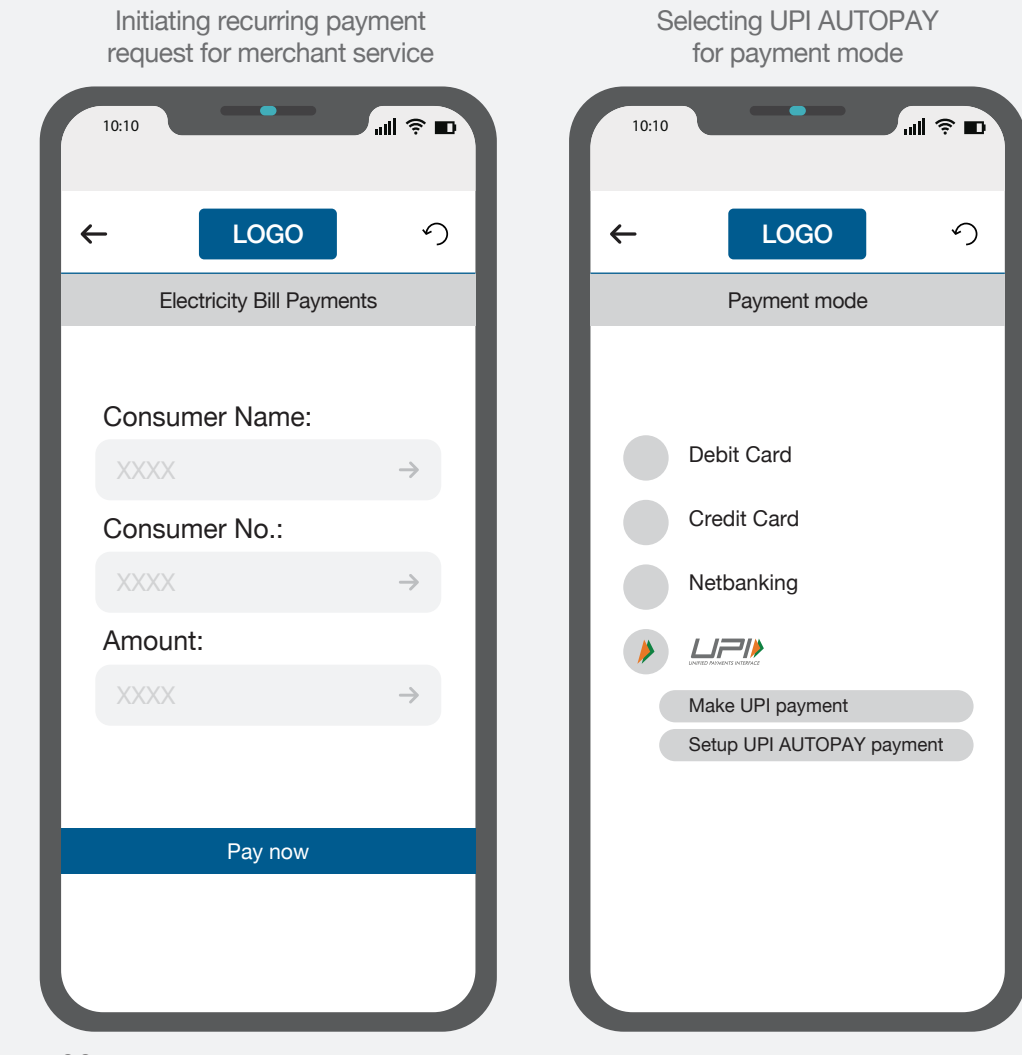

#### **Payment option**

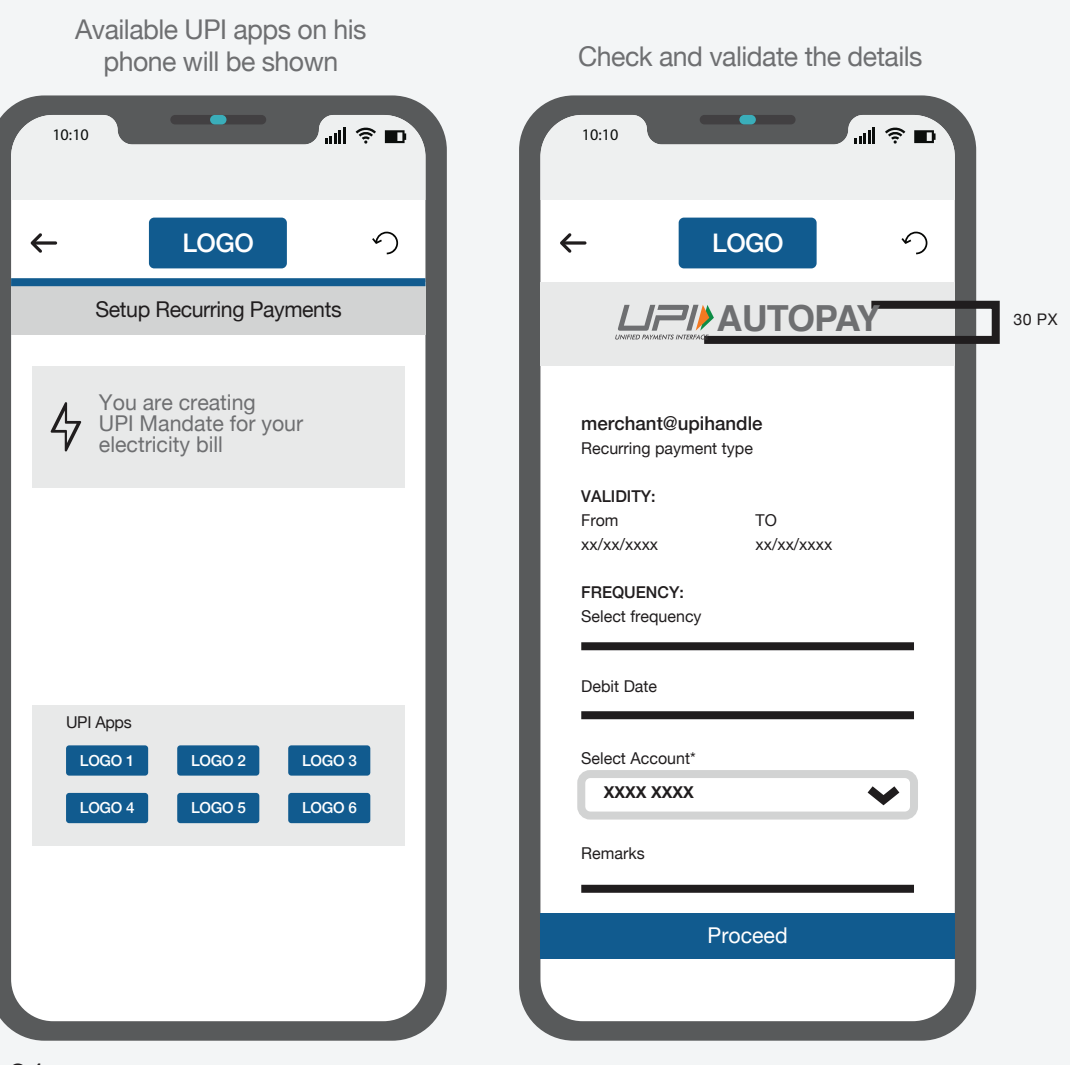

UPI AUTOPAY unit usage in Mobile App.

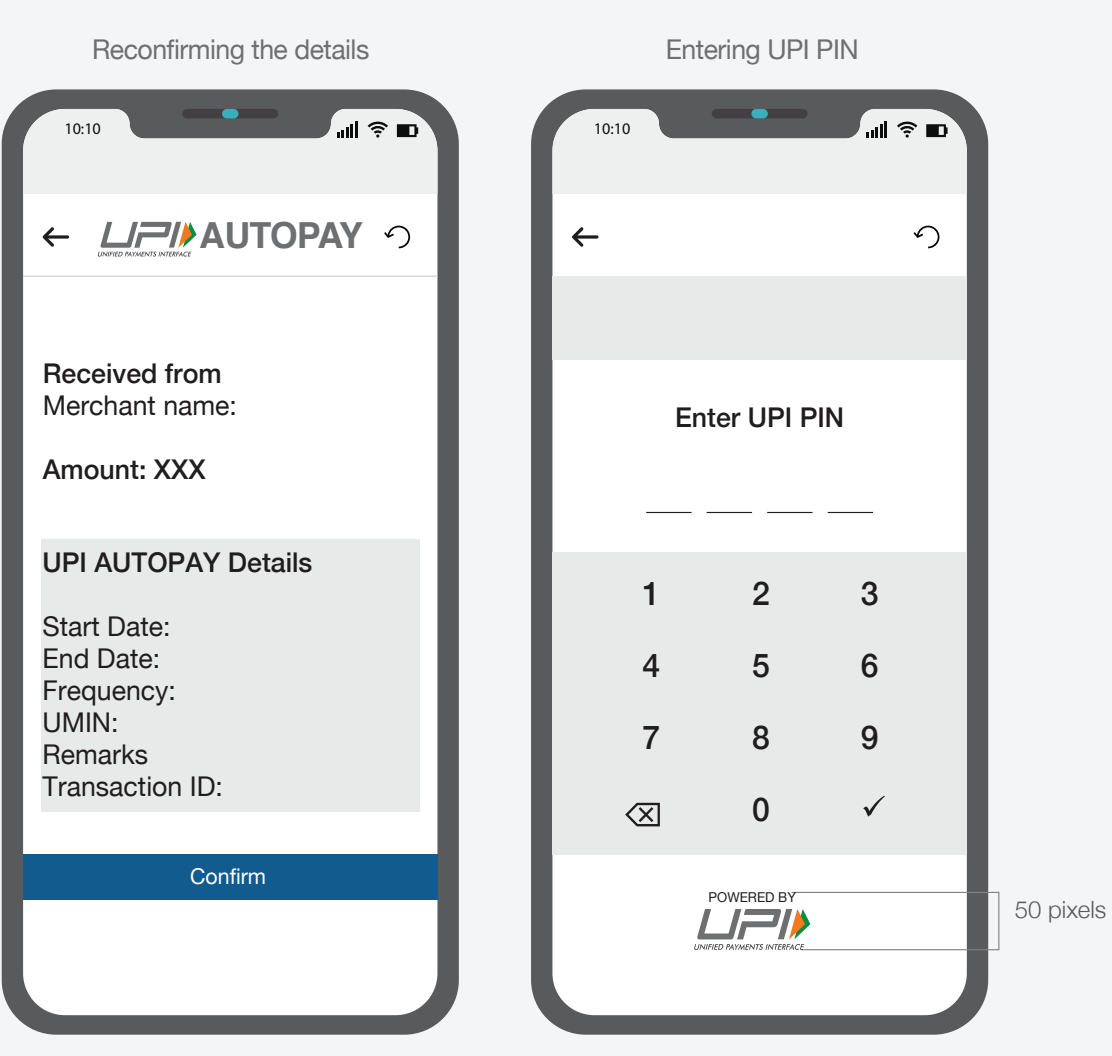

UPI AUTOPAY unit usage in Mobile App.

#### AUTOPAY Creation Notification  $\longrightarrow$ /<sub>''</sub>⊪ ⊜ ∎" 10:10  $\leftarrow$  *LIPIN* **AUTOPAY** 30 PX has been created sucessfully You can see details of this Autopay in Active mandate Merchant:  $\frac{XXX}{2}$  =  $-$ UPI ID XXXX Reference ID:  $XXX$ Period:  $\frac{XXXX}{Y}$ Amount:  $XXXX$

# **COMMUNCATION GUIDELINES:**

**BANKS | PARTNERS | MERCHANTS (BHIM UPI)**

#### **Print Ad**

A Bank/Partner/Merchant must use BHIM UPI logo in all of its communication and the size of the BHIM UPI logo unit must be same as the size of the brand logo unit, matched by height only.

The logo unit must not be used when BHIM UPI is mentioned as a part of a sentence. It wil be represented as BHIM UPI in uppercase text format.

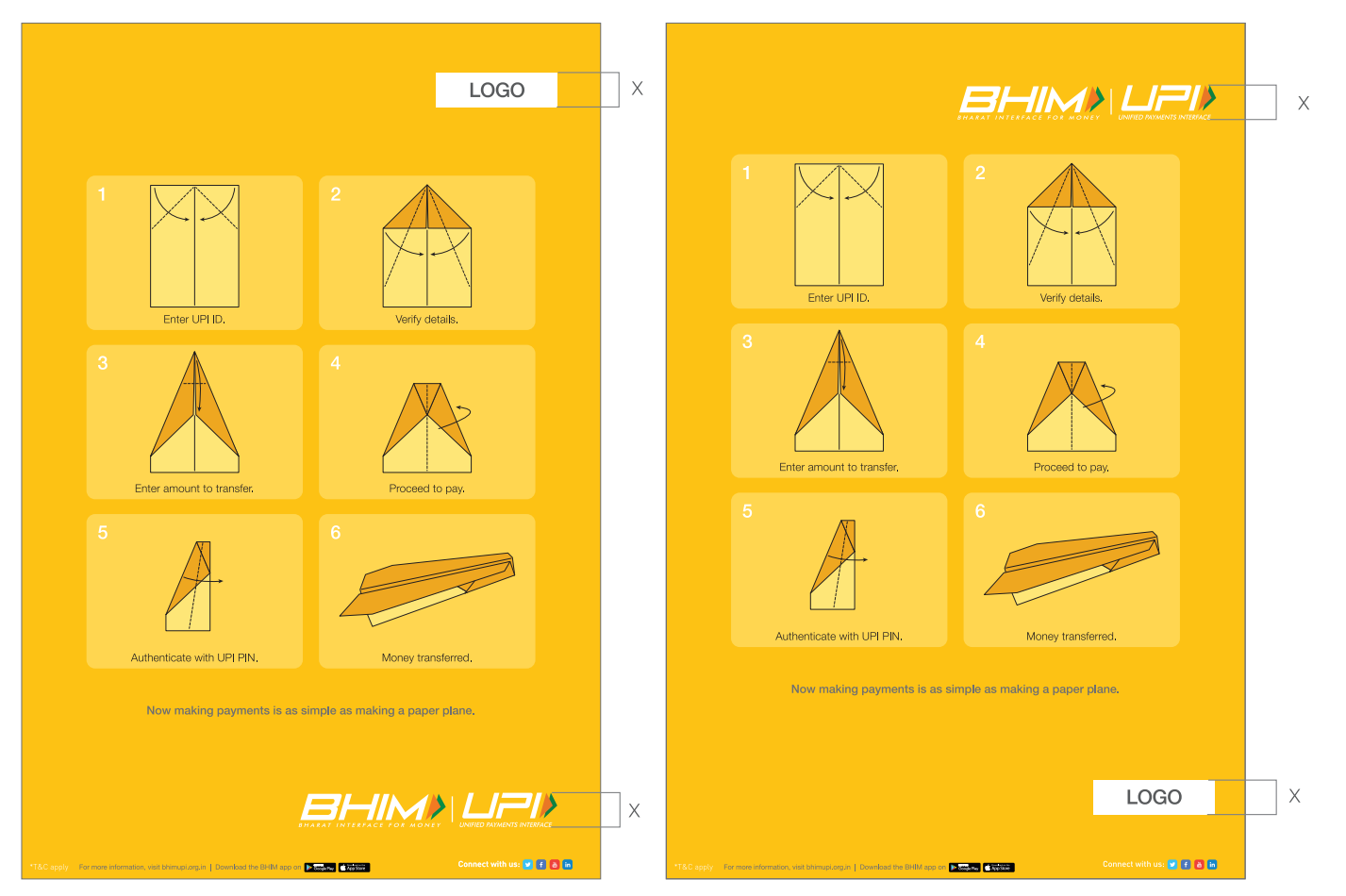

88

#### **Poster**

A Bank/Partner/Merchant must use BHIM UPI logo in all of its communication and the size of the BHIM UPI logo unit must be same as the size of the brand logo unit, matched by height only.

The logo unit must not be used when BHIM UPI is mentioned as a part of a sentence. It wil be represented as BHIM UPI in uppercase text format.

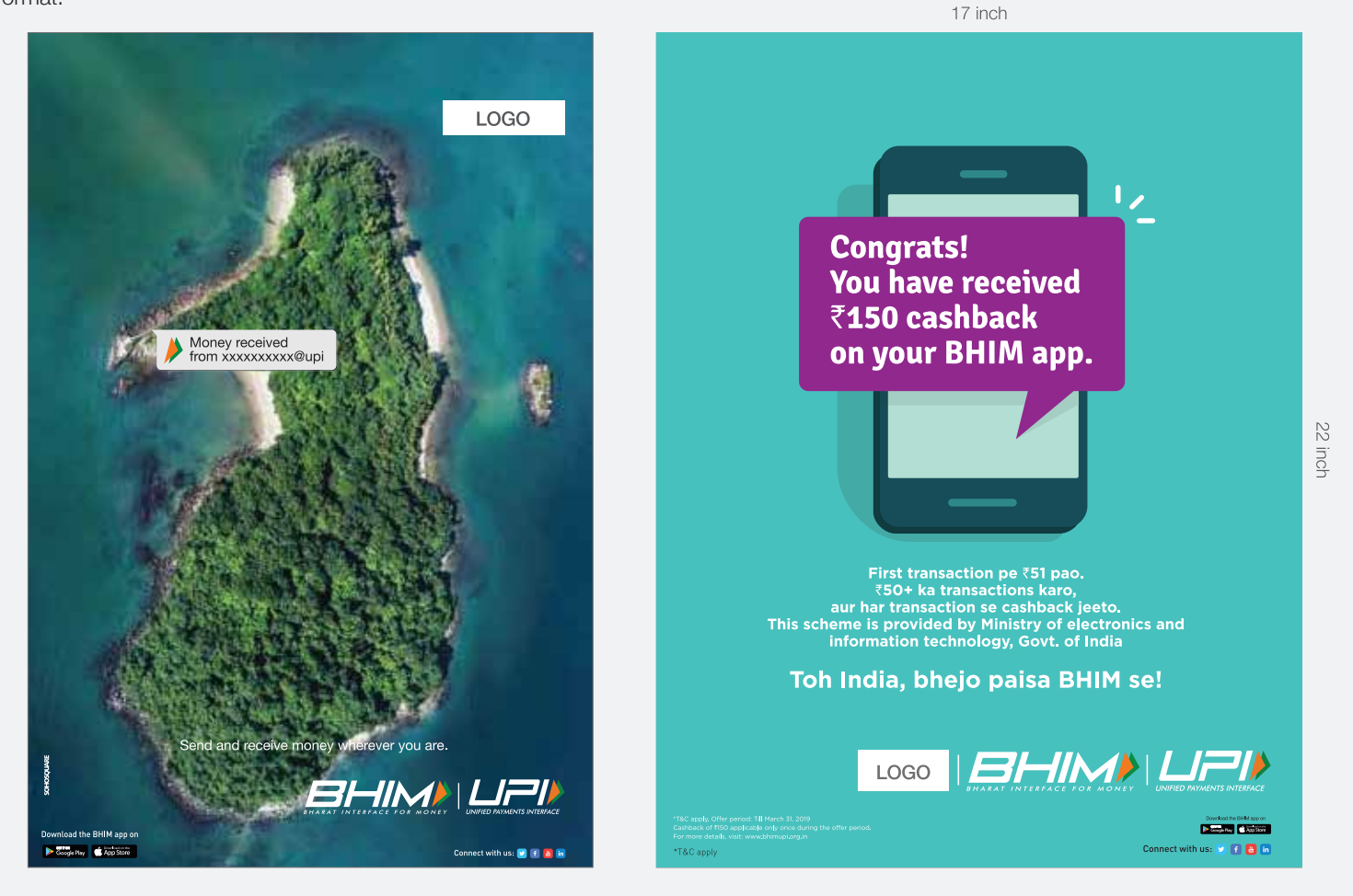

#### **Sticker Designs**

A Bank/Partner/Merchant must use BHIM UPI logo in all of its communication and the size of the BHIM UPI logo unit must be same as the size of the brand logo unit, matched by height only.

The logo unit must not be used when BHIM UPI is mentioned as a part of a sentence. It wil be represented as BHIM UPI in uppercase text format.

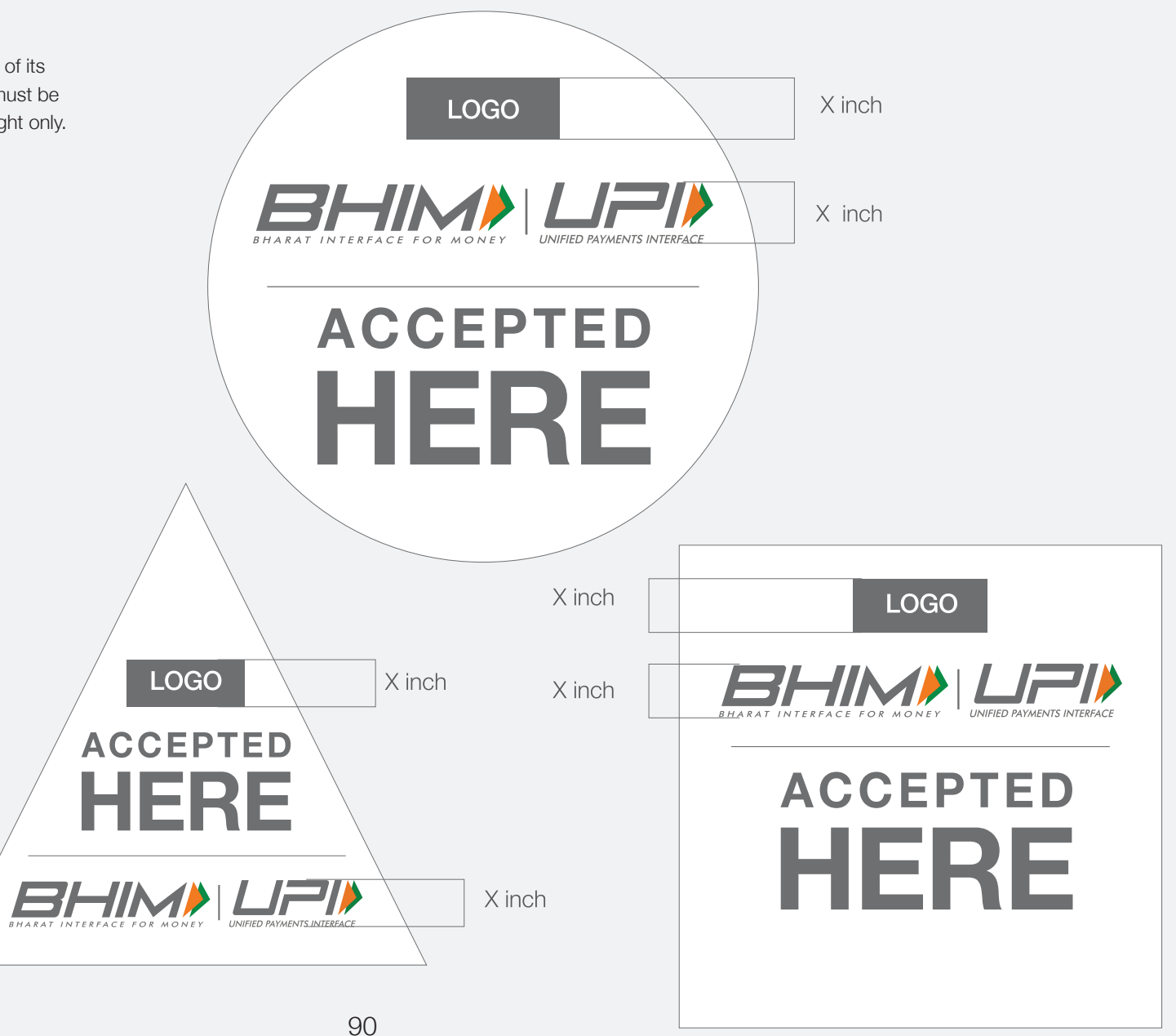

#### **Tent Card Design**

A Bank/Partner/Merchant must use BHIM UPI logo in all of its communication and the size of the BHIM UPI logo unit must be same as the size of the brand logo unit, matched by height only.

The logo unit must not be used when BHIM UPI is mentioned as a part of a sentence. It wil be represented as BHIM UPI in uppercase text format.

5.5 inch

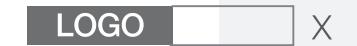

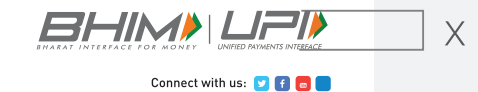

\*T&C apply

91

#### **Online Banners**

A Bank/Partner/Merchant must use BHIM UPI logo in all of its communication and the size of the BHIM UPI logo unit must be same as the size of the brand logo unit, matched by height only.

The logo unit must not be used when BHIM UPI is mentioned as a part of a sentence. It wil be represented as BHIM UPI in uppercase text format.

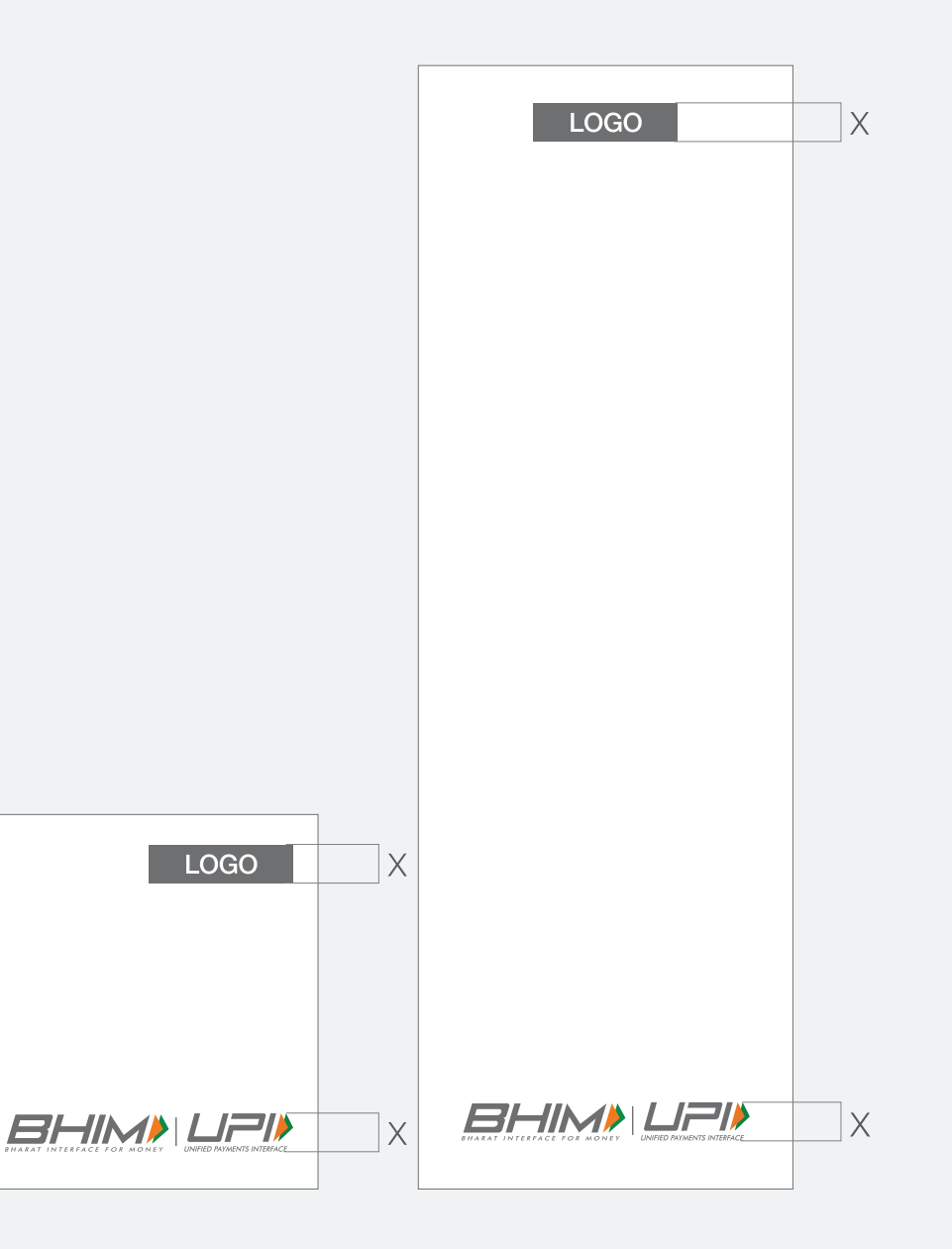

# **Social Media**

The BHIM UPI logo unit must be present in all Social Media Communication pertaining to BHIM UPI as a service. While the size of the BHIM UPI logo unit has to be same as the size of the Merchant/Partner/Bank logo unit (matched by height only), the same cannot be less than 20% of the layout in width.

The logo unit must not be used when BHIM UPI is mentioned as a part of a sentence. It wil be represented as BHIM UPI in uppercase text format.

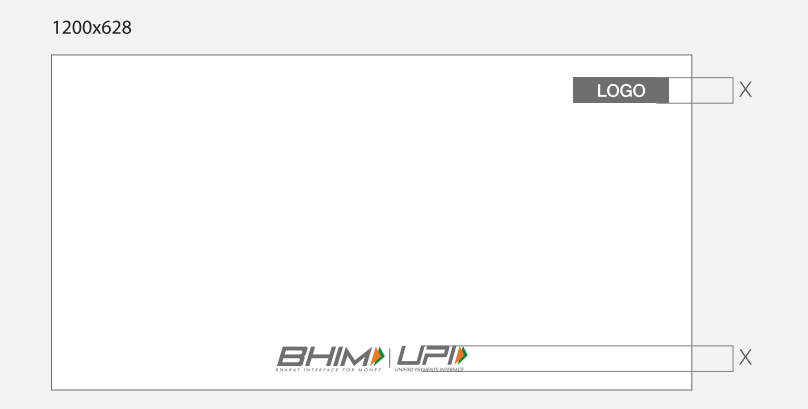

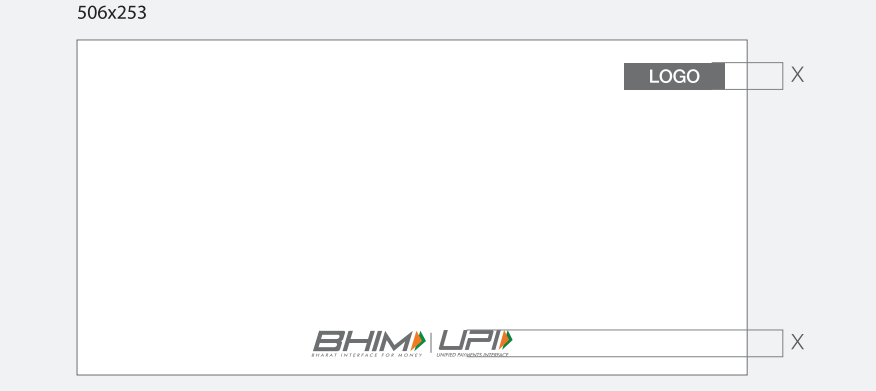

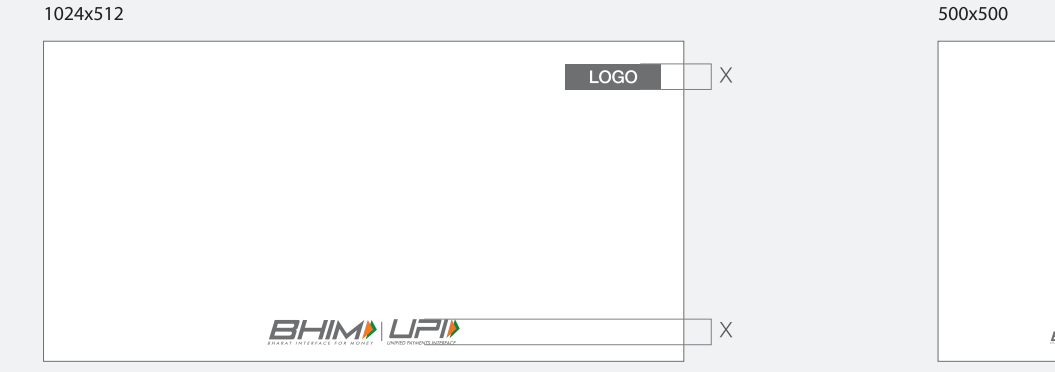

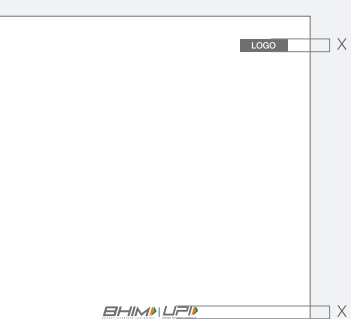

93

## **TV Commercial / AV property:**

'Powered by UPI' logo should appear on all the screens where

- TVC shows messaging related to UPI Payments like:
- 1. Bank to Bank Transfer
- 2. Account to Account Transfer
- 3. Payment to Merchant
- 4. Peer to peer
- 5. QR code scanning
- 6. Bill pay/Recharge

It should be centre aligned at the bottom and size should be atleast 15 percent of the width size of the entire screen.

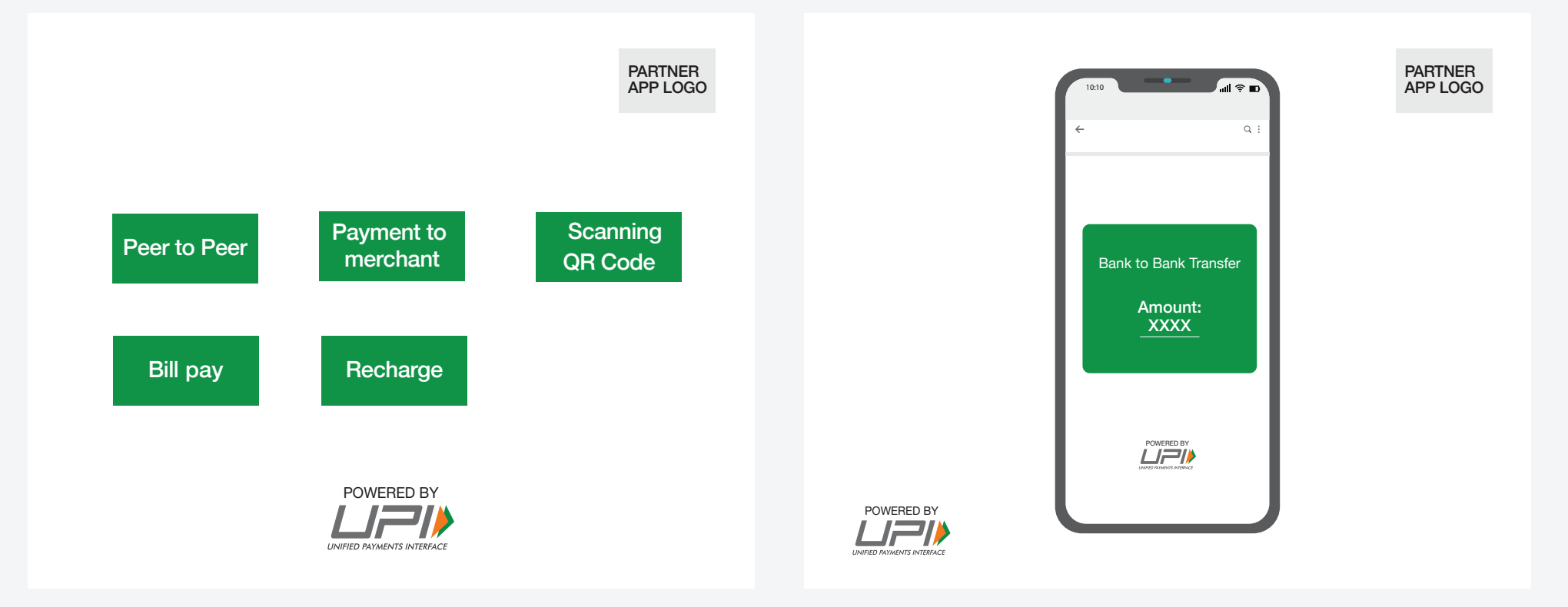

The UPI and Fast-Forward mnemonics are the copyrighted and trademarked properties of NPCI. No part of the mnemonics or artwork may be reproduced by any means or in any form whatsoever without written permission.

# **COMMUNCATION GUIDELINES:**

**BANKS | PARTNERS | MERCHANTS (UPI AUTOPAY)**

#### **Print Ad**

A Partner/Merchant must use the UPI AUTOPAY logo in all communication pertaining to the AUTOPAY feature. Logo to be used is the horizontal one as shown here. the size of UPI AUTOPAY logo should be equal to the Partner/ Merchant logo, matched by height.

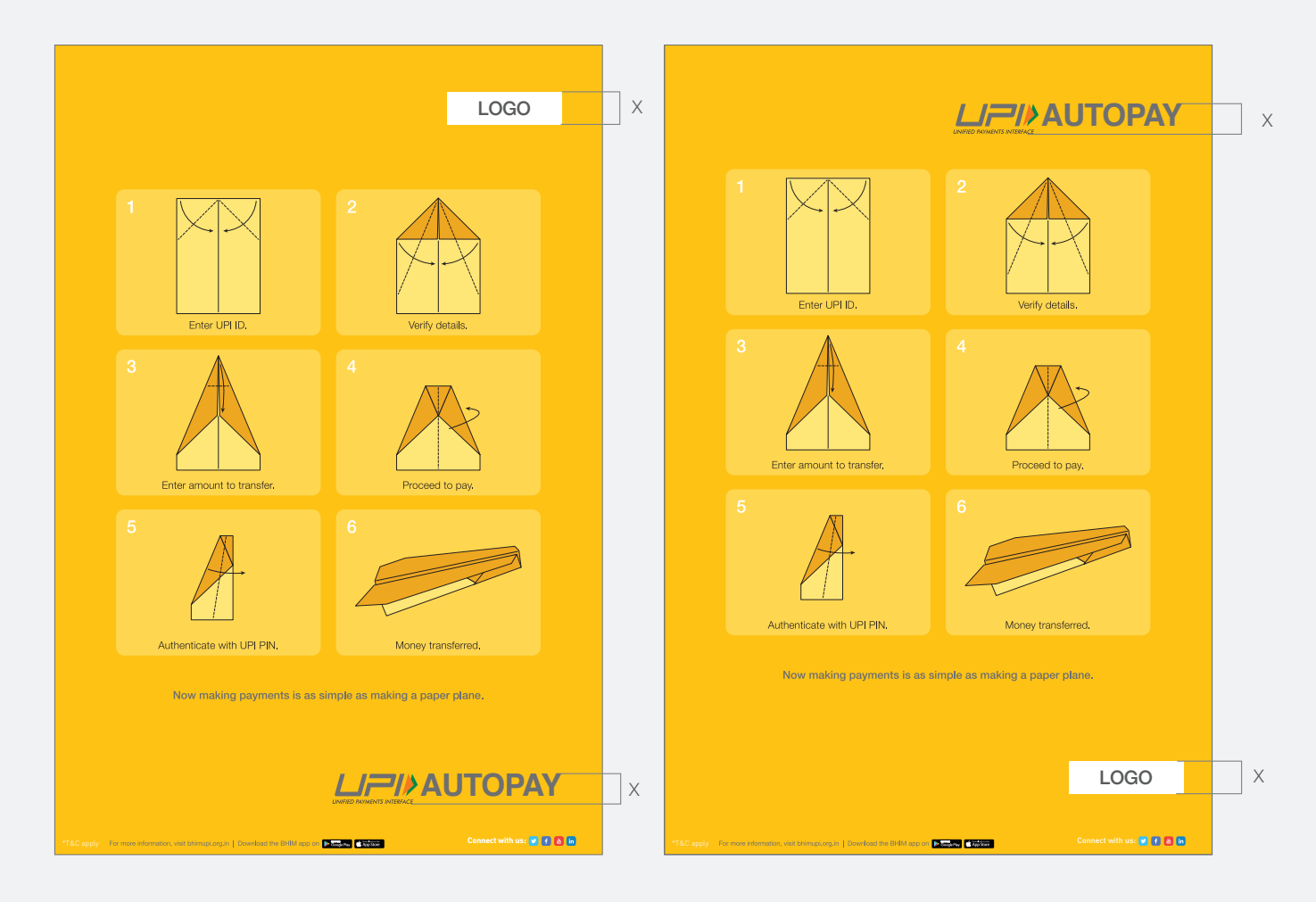

The UPI AUTOPAY and Fast-Forward mnemonics are the copyrighted and trademarked properties of NPCI. No part of the mnemonics or artwork may be reproduced by any means or in any form whatsoever without written permission.

#### **Poster**

A Partner/Merchant must use the UPI AUTOPAY logo in all communication pertaining to the AUTOPAY feature. Logo to be used is the horizontal one as shown here. the size of UPI AUTOPAY logo should be equal to the Partner/ Merchant logo, matched by height.

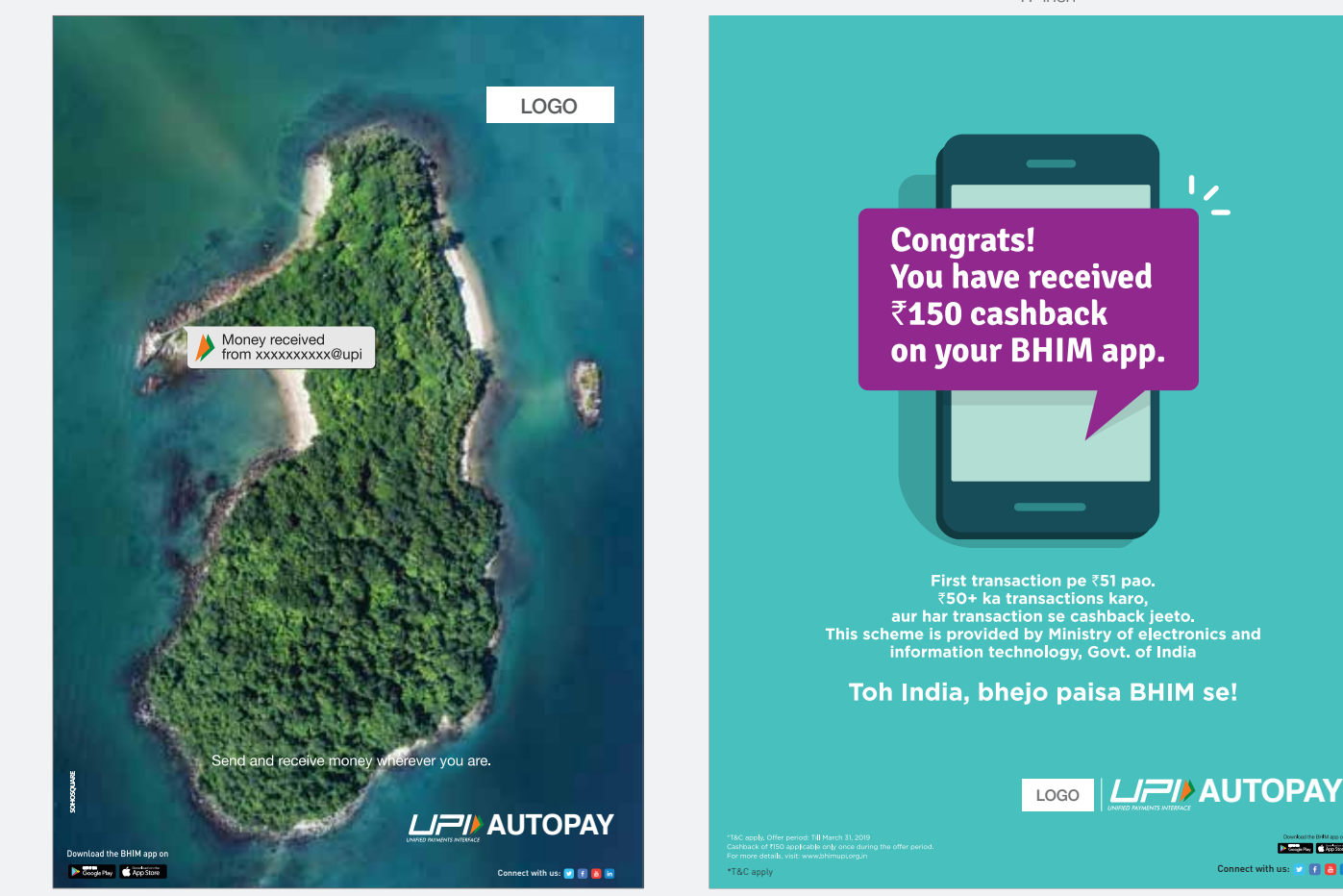

17 inch

 $\mathbf{L}$ 

**Design Change** 

The UPI AUTOPAY and Fast-Forward mnemonics are the copyrighted and trademarked properties of NPCI. No part of the mnemonics or artwork may be reproduced by any means or in any form whatsoever without written permission.

#### **Online Banners**

A Banking Partner must use UPI AUTOPAY logo in all it's communication and the size of the UPI logo unit must be same as the size of the Brand logo unit, matched by height only.

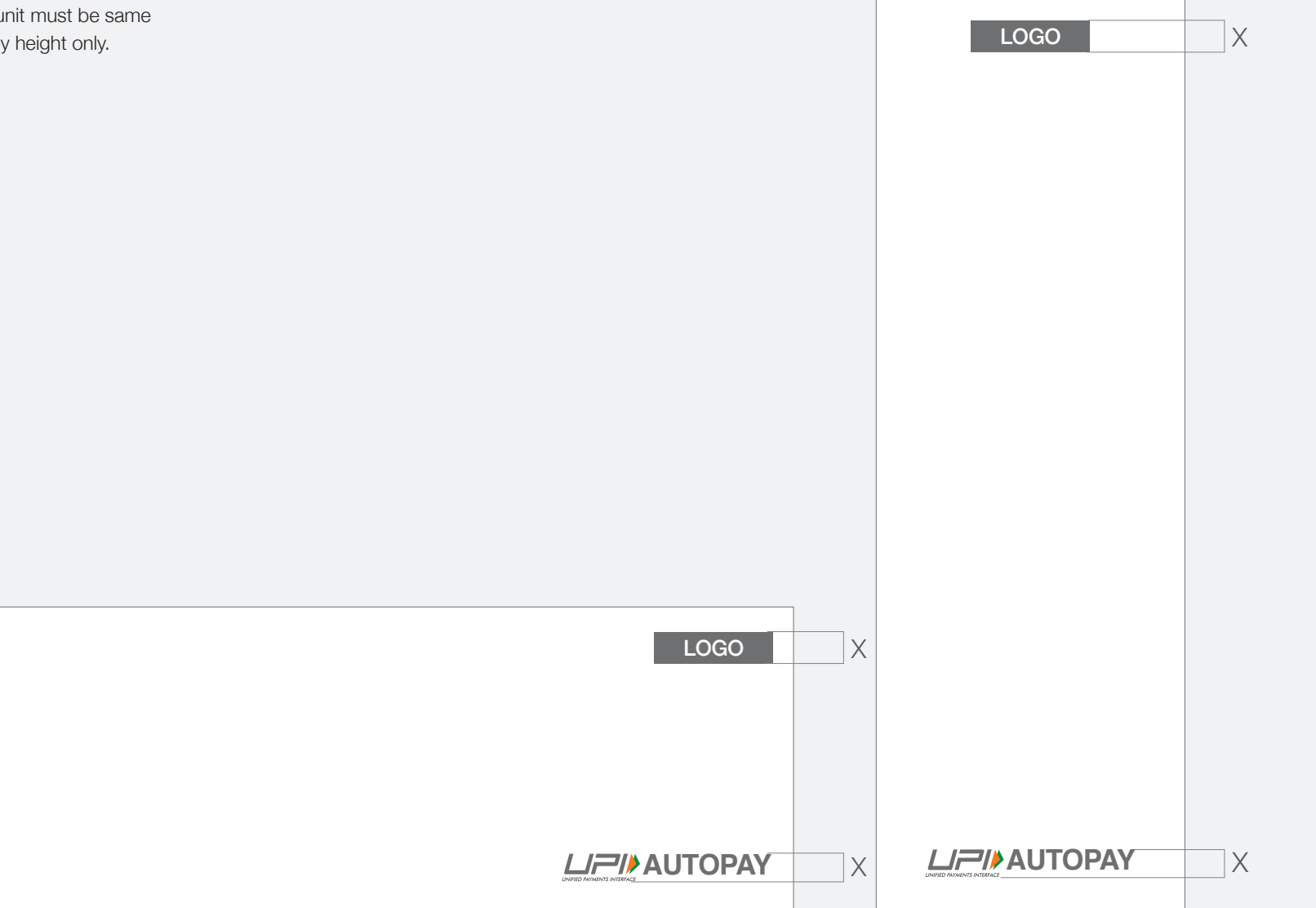

# **Social Media**

The UPI AUTOPAY logo unit must be present in all Social Media Communication pertaining to UPI AUTOPAY as a service. While the size of the UPI AUTOPAY logo unit has to be same as the size of the Merchant/Partner/Bank logo unit (matched by height only), the same cannot be less than 20% of the layout in width.

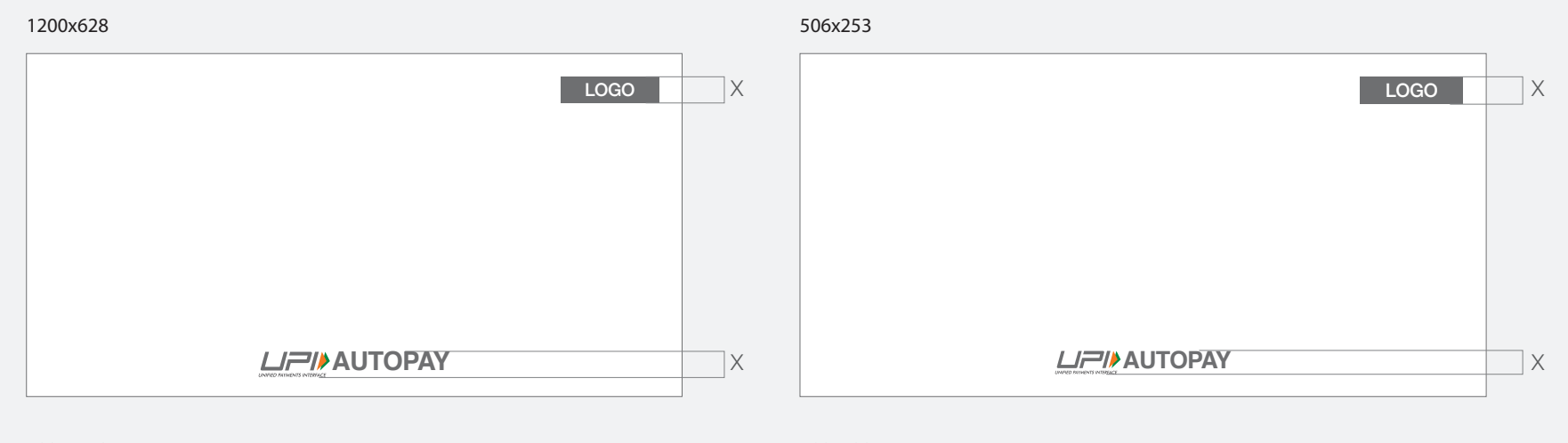

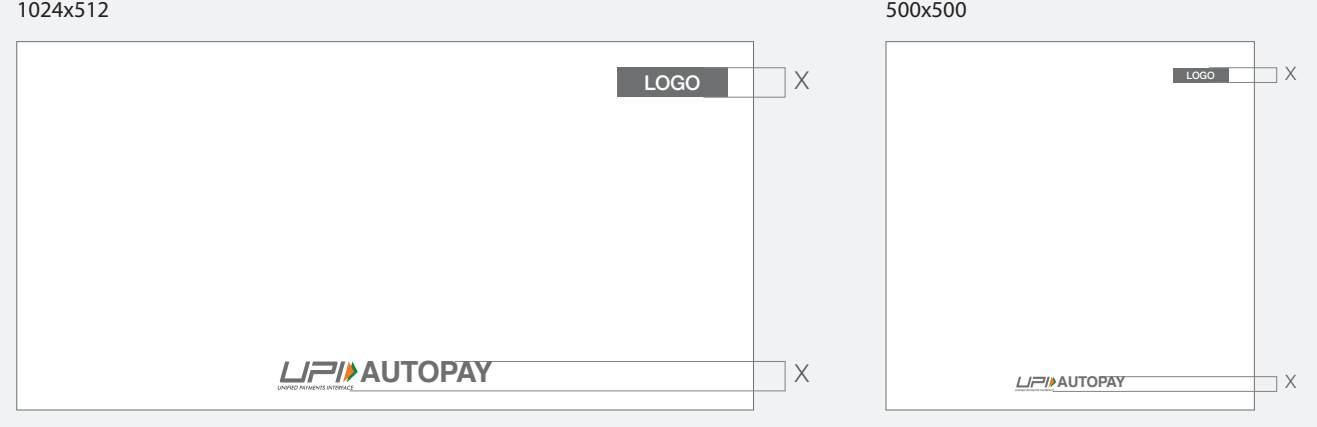

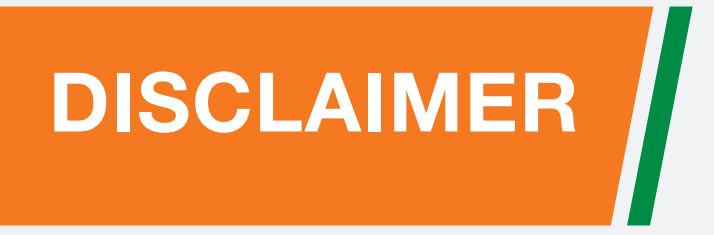

# Disclaimer |

BHIM UPI and Fast-Forward mnemonics are copyrighted and trademarked properties of NPCI. No part of the mnemonics or artwork may be reproduced by any means or in any form whatsoever without written permission.

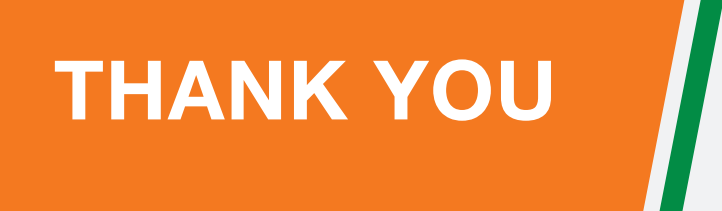